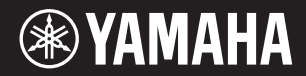

# **DIGITAL KEYBOARD**

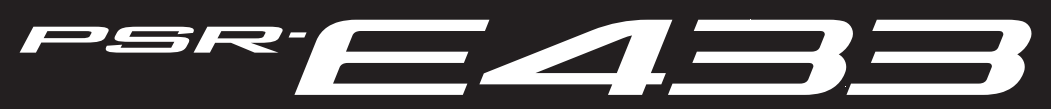

**Owner's Manual Mode d'emploi Manual de instrucciones Bedienungsanleitung Руководство пользователя**

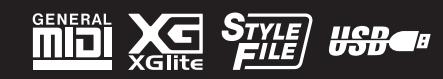

**Русский**

**RU**

**DE**

**ES**

**FR**

**EN**

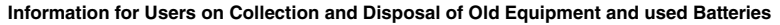

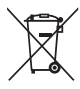

These symbols on the products, packaging, and/or accompanying documents mean that used electrical and electronic products and batteries should not be mixed with general household waste.

For proper treatment, recovery and recycling of old products and used batteries, please take them to applicable collection points, in accordance with your national legislation and the Directives 2002/96/EC and 2006/66/EC.

By disposing of these products and batteries correctly, you will help to save valuable resources and prevent any potential negative effects on human health and the environment which could otherwise arise from inappropriate waste handling. For more information about collection and recycling of old products and batteries, please contact your local municipality, your waste disposal service or

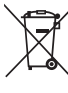

#### the point of sale where you purchased the items. **[For business users in the European Union]**

If you wish to discard electrical and electronic equipment, please contact your dealer or supplier for further information.

#### **[Information on Disposal in other Countries outside the European Union]**

CH.

These symbols are only valid in the European Union. If you wish to discard these items, please contact your local authorities or dealer and ask for the correct method of disposal.

**Note for the battery symbol (bottom two symbol examples):**

This symbol might be used in combination with a chemical symbol. In this case it complies with the requirement set by the Directive for the chemical involved.

(weee\_battery\_eu\_en)

#### **Information concernant la Collecte et le Traitement des piles usagées et des déchets d'équipements électriques et électroniques**

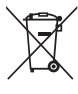

Les symboles sur les produits, l'emballage et/ou les documents joints signifient que les produits électriques ou électroniques usagés ainsi que les piles ne doivent pas être mélangés avec les déchets domestiques habituels.

.<br>Pour un traitement, une récupération et un recyclage appropriés des déchets d'équipements électriques et électroniques et des piles usagées, veuillez les déposer aux points de collecte prévus à cet effet, conformément à la réglementation nationale et aux Directives 2002/96/EC et 2006/66/EC.

En vous débarrassant correctement des déchets d'équipements électriques et électroniques et des piles usagées, vous contribuerez à la sauvegarde de précieuses ressources et à la prévention de potentiels effets négatifs sur la santé humaine qui pourraient advenir lors d'un traitement inapproprié des déchets.

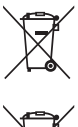

Pour plus d'informations à propos de la collecte et du recyclage des déchets d'équipements électriques et électroniques et des piles usagées, veuillez contacter votre municipalité, votre service de traitement des déchets ou le point de vente où vous avez acheté les produits.

#### **[Pour les professionnels dans l'Union Européenne]**

Si vous souhaitez vous débarrasser des déchets d'équipements électriques et électroniques veuillez contacter votre vendeur ou fournisseur pour plus d'informations. **[Information sur le traitement dans d'autres pays en dehors de l'Union Européenne]** Ces symboles sont seulement valables dans l'Union Européenne. Si vous souhaitez vous débarrasser de déchets d'équipements électriques et

 $Cd$ 

électroniques ou de piles usagées, veuillez contacter les autorités locales ou votre fournisseur et demander la méthode de traitement appropriée. **Note pour le symbole "pile" (deux exemples de symbole ci-dessous):** Ce symbole peut être utilisé en combinaison avec un symbole chimique. Dans ce cas il respecte les exigences établies par la Directive pour le produit chimique en question.

(weee\_battery\_eu\_fr)

#### **Verbraucherinformation zur Sammlung und Entsorgung alter Elektrogeräte und benutzter Batterien** Befinden sich diese Symbole auf den Produkten, der Verpackung und/oder beiliegenden Unterlagen, so sollten benutzte elektrische Geräte und Batterien nicht mit dem normalen Haushaltsabfall entsorgt werden. In Übereinstimmung mit Ihren nationalen Bestimmungen und den Richtlinien 2002/96/EC und 2006/66/EC, bringen Sie alte Geräte und benutzte Batterien bitte zur fachgerechten Entsorgung, Wiederaufbereitung und Wiederverwendung zu den entsprechenden Sammelstellen. Durch die fachgerechte Entsorgung der Elektrogeräte und Batterien helfen Sie, wertvolle Ressourcen zu schützen, und verhindern mögliche negative Auswirkungen auf die menschliche Gesundheit und die Umwelt, die andernfalls durch unsachgerechte Müllentsorgung auftreten könnten. Für weitere Informationen zum Sammeln und Wiederaufbereiten alter Elektrogeräte und Batterien, kontaktieren Sie bitte Ihre örtliche Stadt- oder Gemeindeverwaltung, Ihren Abfallentsorgungsdienst oder die Verkaufsstelle der Artikel. **[Information für geschäftliche Anwender in der Europäischen Union]** Wenn Sie Elektrogeräte ausrangieren möchten, kontaktieren Sie bitte Ihren Händler oder Zulieferer für weitere Informationen. **[Entsorgungsinformation für Länder außerhalb der Europäischen Union]**

Diese Symbole gelten nur innerhalb der Europäischen Union. Wenn Sie solche Artikel ausrangieren möchten, kontaktieren Sie bitte Ihre örtlichen Behörden oder Ihren Händler und fragen Sie nach der sachgerechten Entsorgungsmethode.

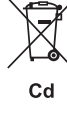

# **Anmerkung zum Batteriesymbol (untere zwei Symbolbeispiele):**

Dieses Symbol kann auch in Kombination mit einem chemischen Symbol verwendet werden. In diesem Fall entspricht dies den Anforderungen der Direktive zur Verwendung chemischer Stoffe.

(weee\_battery\_eu\_de)

#### **Información para Usuarios sobre Recolección y Disposición de Equipamiento Viejo y Baterías usadas**

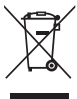

Estos símbolos en los productos, embalaje, y/o documentación que se acompañe significan que los productos electrónicos y eléctricos usados y las baterías usadas no deben ser mezclados con desechos hogareños corrientes. Para el tratamiento, recuperación y reciclado apropiado de los productos viejos y las baterías usadas, por favor llévelos a puntos de recolección

aplicables, de acuerdo a su legislación nacional y las directivas 2002/96/EC y 2006/66/EC.

Al disponer de estos productos y baterías correctamente, ayudará a ahorrar recursos valiosos y a prevenir cualquier potencial efecto negativo sobre la salud humana y el medio ambiente, el cual podría surgir de un inapropiado manejo de los desechos.

Para mayor información sobre recolección y reciclado de productos viejos y baterías, por favor contacte a su municipio local, su servicio de gestión de residuos o el punto de venta en el cual usted adquirió los artículos.

**[Para usuarios de negocios en la Unión Europea]** Si usted desea deshacerse de equipamiento eléctrico y electrónico, por favor contacte a su vendedor o proveedor para mayor información. **[Información sobre la Disposición en otros países fuera de la Unión Europea]**

Estos símbolos sólo son válidos en la Unión Europea. Si desea deshacerse de estos artículos, por favor contacte a sus autoridades locales y

Cd

pregunte por el método correcto de disposición. **Nota sobre el símbolo de la batería (ejemplos de dos símbolos de la parte inferior)**

Este símbolo podría ser utilizado en combinación con un símbolo químico. En este caso el mismo obedece a un requerimiento dispuesto por la Directiva para el elemento químico involucrado.

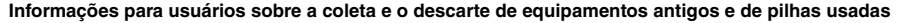

serviço de coleta e de tratamento de lixo ou com o ponto de venda onde os itens foram adquiridos.

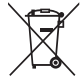

Estes símbolos, exibidos em produtos, pacotes e/ou em documentos auxiliares, significam que os produtos elétricos e eletrônicos e as pilhas usadas não devem ser misturados ao lixo doméstico geral.

Para tratamento, recuperação e reciclagem apropriados de produtos antigos e pilhas usadas, leve-os até os pontos de coleta aplicáveis de acordo com a sua legislação nacional e com as Diretivas 2002/96/EC e 2006/66/EC.

Ao descartar estes produtos e pilhas corretamente, você ajudará a economizar valiosos recursos e evitará qualquer potencial efeito negativo sobre a saúde humana e sobre o ambiente que, caso contrário, poderia ocorrer devido à manipulação inadequada do lixo. Para obter mais informações sobre a coleta e a reciclagem de produtos antigos e de pilhas, entre em contato com a sua câmara municipal, com o

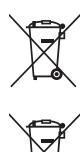

#### **[Para usuários comerciais da União Européia]**

Se você deseja descartar equipamento elétrico ou eletrônico, entre em contato com o seu fornecedor para obter mais informações.

**[Informações sobre descarte em outros países fora da União Européia]**

Estes símbolos só são válidos na União Européia. Se você deseja descartar estes itens, entre em contato com as autoridades locais ou com o seu fornecedor e pergunte qual é o método de descarte correto.

**Observação sobre o símbolo da pilha (exemplos de dois símbolos inferiores):**

Este símbolo pode ser usado combinado a um símbolo químico. Neste caso, atende ao conjunto de requisitos da Diretiva para o elemento químico envolvido.

#### **OBSERVERA!**

C.d

Apparaten kopplas inte ur växelströmskällan (nätet) så länge som den ar ansluten till vägguttaget, även om själva apparaten har stängts av.

**ADVARSEL:** Netspændingen til dette apparat er IKKE afbrudt, sålænge netledningen sidder i en stikkontakt, som er tændt — også selvom der er slukket på apparatets afbryder.

**VAROITUS:** Laitteen toisiopiiriin kytketty käyttökytkin ei irroita koko laitetta verkosta.

(standby)

The name plate of this product may be found on the bottom of the unit. The serial number of this product may be found on or near the name plate. You should note this serial number in the space provided below and retain this manual as a permanent record of your purchase to aid identification in the event of theft.

**Model No.** 

**Serial No.**

(bottom\_en)

Das Typenschild dieses Produkts befindet sich an der Unterseite des Geräts. Die Seriennummer dieses Produkts befindet sich auf dem Typenschild oder in der Nähe davon. Sie sollten diese Seriennummer an der unten vorgesehenen Stelle eintragen und dieses Handbuch als dauerhaften Beleg für Ihren Kauf aufbewahren, um im Fall eines Diebstahls die Identifikation zu erleichtern.

**Modell Nr.** 

**Seriennr.**

(bottom\_de)

Табличка с заводскими характеристиками данного изделия расположена на нижней панели устройства. Серийный номер данного изделия приведен на табличке с заводскими характеристиками или рядом с ней. Запишите серийный номер в расположенном ниже поле и сохраните данное руководство как подтверждение покупки; это поможет идентифицировать принадлежность устройства в случае кражи.

#### **Номер модели.**

**Cерийный номер.**

**Entsorgung leerer Batterien (nur innerhalb Deutschlands)**

Leisten Sie einen Beitrag zum Umweltschutz. Verbrauchte Batterien oder Akkumulatoren dürfen nicht in den Hausmüll. Sie können bei einer Sammelstelle für Altbatterien bzw. Sondermüll abgegeben werden. Informieren Sie sich bei Ihrer Kommune.

(hattery)

(weee\_battery\_eu\_pt)

La plaque signalétique de ce produit se trouve dans le bas de l'unité. Le numéro de série de ce produit se trouve sur ou près de la plaque signalétique. Notez-le dans l'espace fourni ci-dessous et conservez ce manuel en tant que preuve permanente de votre achat afin de faciliter l'identification du produit en cas de vol.

**N° de modèle** 

**N° de série**

(hottom\_fr)

La placa de identificación de este producto se encuentra en la parte inferior de la unidad. El número de serie de este producto se encuentra en la placa de identificación o cerca de ella. Debe anotar dicho número en el espacio proporcionado a continuación y conservar este manual como comprobante permanente de su compra para facilitar la identificación en caso de robo.

**Nº de modelo** 

**Nº de serie**

(bottom\_es)

A placa de identificação deste produto encontra-se na parte inferior da unidade. O número de série deste produto encontra-se na placa de identificação ou próximo a ela. Anote-o no espaço reservado abaixo e guarde este manual como registro de compra permanente para auxiliar na identificação do produto em caso de roubo.

**N° do modelo** 

**N° de série**

(bottom\_pt)

(bottom\_ru)

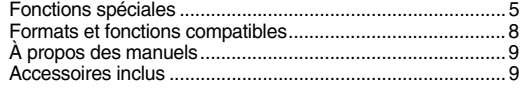

# **[Installation](#page-9-0)**

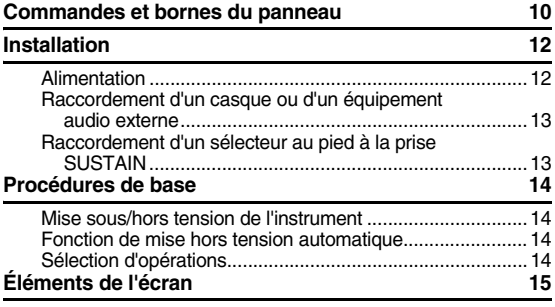

# **[Guide de référence rapide](#page-15-0)**

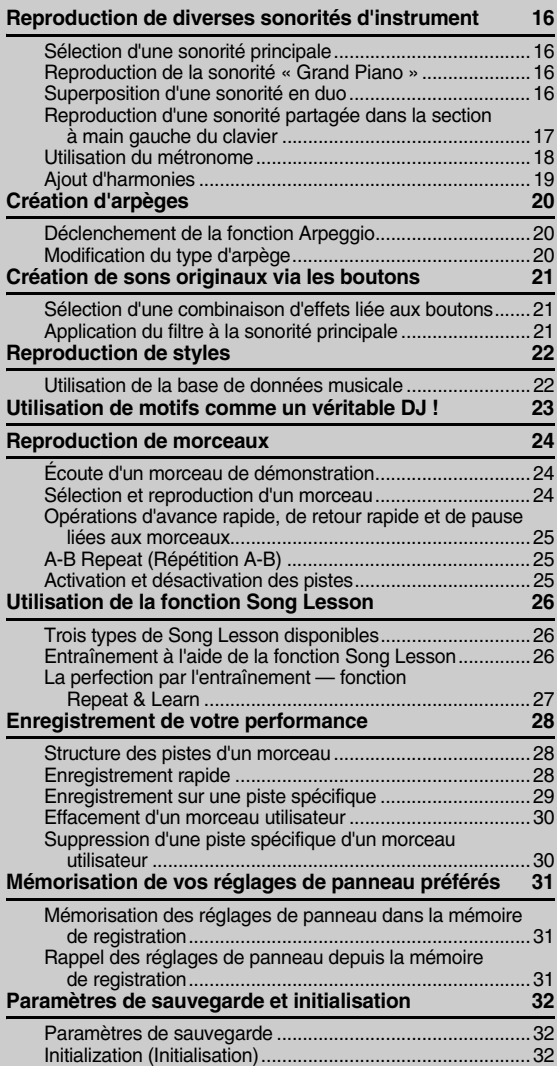

# **[Référence](#page-32-0)**

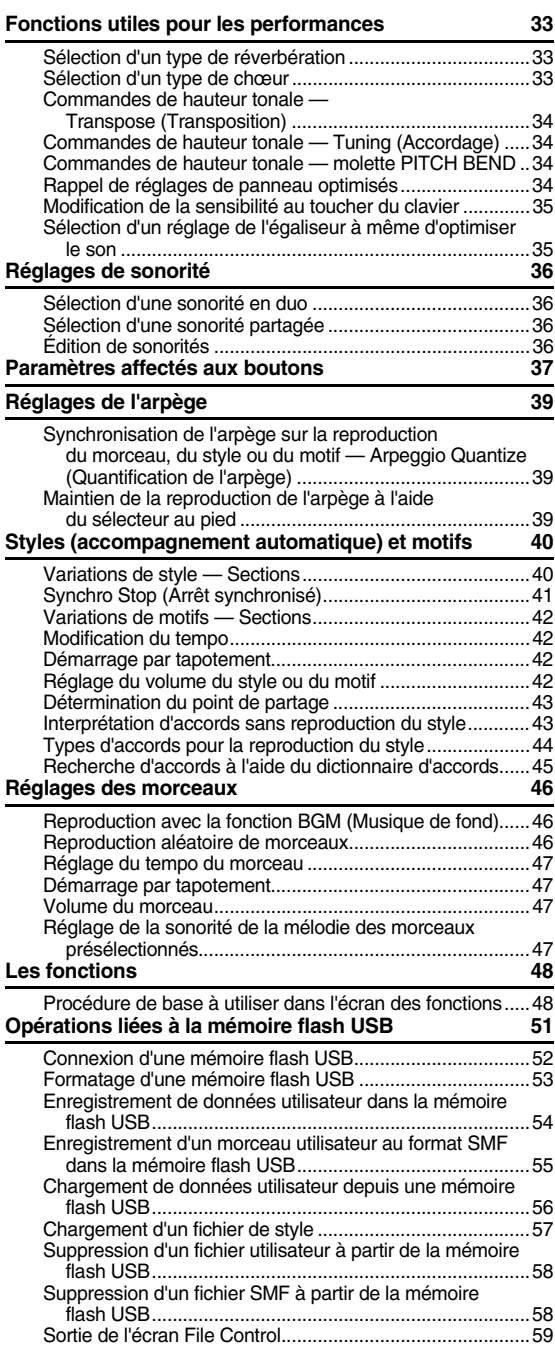

#### **[Annexe](#page-59-0)**

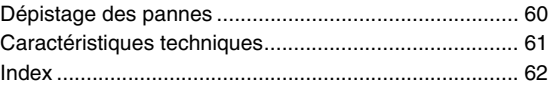

# <span id="page-4-0"></span>Fonctions spéciales

# **Création de nouveaux sons**

### **[Page 21](#page-20-3)**

Un simple réglage de deux boutons permet d'ajouter divers degrés de distorsion, des sonorités harmonieuses ou d'autres caractéristiques à un son afin de le modifier de manière subtile ou radicale. Il est possible d'affecter à ces boutons des paramètres d'effet, de filtre, de générateur d'enveloppe et bien d'autres réglages encore. Vous pouvez ainsi créer de nouveaux sons en temps réel !

# **Fonction Arpeggio (Arpège)**

### **[Page 20](#page-19-3)**

À l'instar des fonctions d'arpège disponibles sur certains synthétiseurs, celle-ci produit automatiquement des arpèges (accords dont les notes sont jouées successivement) dès que vous jouez les notes appropriées au clavier. Vous pouvez même reproduire une variété d'arpèges en modifiant votre doigté ou le type d'arpège.

. . . . . . . . . . .

# **Reproduction d'une variété de sonorités instrumentales**

#### **[Page 16](#page-15-5)**

Vous pouvez remplacer la sonorité qui retentit lorsque vous jouez au clavier par une sonorité de violon, de flûte, de harpe ou tout autre choix parmi le riche éventail de sonorités disponibles. Par exemple, vous avez la possibilité de changer l'ambiance musicale d'un morceau pour piano en l'interprétant à l'aide d'une sonorité de violon. Partez à la découverte d'un monde nouveau empreint de diversité musicale.

# **Jeu avec styles d'accompagnement**

#### **[Page 23](#page-21-2)**

Vous souhaitez jouer aux airs d'un accompagnement complet ? Essayez les styles d'accompagnement automatique.

Ceux-ci fournissent l'équivalent d'un orchestre d'accompagnement complet et couvrent une large variété de styles allant des valses à l'euro-trance, en passant par les styles à 8 temps… et bien d'autres encore. Sélectionnez un style correspondant à la musique que vous souhaitez jouer ou faites l'expérience de nouveaux styles pour élargir votre univers musical.

# **Glissez-vous dans la peau d'un DJ à l'aide des motifs !**

# [Page 24](#page-22-1)

La fonction Pattern (Motif) vous offre la possibilité de jouer comme un vrai DJ ! Vous pouvez utiliser les touches de commande de piste pour tester différentes combinaisons d'instruments et les boutons pour contrôler le tempo et créer des sons divers.

Les réglages de panneau correspondant aux différents motifs sont préprogrammés via la fonction Registration Memory (Mémoire de registration). Reportez-vous à la [page 34.](#page-33-4)

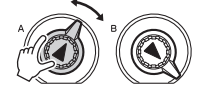

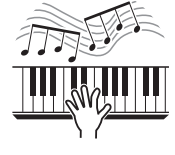

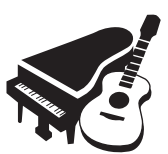

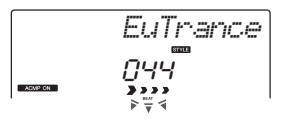

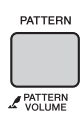

# **PRÉCAUTIONS D'USAG**

# *PRIÈRE DE LIRE ATTENTIVEMENT AVANT DE PROCÉDER À TOUTE MANIPULATION*

Rangez ce manuel en lieu sûr et à portée de main afin de pouvoir le consulter ultérieurement.

# *AVERTISSEMENT*

**Veillez à toujours observer les précautions élémentaires énumérées ci-après pour éviter de graves blessures, voire la mort, en raison d'une électrocution, d'un court-circuit, de dégâts, d'un incendie ou de tout autre risque. La liste de ces précautions n'est pas exhaustive :**

# **Alimentation/adaptateur secteur**

- Ne laissez pas le cordon d'alimentation à proximité de sources de chaleur telles que les radiateurs ou les éléments chauffants. Évitez également de le plier de façon excessive ou de l'endommager de quelque manière que ce soit ou de placer dessus des objets lourds.
- Utilisez uniquement la tension requise pour l'instrument. Celle-ci est indiquée sur la plaque du fabricant de l'instrument.
- Utilisez uniquement l'adaptateur spécifié ([page 61\)](#page-60-1). L'utilisation d'un adaptateur inapproprié peut endommager l'instrument ou entraîner une surchauffe.
- Vérifiez périodiquement l'état de la fiche électrique, dépoussiérez-la et nettoyez-la.

# **Ne pas ouvrir**

• L'instrument ne contient aucune pièce nécessitant l'intervention de l'utilisateur. N'ouvrez pas l'instrument et ne tentez pas d'en démonter les éléments internes ou de les modifier de quelque façon que ce soit. Si l'appareil présente des signes de dysfonctionnement, mettez-le immédiatement hors tension et faites-le contrôler par un technicien Yamaha qualifié.

# **Prévention contre l'eau**

- Ne laissez pas l'instrument sous la pluie et ne l'utilisez pas près d'une source d'eau ou dans un milieu humide. Ne déposez pas dessus des récipients (tels que des vases, des bouteilles ou des verres) contenant des liquides qui risqueraient de s'infiltrer par les ouvertures. Si un liquide, tel que de l'eau, pénètre à l'intérieur de l'instrument, mettez immédiatement ce dernier hors tension et débranchez le cordon d'alimentation de la prise secteur. Faites ensuite contrôler l'instrument par un technicien Yamaha qualifié.
- N'essayez jamais de retirer ou d'insérer une fiche électrique avec les mains mouillées.

# **Prévention contre les incendies**

• Ne déposez pas des objets présentant une flamme, tels que des bougies, sur l'instrument. Ceux-ci pourraient se renverser et provoquer un incendie.

# *ATTENTION*

# **Piles**

- Veillez à respecter les précautions détaillées ci-après. Le non respect de ces instructions risque de provoquer une explosion, un incendie ou une fuite du liquide des piles.
	- N'altérez pas les piles et n'essayez pas de les démonter.
	- Ne jetez pas les piles au feu.
	- Ne tentez pas de recharger une pile non rechargeable.
	- Gardez les piles éloignées des objets métalliques tels que les colliers, les épingles à cheveux, les pièces de monnaie ou les clés.
- Utilisez uniquement le type de pile spécifié ([page 12\)](#page-11-2).
- Veillez à utiliser des piles neuves, de type et de modèle identiques, issues du même fabricant.
- Prenez soin de respecter la polarité  $(+/-)$  lors de la mise en place des piles.
- Lorsque les piles sont épuisées ou en cas de non-utilisation de l'instrument pendant une durée prolongée, retirez les piles de l'instrument.
- En cas d'utilisation de piles Ni-MH, suivez les instructions fournies avec les piles. Pour charger les piles, servez-vous exclusivement du chargeur approprié.
- Conservez les piles hors de portée des enfants car ceux-ci risquent de les avaler.
- En cas de fuite du liquide des piles, évitez tout contact avec ce liquide. En cas de contact avec les yeux, la bouche ou la peau, rincez immédiatement à l'eau claire et consultez un médecin. Le liquide présent dans la pile est corrosif et peut provoquer la cécité ou des brûlures chimiques.

# **En cas d'anomalie**

- Si l'un des problèmes suivant survient, coupez immédiatement l'alimentation et retirez la fiche électrique de la prise. (Si l'instrument fonctionne actuellement sur piles, retirez-en toutes les piles.) Faites ensuite contrôler l'appareil par un technicien Yamaha.
	- Le cordon électrique s'effiloche ou est endommagé.
	- L'instrument dégage une odeur inhabituelle ou de la fumée.
	- Un objet est tombé à l'intérieur de l'instrument.
	- Une brusque perte de son est intervenue durant l'utilisation de l'instrument.

**Observez toujours les précautions élémentaires reprises ci-dessous pour éviter tout risque de blessures corporelles, pour vous-même ou votre entourage, ainsi que la détérioration de l'instrument ou de tout autre bien. La liste de ces précautions n'est pas exhaustive :**

# **Alimentation/adaptateur secteur**

- N'utilisez pas de connecteur multiple pour brancher l'instrument sur une prise secteur. Cela risque d'affecter la qualité du son, voire de provoquer la surchauffe de la prise.
- Veillez à toujours saisir la fiche, et non le cordon, pour débrancher l'instrument de la prise d'alimentation. Si vous tirez sur le cordon, vous risquez de l'endommager.
- Débranchez la fiche électrique de la prise secteur lorsque vous n'utilisez pas l'instrument pendant un certain temps ou en cas d'orage.

### **Emplacement Connexions**

- Ne placez pas l'instrument dans une position instable afin d'éviter qu'il ne tombe accidentellement.
- Avant de déplacer l'instrument, débranchez-en tous les câbles afin d'éviter de les endommager ou de blesser quiconque risquerait de trébucher dessus.
- Lors de la configuration de l'instrument, assurez-vous que la prise secteur que vous utilisez est facilement accessible. En cas de problème ou de dysfonctionnement, coupez immédiatement l'alimentation et retirez la fiche de la prise. Même lorsque l'interrupteur d'alimentation est en position d'arrêt, du courant électrique de faible intensité continue de circuler dans l'instrument. Si vous n'utilisez pas l'instrument pendant une période prolongée, veillez à débrancher le cordon d'alimentation de la prise murale.
- Utilisez uniquement le support spécifié pour l'instrument. Pour fixer le support ou le rack, n'utilisez que les vis fournies par le fabricant, sous peine d'endommager les éléments internes ou de renverser accidentellement l'instrument.

- Avant de raccorder l'instrument à d'autres appareils électroniques, mettez ces derniers hors tension. Avant de mettre ces appareils sous ou hors tension, réglez tous les niveaux de volume sur le son minimal.
- Veillez également à régler tous les appareils sur le volume minimal et à augmenter progressivement les commandes de volume tout en jouant de l'instrument pour obtenir le niveau sonore souhaité.

# **Précautions de manipulation**

- Ne glissez pas les doigts ou les mains dans les fentes de l'appareil.
- N'insérez jamais d'objets en papier, en métal ou tout autre matériau dans les fentes du panneau ou du clavier. Vous pourriez vous blesser ou provoquer des blessures à votre entourage, endommager l'instrument ou un autre bien ou causer des dysfonctionnements au niveau de l'instrument.
- Ne vous appuyez pas sur l'instrument et ne déposez pas d'objets lourds dessus. Ne manipulez pas trop brutalement les touches, les sélecteurs et les connecteurs.
- N'utilisez pas l'instrument ou le casque de manière prolongée à des niveaux sonores trop élevés ou inconfortables qui risqueraient d'entraîner des troubles définitifs de l'audition. Si vous constatez une baisse d'acuité auditive ou que vous entendez des sifflements, consultez un médecin.

Yamaha ne peut être tenu responsable des détériorations causées par une mauvaise manipulation de l'instrument ou par des modifications apportées par l'utilisateur, ni des données perdues ou détruites.

Mettez toujours l'instrument hors tension lorsque vous ne l'utilisez pas.

Notez que même lorsque l'interrupteur [ ] (Veille/Marche) est en position de veille (l'écran est éteint), une faible quantité de courant électrique circule toujours dans l'instrument. Lorsque vous n'utilisez pas l'instrument pendant une période prolongée, veillez à débrancher le cordon d'alimentation de la prise murale. Veiller à éliminer les piles usagées selon les réglementations locales.

# *AVIS*

Pour éviter d'endommager le produit ou de perturber son fonctionnement, de détruire des données ou de détériorer le matériel avoisinant, il est indispensable de respecter les avis ci-dessous.

#### **Manipulation et entretien**

- N'utilisez pas l'instrument à proximité d'un téléviseur, d'une radio, d'un équipement stéréo, d'un téléphone mobile ou d'autres appareils électriques. Autrement, ces équipements risquent de produire des interférences.
- Ne laissez pas l'instrument exposé à un environnement trop poussiéreux, à des vibrations excessives ou à des conditions de chaleur et de froid extrêmes (par exemple, à la lumière directe du soleil, à proximité d'un radiateur ou dans une voiture en pleine journée), au risque de déformer le panneau, d'endommager les composants internes ou de provoquer un dysfonctionnement de l'appareil. (Plage de températures de fonctionnement vérifiée : 5 – 40 °C.)
- Ne déposez pas d'objets en vinyle, en plastique ou en caoutchouc sur l'instrument, car ceux-ci risquent de décolorer le panneau ou le clavier.

#### **Sauvegarde des données**

• Certains éléments de données ([page 32](#page-31-3)) sont automatiquement enregistrés sous forme de données de sauvegarde dans la mémoire interne même après la mise hors tension de l'instrument. Les données enregistrées risquent d'être perdues à la suite d'un dysfonctionnement ou d'une opération incorrecte. Sauvegardez dès lors les données importantes sur un périphérique externe tel qu'une mémoire flash USB [\(page 51\)](#page-50-1).

#### **Informations**

#### **À propos des droits d'auteur**

- La copie des données musicales disponibles dans le commerce, y compris, mais sans s'y limiter, les données MIDI et/ou audio, est strictement interdite, sauf pour un usage personnel.
- Ce produit comporte et intègre des programmes informatiques et du contenu pour lesquels Yamaha détient des droits d'auteur ou possède une licence d'utilisation des droits d'auteurs d'autrui. Les matériaux protégés par les droits d'auteur incluent, sans s'y limiter, tous les logiciels informatiques, fichiers de style, fichiers MIDI, données WAVE, partitions musicales et enregistrements audio. Toute utilisation non autorisée de ces programmes et de leur contenu est interdite en vertu des lois en vigueur, excepté pour un usage personnel. Toute violation des droits d'auteurs entraînera des poursuites judiciaires. IL EST STRICTEMENT INTERDIT DE FAIRE, DE DIFFUSER OU D'UTILISER DES COPIES ILLÉGALES.

#### **À propos des fonctions et données intégrées à l'instrument**

• Certains morceaux présélectionnés ont été modifiés en termes de longueur ou d'arrangement et peuvent ne pas être reproduits exactement tels qu'à l'original.

#### **À propos de ce manuel**

- Les illustrations et les pages d'écran figurant dans ce manuel sont uniquement proposées à titre d'information et peuvent être différentes de celles de votre instrument.
- Les noms de sociétés et de produits cités dans ce manuel sont des marques commerciales ou déposées appartenant à leurs détenteurs respectifs.

# <span id="page-7-0"></span>Formats et fonctions compatibles

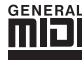

# <span id="page-7-1"></span>**GM System Level 1 (Système GM de niveau 1)**

Le système « GM System Level 1 » constitue un ajout à la norme MIDI qui garantit que les données musicales compatibles avec le format GM peuvent être reproduites convenablement par n'importe quel générateur de sons compatible GM, quel qu'en soit le fabricant. Le logo GM est apposé sur tous les produits matériels et logiciels qui prennent en charge la norme GM System Level.

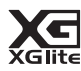

# <span id="page-7-4"></span>**XGlite**

Comme son nom l'implique, « XGlite » est une version simplifiée du format de génération de sons XG de qualité supérieure, créé par Yamaha. Vous pouvez évidemment reproduire n'importe quel type de données de morceau XG à l'aide d'un générateur de sons XGlite. Cependant, n'oubliez pas que la reproduction de certains morceaux peut être légèrement différente des données d'origine, dans la mesure où le choix de paramètres de contrôle et d'effets est plus limité.

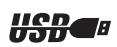

# <span id="page-7-3"></span>**USB**

USB est l'abréviation d'Universal Serial Bus. Il s'agit d'une interface série permettant de raccorder un ordinateur à des périphériques. Ce système autorise une « connexion à chaud » (raccordement de périphériques alors que l'ordinateur est allumé).

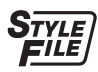

# <span id="page-7-2"></span>**STYLE FILE**

Style File Format est le format de fichier de style original de Yamaha, qui utilise un système de conversion unique pour fournir un accompagnement automatique de haute qualité, reposant sur un vaste choix de types d'accords.

# <span id="page-8-0"></span>À propos des manuels

Cet instrument est accompagné des documents et des supports didactiques suivants.

# ■ Documents inclus

### **Mode d'emploi (le présent manuel)**

- Installation Cette section est à lire en premier.
- Guide de référence rapide Cette section vous explique comment utiliser les fonctions de base. Consultez-la lorsque vous jouez sur l'instrument.
- Référence Cette section vous indique comment régler avec précision les diverses fonctions de l'instrument.
- Annexe Cette section contient des informations de dépannage et les caractéristiques techniques.
- 

#### <span id="page-8-3"></span>**Liste des données**

Contient diverses listes de données présélectionnées importantes se rapportant notamment aux sonorités, aux styles et aux effets.

# **Supports en ligne (depuis la page Yamaha Manual Library)**

#### <span id="page-8-9"></span>**MIDI Reference (Référence MIDI)**

Contient des informations relatives à la norme MIDI, telles que le Format des données MIDI et le MIDI Implementation Chart.

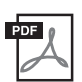

# <span id="page-8-8"></span>**MIDI Basics (Généralités MIDI) (uniquement disponible en anglais, en français, en allemand et en espagnol)**

<span id="page-8-4"></span>Propose des explications de base sur la norme MIDI.

<span id="page-8-2"></span>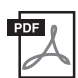

# **Computer-related Operations (Opérations liées à l'ordinateur)**

Propose des instructions concernant la connexion de cet instrument à un ordinateur, ainsi que sur les opérations de transfert des données de morceau.

Pour accéder à ces manuels, rendez-vous sur le site Yamaha Manual Library et entrez « PSR-E433 » ou « MIDI Basics » dans la zone Nom du modèle, puis cliquez sur [Search] (Rechercher).

<span id="page-8-5"></span>**Yamaha Manual Library** <http://www.yamaha.co.jp/manual/>

# **Supports en ligne (pour les membres inscrits sur le site web Yamaha Online Member)**

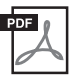

<span id="page-8-11"></span>**Song Book (Recueil de morceaux)** (uniquement disponible en anglais, en français, en allemand et en espagnol) Regroupe les partitions de musique des morceaux prédéfinis (à l'exception des morceaux de démonstration) disponibles sur l'instrument. Pour télécharger gratuitement ce recueil, remplissez la fiche d'enregistrement utilisateur sur le site web suivant :

#### **Yamaha Online Member** <https://member.yamaha.com/myproduct/regist/>

L'ID DE PRODUIT indiqué sur la fiche destinée à l'enregistrement en ligne de l'utilisateur du produit, incluse dans ce manuel, vous sera demandé lorsque vous remplirez le formulaire d'enregistrement utilisateur.

# <span id="page-8-6"></span><span id="page-8-1"></span>Accessoires inclus

- Mode d'emploi (le présent manuel)
- <span id="page-8-7"></span>• Liste des données
- Adaptateur secteur\*1
- Pupitre
- Enregistrement du produit sur le site web Online Member\*2
	- \*1 : Peut ne pas être fourni dans votre région. Renseignez-vous à ce sujet auprès de votre distributeur Yamaha.
	- \*2 : L'ID DE PRODUIT indiqué sur la fiche vous sera demandé lorsque vous remplirez le formulaire d'enregistrement utilisateur.

<span id="page-8-10"></span>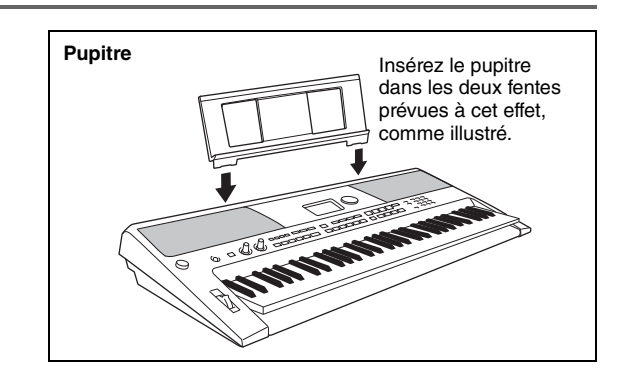

# <span id="page-9-1"></span><span id="page-9-0"></span>Commandes et bornes du panneau

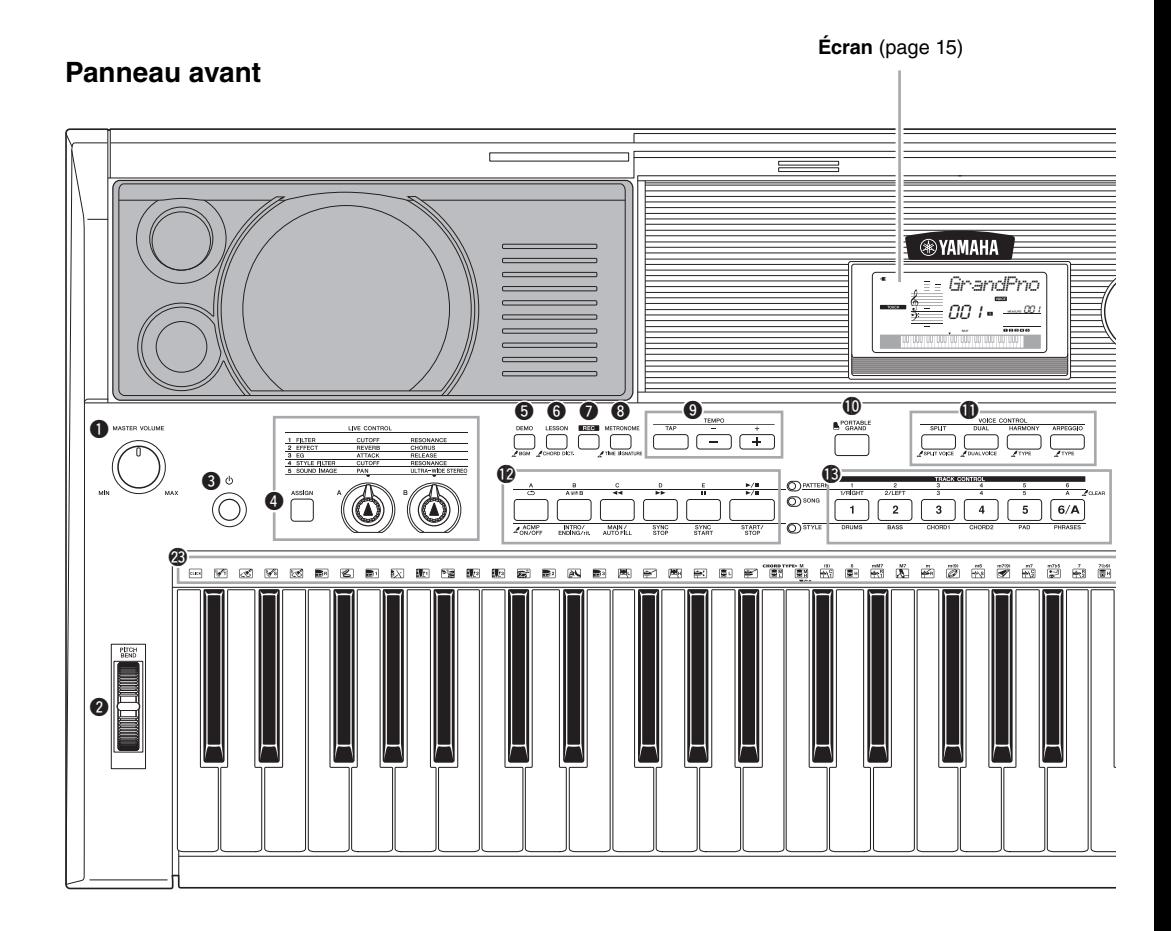

# Panneau avant

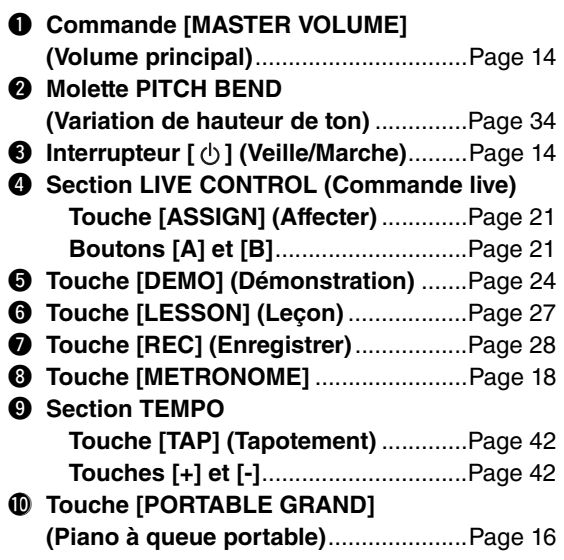

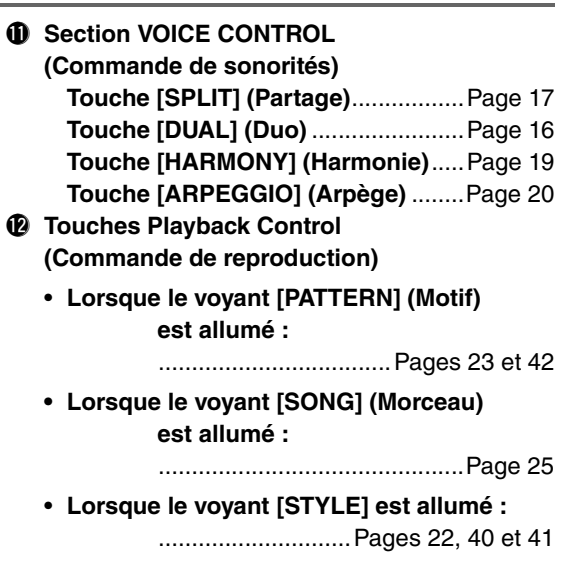

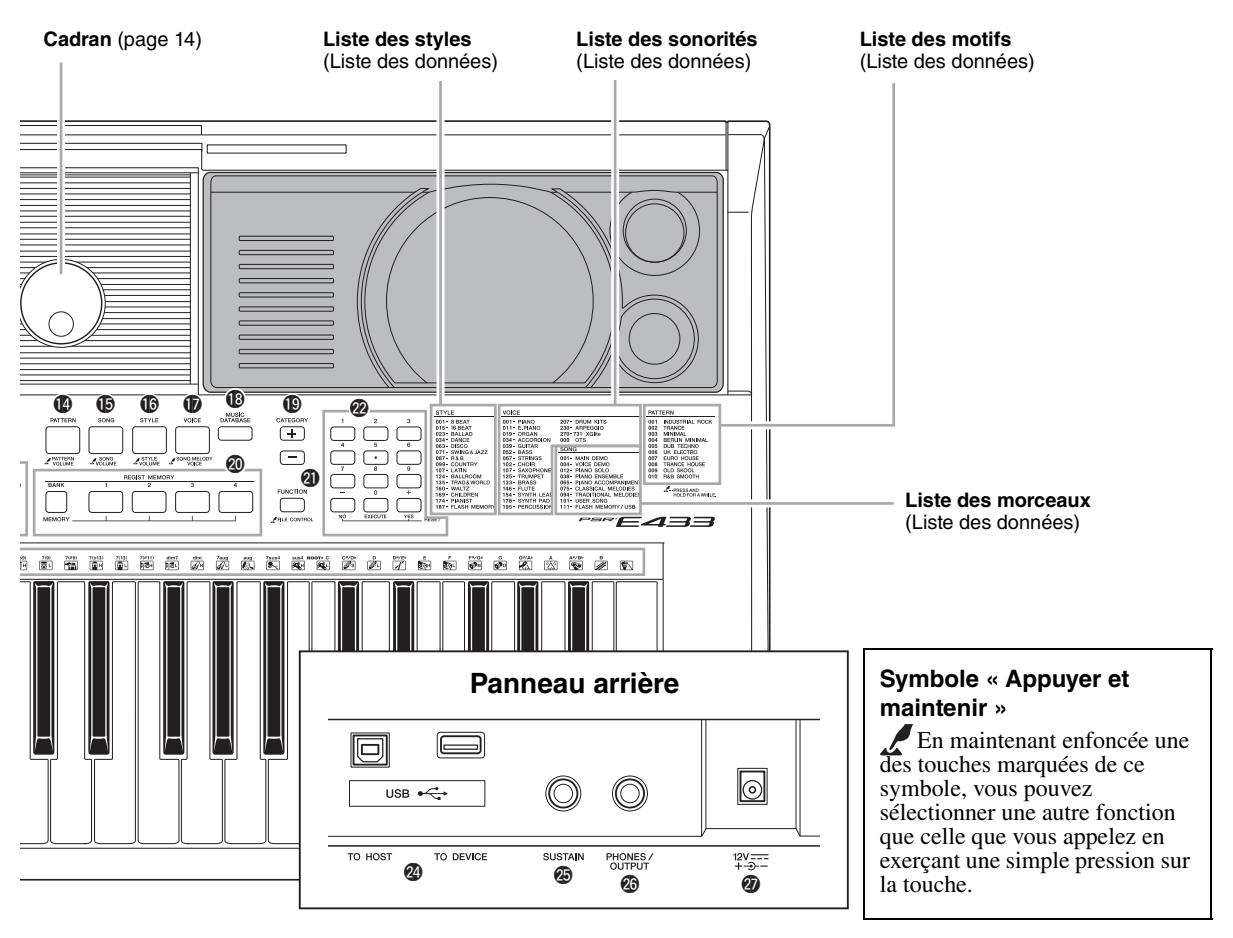

# !3**Touches [TRACK CONTROL] (Commande de piste)**

- **Lorsque le voyant [PATTERN] est allumé :** ..............................................[Page 23](#page-22-3)
- **Lorsque le voyant [SONG] est allumé :** ..............................................[Page 25](#page-24-4)
- **Lorsque le voyant [STYLE] est allumé :**
- ..............................................[Page 41](#page-40-2)
- !4**Touche [PATTERN]**...............................[Page 23](#page-22-4)
- !5**Touche [SONG]** ....................................[Page 24](#page-23-4)
- !6**Touche [STYLE]** ...................................[Page 22](#page-21-4)
- !7**Touche [VOICE] (Sonorité)**..................[Page 16](#page-15-8) !8**Touche [MUSIC DATABASE]**
- **(Base de données musicale)**...............[Page 22](#page-21-5)
- !9**Touches [CATEGORY] (Catégorie)** .....[Page 14](#page-13-5)
- @0**Touches [REGIST MEMORY] (Mémoire de registration)**....................[Page 31](#page-30-3) @1**Touche [FUNCTION] (Fonction)**..........[Page 48](#page-47-2)
- @2**Touches numériques [1]–[9], touches [-/NO] (-/Non), [0/EXECUTE] (0/Exécuter) et [+/YES] (+/Oui)** .....................................[Page 14](#page-13-6)
- @3 **Illustrations pour le kit de batteries** ...[Page 16](#page-15-9) Ces illustrations représentent les instruments de batterie ou de percussion affectés aux touches correspondantes sous « Standard Kit 1 ».

# Panneau arrière

<span id="page-10-0"></span>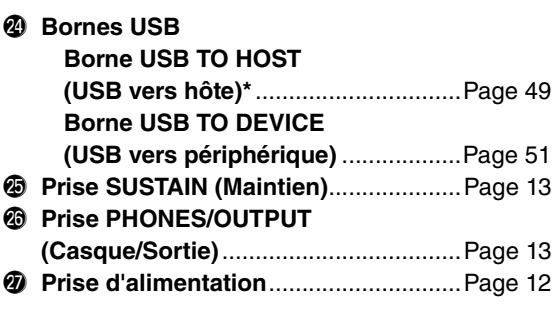

\* Permet de connecter un ordinateur. Pour plus de détails, reportez-vous au document « Computer-related Operations » ([page 9](#page-8-2)). Prenez soin d'utiliser un câble USB de type AB de moins de 3 mètres de long pour la connexion. Vous ne pouvez pas utiliser de câbles USB 3.0.

# <span id="page-11-5"></span><span id="page-11-1"></span><span id="page-11-0"></span>Alimentation

Bien que l'instrument puisse fonctionner à l'aide d'un adaptateur secteur, fourni en option, ou sur piles, Yamaha vous conseille d'utiliser un adaptateur secteur chaque fois que possible. En effet, celui-ci est, par définition, moins nocif pour l'environnement que les piles et ne présente pas de risque d'appauvrissement des ressources.

# <span id="page-11-4"></span><span id="page-11-3"></span>**Utilisation d'un adaptateur secteur**

1 Vérifiez que l'instrument est hors tension (écran vide à l'exception des notations).

# $\triangle$  avertissement

- *Utilisez uniquement l'adaptateur spécifié ([page 61\)](#page-60-1). L'utilisation d'un adaptateur inapproprié peut endommager l'instrument ou entraîner sa surchauffe.*
- 2 Branchez l'adaptateur secteur fourni sur la prise d'alimentation.
- 3 Branchez l'adaptateur secteur sur une prise secteur.

# **ATTENTION**

*• Lors de l'installation de l'appareil, assurez-vous que la prise secteur que vous utilisez est facilement accessible. En cas de problème ou de dysfonctionnement, coupez immédiatement l'alimentation et retirez la fiche de la prise. Même lorsque l'interrupteur d'alimentation est en position d'arrêt, un courant électrique de faible intensité continue de circuler dans l'appareil. Si vous n'utilisez pas le produit pendant une période prolongée, veillez à débrancher le cordon d'alimentation de la prise murale.*

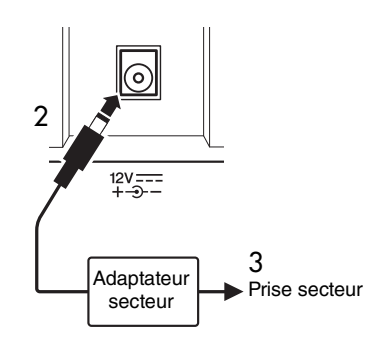

# <span id="page-11-6"></span><span id="page-11-2"></span>**Utilisation de piles**

Cet instrument nécessite six piles de format « AA » alcalines (LR6) ou au manganèse (R6) ou au nickelmétal-hydrure rechargeables (piles Ni-MH rechargeables). Il est toutefois recommandé d'utiliser des piles alcalines ou des piles Ni-MH rechargeables sur cet instrument car les autres types de piles risquent d'amoindrir les performances sur piles de l'appareil.

# **AVERTISSEMENT**

*• En cas d'utilisation de piles Ni-MH, suivez les instructions fournies avec celles-ci. Pour charger les piles, servez-vous exclusivement du chargeur approprié.*

# **Installation des piles**

- 1 Vérifiez que l'instrument est hors tension (écran vide à l'exception des notations).
- 2 Ouvrez le couvercle du compartiment réservé aux piles, situé sur le panneau inférieur de l'instrument.

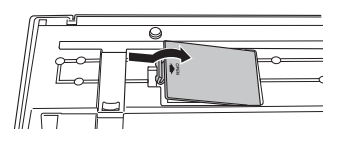

3 Insérez six piles neuves en respectant les indications de polarité figurant à l'intérieur du logement.

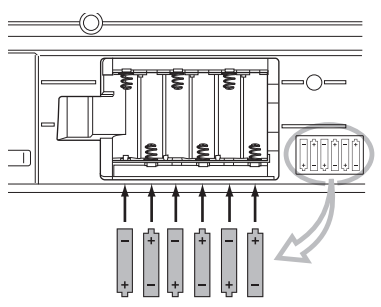

4 Remettez le couvercle du compartiment en place, en vous assurant qu'il est correctement verrouillé.

# **AVIS**

*• Le branchement ou le débranchement de l'adaptateur secteur alors que les piles sont insérées dans l'instrument peut provoquer la mise hors tension de ce dernier, et entraîner la perte des données en cours d'enregistrement ou de transfert ou des données déjà enregistrées ou transférées.*

Lorsque la puissance des piles est insuffisante pour assurer un fonctionnement correct, le volume sonore risque de faiblir et le son de se déformer. D'autres problèmes peuvent également apparaître. Dès que cela se produit, procédez au remplacement de toutes les piles par des piles neuves ou des piles déjà rechargées.

#### *NOTE*

- Cet instrument n'autorise pas le chargement des piles. Pour charger les piles, servez-vous exclusivement du chargeur approprié.
- Lorsque l'adaptateur est connecté, l'instrument fonctionne automatiquement sur le secteur, même s'il contient des piles.

# <span id="page-12-7"></span>**Configuration du type de pile**

Après avoir installé des piles neuves dans l'instrument et mis celui-ci sous tension, assurez-vous de définir Battery Type (Type de pile) sur la valeur correspondant à des piles rechargeables ou non rechargeables, selon le cas. Pour plus de détails, reportez-vous à la [page 50](#page-49-0).

# **AVIS**

*• La non-configuration de l'option Battery Type risque de raccourcir la durée de vie des piles. Par conséquent, veillez à régler correctement ce paramètre.* 

# <span id="page-12-2"></span>■ Vérification de l'état de l'alimentation **à l'écran**

# <span id="page-12-6"></span>**Affichage de la source d'alimentation à l'écran**

Vous pouvez vérifier la source d'alimentation dans le coin gauche de l'écran.

Un de ces deux symboles apparaît.

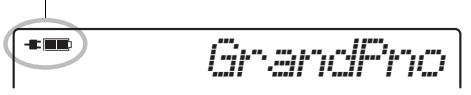

Si  $\blacksquare$  apparaît, l'instrument est alimenté au moyen de l'adaptateur secteur. Si  $\blacksquare$  s'affiche, l'alimentation est fournie par les piles. Lorsque l'adaptateur secteur est connecté, l'instrument fonctionne automatiquement sur secteur même s'il contient des piles, et le symbole **E** apparaît à l'écran.

# **Indication de la charge restante des piles**

Vous pouvez vérifier la charge restante approximative des piles dans le coin supérieur gauche de l'écran.

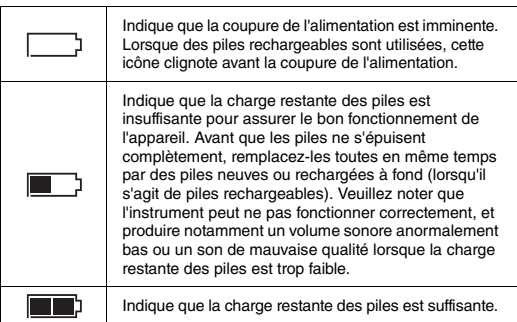

# <span id="page-12-0"></span>Raccordement d'un casque ou d'un équipement audio externe

<span id="page-12-4"></span>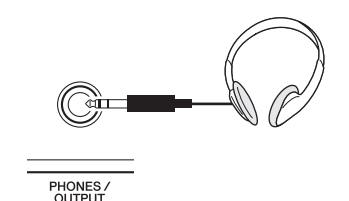

Vous pouvez brancher dans cette prise n'importe quel casque stéréo doté d'une fiche jack stéréo 1/4" pour contrôler la sortie du son en toute facilité. Les hautparleurs sont automatiquement coupés lorsque vous introduisez une fiche dans cette prise.

La prise PHONES/OUTPUT sert également de sortie externe. Vous pouvez brancher la prise PHONES/ OUTPUT à un amplificateur de clavier, un système stéréo, une console de mixage, un magnétophone ou tout autre périphérique audio de niveau de ligne afin d'envoyer le signal de sortie de l'instrument vers ce périphérique.

# **ATTENTION**

- *N'utilisez pas l'instrument/le périphérique ou le casque pendant une période prolongée à un volume élevé ou inconfortable pour l'oreille, au risque d'endommager votre ouïe de façon permanente. Si vous constatez une baisse d'acuité auditive ou que vous entendez des sifflements, consultez un médecin.*
- *Avant de raccorder l'instrument à d'autres appareils électroniques, réglez le volume de tous les périphériques concernés sur le niveau minimum, puis mettez-les hors tension.*

#### **AVIS**

*• Lorsque le son de l'instrument est émis en sortie vers un périphérique externe, vous devez d'abord mettre sous tension l'instrument, puis le périphérique externe. Procédez en sens inverse pour la mise hors tension.*

# <span id="page-12-3"></span><span id="page-12-1"></span>Raccordement d'un sélecteur au pied à la prise SUSTAIN

<span id="page-12-5"></span>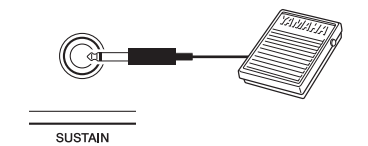

Vous pouvez obtenir un maintien naturel tandis que vous jouez, en appuyant sur le sélecteur au pied fourni en option, branché sur la prise [SUSTAIN].

#### *NOTE*

- La fonction de maintien n'affecte pas les sonorités partagées ([page 17\)](#page-16-2).
- Avant de mettre l'instrument sous tension, vérifiez que la fiche du sélecteur au pied est correctement branchée sur la prise SUSTAIN.
- N'appuyez pas sur le sélecteur au pied lors de la mise sous tension de l'instrument, car cela a pour effet de modifier la reconnaissance de la polarité du sélecteur et d'inverser son fonctionnement.

# <span id="page-13-9"></span><span id="page-13-8"></span><span id="page-13-1"></span><span id="page-13-0"></span>Mise sous/hors tension de l'instrument

Diminuez le réglage de la commande MASTER VOLUME sur « MIN », puis appuyez sur l'interrupteur [ ] (Veille/Marche) pour mettre l'instrument sous tension. Ajustez le réglage de la commande MASTER VOLUME tout en jouant au clavier. Pour mettre l'instrument hors tension, appuyez à nouveau sur l'interrupteur  $\begin{bmatrix} 0 \\ 0 \end{bmatrix}$  (Veille/Marche) pendant une seconde.

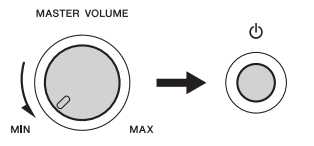

# **ATTENTION**

*• Lorsque vous utilisez un adaptateur secteur, et ce même si l'alimentation est coupée, une faible quantité d'électricité est toujours consommée par l'instrument. Si vous n'avez pas l'intention d'utiliser l'instrument pendant un certain temps, débranchez l'adaptateur secteur de la prise murale.*

# <span id="page-13-7"></span><span id="page-13-2"></span>Fonction de mise hors tension automatique

Pour empêcher toute consommation électrique superflue, cet instrument est doté d'une fonction Auto Power Off (Mise hors tension automatique), qui éteint l'appareil dès qu'il n'est plus utilisé pendant une durée déterminée. Par défaut, le délai avant la mise hors tension automatique est réglé sur 30 minutes.

# ■ Pour désactiver la fonction Auto Power Off :

Éteignez l'instrument, puis appuyez sur l'interrupteur  $\lceil$  ( $\theta$ ) (Veille/Marche) afin de le rallumer tout en maintenant la touche la plus basse du clavier enfoncée.

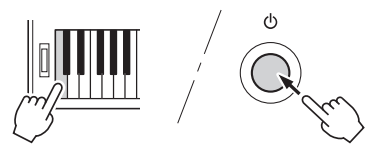

# **Pour définir le délai avant la mise hors tension automatique :**

Appuyez d'abord sur la touche [FUNCTION], puis sur la touche CATEGORY [+] ou [-] autant de fois que nécessaire jusqu'à ce que l'élément « Auto Power Off » s'affiche. Sélectionnez ensuite la valeur souhaitée.

**Réglages :** OFF, 5, 10, 15, 30, 60, 120 **Valeur par défaut :** 30

*NOTE*

• Les données et les réglages sont généralement conservés, même après la mise hors tension de l'instrument. Pour plus de détails, reportez-vous à la [page 32.](#page-31-3)

#### **AVIS**

*• Selon l'état de l'instrument, il est possible que l'alimentation ne puisse pas être coupée automatiquement, même après écoulement du délai spécifié. Mettez toujours l'instrument hors tension manuellement lorsque vous ne l'utilisez pas.*

<span id="page-13-10"></span>*• Lorsque l'instrument est inutilisé pendant un certain temps alors qu'il est connecté à un périphérique externe tel qu'un amplificateur, un haut-parleur ou un ordinateur, assurezvous de suivre les instructions du mode d'emploi pour mettre hors tension l'instrument ainsi que les périphériques connectés, de manière à éviter d'endommager ces derniers. Si vous ne souhaitez pas que l'instrument s'éteigne automatiquement lorsqu'il est connecté à un périphérique, désactivez la fonction Auto Power Off.* 

# <span id="page-13-3"></span>Sélection d'opérations

Avant d'utiliser l'instrument, il peut s'avérer utile de vous familiariser avec les commandes de base détaillées ci-après, qui permettent de sélectionner des éléments et de modifier des valeurs.

### <span id="page-13-4"></span>**Cadran**

Faites tourner le cadran dans le sens des aiguilles d'une montre pour augmenter la valeur du réglage et dans le sens contraire pour la diminuer.

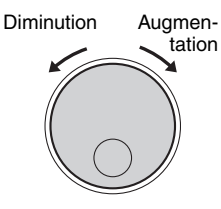

# <span id="page-13-6"></span>**Touches numériques**

Utilisez les touches numériques pour saisir directement un élément ou une valeur. Si le numéro concerné commence par un ou deux zéros, vous pouvez omettre ceux-ci.

*Exemple : Sélection de la sonorité 003, Bright Piano*

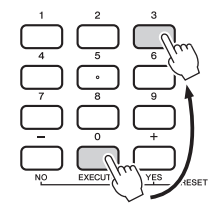

Appuyez sur les touches numériques [0], [0] et [3].

# **Touches [-] et [+]**

Appuyez brièvement sur la touche [+] ou [-] pour augmenter ou diminuer, respectivement, la valeur d'1 unité. Maintenez l'une ou l'autre touche enfoncée pour augmenter ou diminuer en continu la valeur dans la direction correspondante.

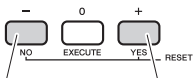

Appuyez brièvement pour diminuer la valeur.

Appuyez brièvement pour augmenter la valeur.

# <span id="page-13-5"></span>**Touches CATEGORY**

Servez-vous de ces touches pour passer directement au premier élément de la catégorie de sonorité, de style ou de morceau suivante ou précédente, selon le cas, et appeler, en séquence, la fonction suivante ou précédente correspondante.

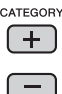

<span id="page-14-6"></span><span id="page-14-4"></span><span id="page-14-0"></span>**L'écran affiche tous les réglages actuels du morceau, du motif de style, de la sonorité et d'autres fonctions associées.** 

<span id="page-14-7"></span><span id="page-14-5"></span><span id="page-14-3"></span><span id="page-14-2"></span><span id="page-14-1"></span>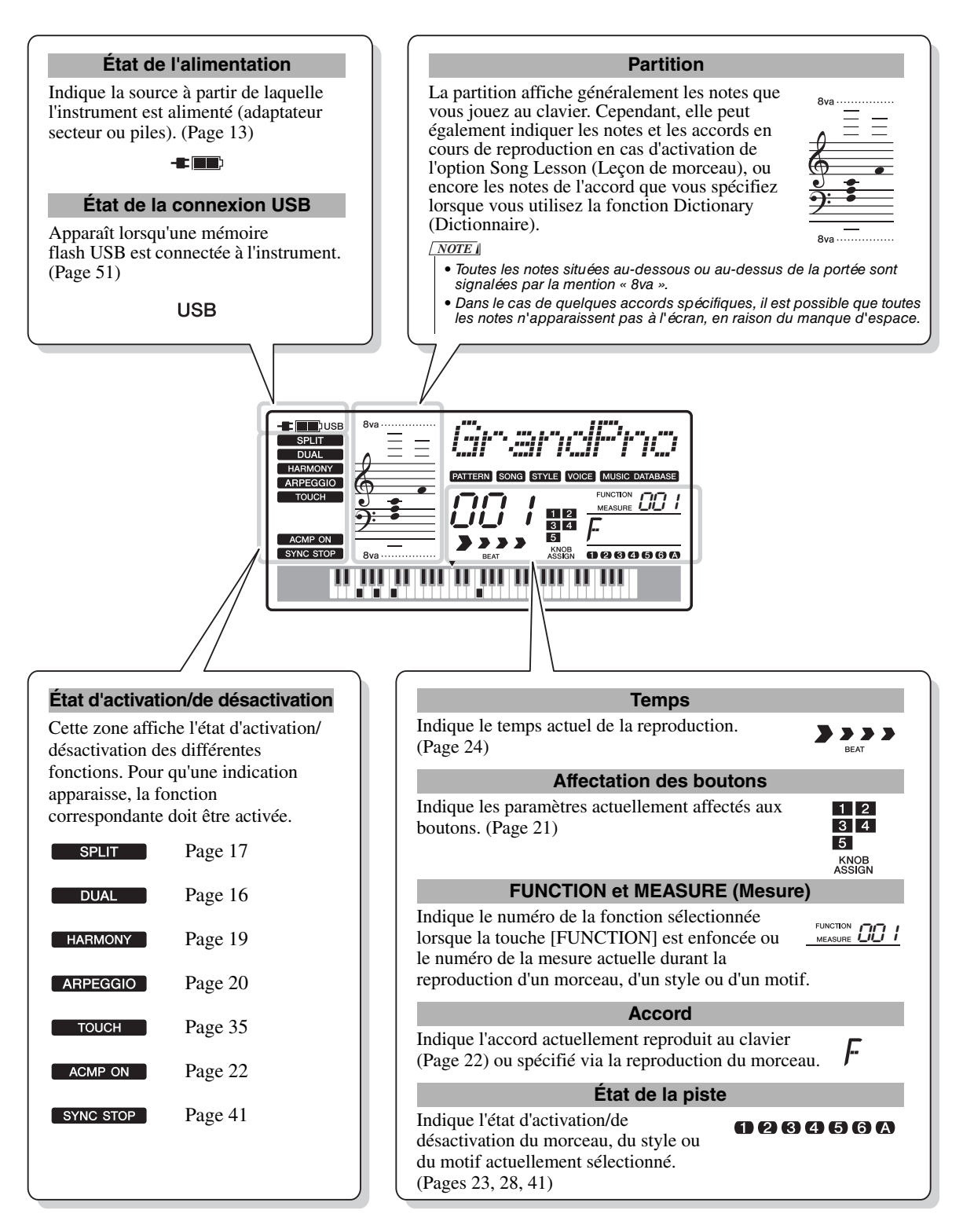

<span id="page-15-5"></span><span id="page-15-1"></span><span id="page-15-0"></span>**Outre le piano, l'orgue et d'autres instruments à clavier traditionnels, cet instrument vous propose une riche variété de sonorités, notamment de guitare, de basse, d'instruments à cordes, de saxophone, de trompette, de batterie et de percussions, ainsi que des effets sonores, et vous offre ainsi une large palette de sons musicaux.** 

# <span id="page-15-10"></span><span id="page-15-2"></span>Sélection d'une sonorité principale

<span id="page-15-8"></span>1 **Appuyez sur la touche [VOICE].**

Le numéro et le nom de la sonorité s'affichent.

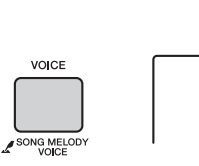

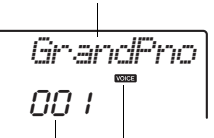

<span id="page-15-12"></span>Nom de la sonorité

Numéro de la sonorité

Cette indication apparaît lorsque vous appuyez sur la touche [VOICE].

**VOICE** 

2 **Utilisez le cadran pour sélectionner la sonorité de votre choix.**

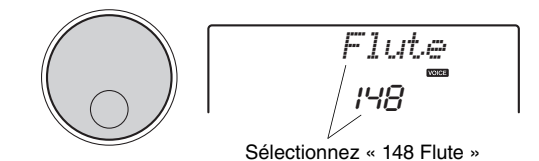

3 **Jouez au clavier.**

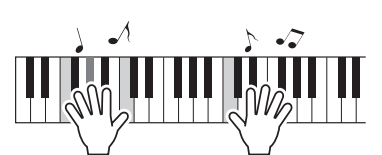

# **Types de sonorités présélectionnées**

<span id="page-15-9"></span>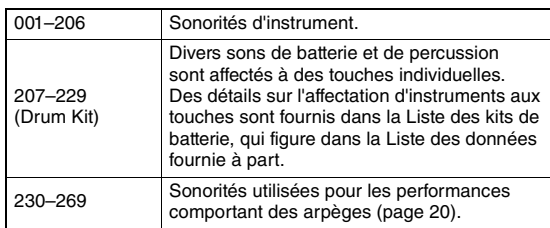

# <span id="page-15-6"></span><span id="page-15-3"></span>Reproduction de la sonorité « Grand Piano »

Si vous souhaitez réinitialiser les différents réglages sur leur valeur par défaut afin de jouer simplement un son de piano, appuyez sur la touche [PORTABLE GRAND].

<span id="page-15-13"></span>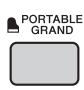

Le numéro de la sonorité est défini sur 001 Grand Piano et tous les réglages tels que Dual (Duo) ou Split (Partage) sont automatiquement désactivés, à l'exception de Touch Sensitivity (Sensibilité au toucher) [\(page 35\)](#page-34-3).

# <span id="page-15-11"></span><span id="page-15-4"></span>Superposition d'une sonorité en duo

Outre la sonorité principale, il est possible de superposer une autre sonorité sur l'ensemble du clavier, appelée « sonorité en duo ».

# <span id="page-15-7"></span>1 **Appuyez sur la touche [DUAL] pour activer la fonction Dual.**

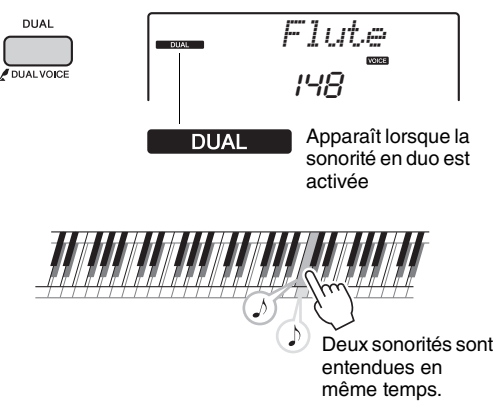

# 2 **Appuyez à nouveau sur la touche [DUAL] pour désactiver la fonction Dual.**

Bien que l'activation de la fonction Dual entraîne la sélection automatique d'une sonorité en duo adaptée à la sonorité principale actuellement sélectionnée, vous pouvez toutefois facilement choisir une autre sonorité en duo ([page 36](#page-35-4)).

# <span id="page-16-3"></span><span id="page-16-2"></span><span id="page-16-0"></span>Reproduction d'une sonorité partagée dans la section à main gauche du clavier

En partageant le clavier en deux plages distinctes, vous avez la possibilité de jouer deux sonorités différentes dans les sections à main gauche et à main droite.

# <span id="page-16-1"></span>1 **Appuyez sur la touche [SPLIT] pour activer la fonction Split.**

Le clavier est divisé en deux plages correspondant respectivement aux mains droite et gauche.

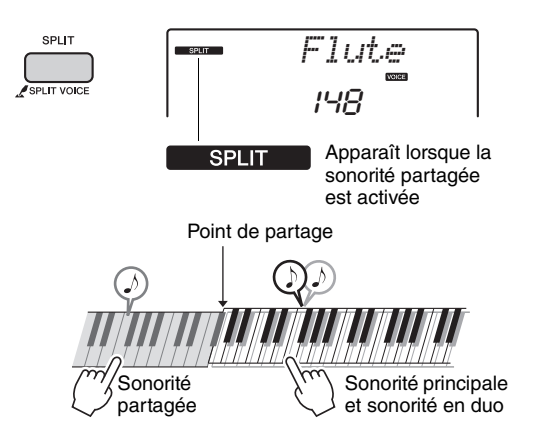

Vous pouvez jouer une sonorité partagée dans la section à main gauche du clavier tout en exécutant une sonorité principale et une sonorité en duo dans la section à main droite.

La touche la plus haute de la section à main gauche est appelée « point de partage ». Par défaut, elle est définie sur la touche F#2, mais il est possible de modifier ce réglage. Pour plus de détails, reportez-vous à la [page 36](#page-35-5).

# 2 **Appuyez à nouveau sur la touche [SPLIT] pour désactiver la fonction Split.**

Vous pouvez facilement sélectionner une autre sonorité partagée [\(page 36\)](#page-35-5).

# <span id="page-17-3"></span><span id="page-17-2"></span><span id="page-17-0"></span>Utilisation du métronome

Cet instrument dispose d'un métronome intégré, autrement dit d'un dispositif qui permet de maintenir le rythme sur un tempo précis, ce qui est fort utile pour s'exercer.

# <span id="page-17-1"></span>1 **Appuyez sur la touche [METRONOME] pour lancer le métronome.**

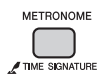

# 2 **Pour arrêter le métronome, appuyez à nouveau sur la touche [METRONOME].**

# <span id="page-17-4"></span>**Réglage du tempo du métronome**

Appuyez sur la touche TEMPO [TAP] pour appeler la valeur de tempo, puis utilisez les touches TEMPO [-] et [+] pour régler la valeur de tempo souhaitée.

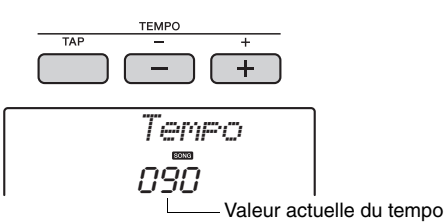

Vous pouvez également définir le tempo à l'aide du cadran et des touches numériques.

# <span id="page-17-5"></span>**Réglage du type de mesure**

Dans cet exemple, nous allons effectuer les réglages pour une mesure de type 5/8.

1 **Appuyez sur la touche [METRONOME] et maintenez-la enfoncée pendant plus d'une seconde pour afficher l'élément «TimeSigN », qui correspond au paramètre Time Signature Numerator (Numérateur du type de mesure).**

Le nombre de temps par mesure apparaît à l'écran.

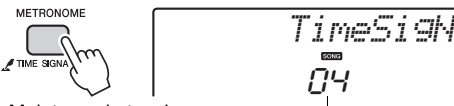

Maintenez la touche enfoncée pendant plus d'une seconde.

Nombre de temps par mesure

# 2 **Faites tourner le cadran pour sélectionner le nombre de temps souhaité par mesure.**

Un son de carillon est produit sur le premier temps de chaque mesure, tandis que les temps suivants sont signalés par un déclic. Si « 0 » est sélectionné, tous les temps seront marqués par un simple déclic, sans carillon en début de mesure. Sélectionnez 5 pour les besoins de cet exemple.

#### *NOTE*

• Il est impossible de régler ce paramètre au cours de la reproduction du style, du morceau ou du motif.

3 **Appuyez sur les touches CATEGORY [+] ou [-] autant de fois que nécessaire pour afficher l'élément «TimeSigD », qui correspond au paramètre Time Signature Denominator (Dénominateur du type de mesure).**

La longueur d'un seul temps apparaît à l'écran.

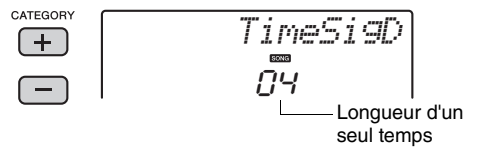

4 **Faites tourner le cadran afin de spécifier la longueur d'un seul temps parmi les valeurs suivantes : blanche, noire, croche et double croche.**

Pour cet exemple, sélectionnez « 08 » (ce qui correspond à une croche).

5 **Vérifiez le réglage en lançant le métronome.**

# **Réglage du volume du métronome**

1 **Appuyez sur la touche [FUNCTION].**

<span id="page-17-6"></span>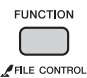

2 **Appuyez sur les touches CATEGORY [+] ou [-] autant de fois que nécessaire pour afficher l'élément « MtrVol » (Volume du métronome).**

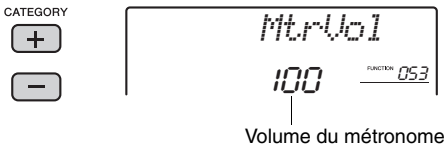

3 **Faites tourner le cadran afin de régler le volume du métronome.**

# <span id="page-18-3"></span><span id="page-18-2"></span><span id="page-18-0"></span>Ajout d'harmonies

Vous pouvez ajouter des notes d'harmonie à la sonorité principale.

# <span id="page-18-1"></span>1 **Appuyez sur la touche [HARMONY] pour activer la fonction Harmony (Harmonie).**

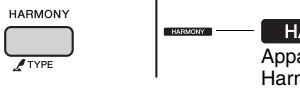

<span id="page-18-4"></span>**HARMONY** Apparaît lorsque la fonction Harmony est activée.

Bien que l'activation de la fonction Harmony entraîne le réglage du paramètre Harmony Type (Type d'harmonie) sur une valeur adaptée à la sonorité principale actuellement sélectionnée, vous pouvez néanmoins opter pour le type d'harmonie de votre choix.

2 **Maintenez la touche [HARMONY] enfoncée pendant plus d'une seconde jusqu'à ce que l'élément « HarmType » (Type d'harmonie) s'affiche à l'écran.**

La mention « HarmType » s'affiche pendant quelques secondes, suivie du type d'harmonie actuellement sélectionné.

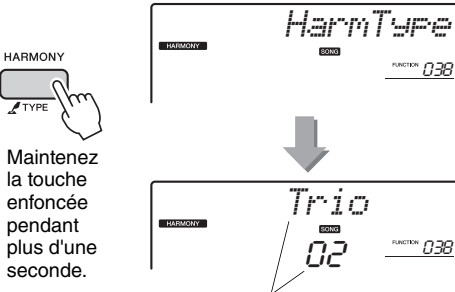

Type d'harmonie actuellement sélectionné

038

# 3 **Faites tourner le cadran afin de sélectionner le type d'harmonie souhaité.**

Pour plus de détails, reportez-vous à la Liste des données fournie à part.

L'effet et le fonctionnement de l'harmonie varient selon le type d'harmonie sélectionné. Reportez-vous à la section ci-dessous.

# **Comment faire retentir les différents types d'harmonie**

• Types d'harmonie 01 à 05

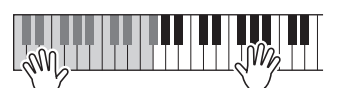

Appuyez sur les touches de la section à main droite du clavier tout en jouant des accords dans la plage de l'accompagnement automatique après avoir activé ce dernier [\(page 23](#page-21-7)).

• Types d'harmonie 06 à 12 (Trill)

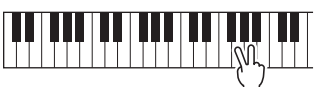

Maintenez deux notes enfoncées.

• Types d'harmonie 13 à 19 (Tremolo)

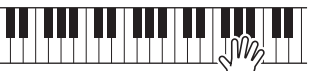

Continuez de maintenir les touches enfoncées.

• Types d'harmonie 20 à 26 (Echo)

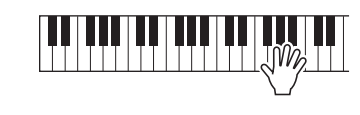

Vous pouvez ajuster le volume de l'harmonie dans les réglages des fonctions ([page 49](#page-48-1)).

<span id="page-19-6"></span><span id="page-19-3"></span><span id="page-19-0"></span>**La fonction Arpeggio (Arpège) vous permet de créer des arpèges, c'est-à-dire des accords dont les notes sont reproduites successivement, en jouant tout simplement les notes de l'accord. Par exemple, il vous suffit d'interpréter un accord parfait (fondamentale, tierce, quinte) pour générer automatiquement une variété très intéressante de phrases arpégées. Cette fonction peut être utilisée à la fois pour la production musicale et les performances.** 

# <span id="page-19-5"></span><span id="page-19-1"></span>Déclenchement de la fonction Arpeggio

<span id="page-19-4"></span>1 **Appuyez sur la touche [ARPEGGIO] pour activer la fonction Arpeggio.**

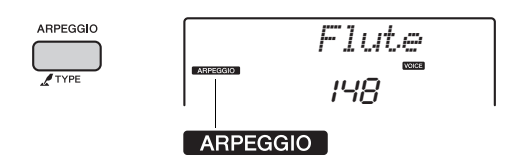

#### *NOTE*

• La sélection d'un numéro de sonorité compris entre 230 et 269 entraîne l'activation automatique de la fonction Arpeggio.

# 2 **Jouez une ou plusieurs notes au clavier pour lancer la fonction Arpeggio.**

La phrase arpégée varie en fonction du nombre de notes activées et de la section du clavier utilisée.

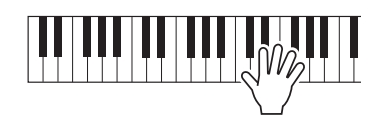

Si la fonction Split est activée, l'arpège s'appliquera uniquement à la sonorité partagée. Dans le cas contraire (fonction Split désactivée), l'arpège est appliqué à la sonorité principale et à la sonorité en duo. Les arpèges ne peuvent pas être appliqués simultanément à la sonorité partagée, d'une part, et aux sonorités principale/en duo, d'autre part. Reportez-vous à la [page 36](#page-35-5) pour obtenir des instructions sur la sélection d'une sonorité partagée. Notez que la sélection d'une des sonorités principales 260 à 269 entraîne l'appel de la sonorité partagée appropriée.

#### *NOTE*

- Lorsque vous sélectionnez un numéro de sonorité compris entre 260 et 269, vous devez jouer une note à gauche du point de partage, dans la mesure où l'arpège s'applique uniquement à la sonorité partagée.
- Lorsque vous appuyez sur le sélecteur au pied en option ([page 13](#page-12-3)) connecté à la prise SUSTAIN, l'arpège continue d'être reproduit après le relâchement de la note ([page 39\)](#page-38-3).

3 **Pour désactiver la fonction Arpeggio, appuyez à nouveau sur la touche [ARPEGGIO].**

# <span id="page-19-7"></span><span id="page-19-2"></span>Modification du type d'arpège

Le choix d'une sonorité principale entraîne la sélection automatique du type d'arpège le mieux adapté à celle-ci, mais vous pouvez aisément opter pour un autre type si vous le souhaitez.

# 1 **Maintenez la touche ARPEGGIO [TYPE] enfoncée pendant plus d'une seconde.**

L'élément « ARP Type » (Type d'arpège) apparaît pendant quelques secondes, suivi du type d'arpège actuellement sélectionné.

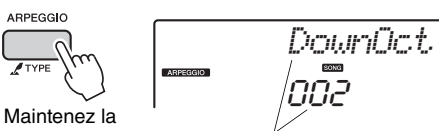

touche enfoncée pendant plus d'une seconde.

Type d'arpège actuellement sélectionné

# 2 **Faites tourner le cadran afin de sélectionner le type d'arpège souhaité.**

Reportez-vous à la Liste des types d'arpège qui figure dans la Liste des données fournie à part.

<span id="page-20-3"></span><span id="page-20-0"></span>**Les deux boutons situés dans la zone inférieure gauche du panneau peuvent servir à ajouter des variations au son reproduit et le transformer musicalement d'une multitude de façons. Choisissez une des combinaisons d'effets préprogrammés imprimées au-dessus des boutons, puis faites tourner ces derniers afin d'écouter le son produit.** 

# <span id="page-20-6"></span><span id="page-20-1"></span>Sélection d'une combinaison d'effets liée aux boutons

Appuyez plusieurs fois sur la touche [ASSIGN] afin de sélectionner, dans l'ordre, les cinq combinaisons d'effets suivantes :  $(1) \rightarrow (2) \rightarrow (3) \rightarrow (4) \rightarrow (5) \rightarrow (1)$ , etc. La combinaison actuellement sélectionnée apparaît à l'écran.

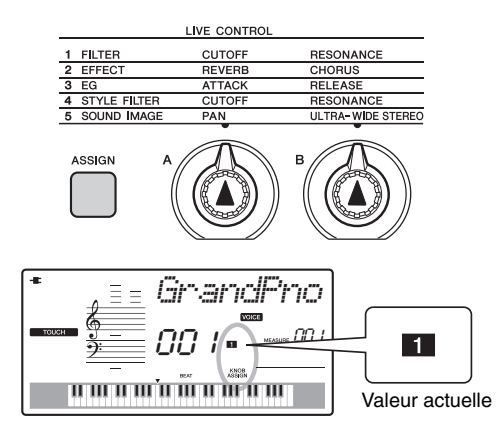

Les combinaisons (1)–(3) affectent uniquement la sonorité principale et la sonorité en duo ; la combinaison (4) s'applique exclusivement à la reproduction du style et du motif ; et la combinaison (5) affecte le son d'ensemble de l'instrument. Reportez-vous à la [page 37](#page-36-1) pour plus de détails sur les effets liés aux différents boutons.

La seule sélection d'une combinaison d'effets via les boutons n'affecte pas le son, même lorsque la flèche correspondant au bouton concerné n'est pas en position de réglage initial. L'effet sélectionné ne s'appliquera au son que si vous actionnez le bouton.

# <span id="page-20-9"></span><span id="page-20-7"></span><span id="page-20-2"></span>Application du filtre à la sonorité principale

# 1 **Sélectionnez la sonorité principale souhaitée.**

Dans cet exemple, sélectionnez « 164 SquareLd » (Square-wave Lead) comme sonorité principale de type synthétiseur.

- <span id="page-20-4"></span>2 **Appuyez de manière répétée sur la touche [ASSIGN] jusqu'à ce que l'élément (1) (Filter) (Filtre) apparaisse à l'écran.**
- <span id="page-20-5"></span>3 **Faites tourner le bouton B à fond vers la droite, sur le réglage maximum, puis jouez au clavier de la main droite tout en manipulant le bouton A de la main gauche.**

<span id="page-20-10"></span><span id="page-20-8"></span>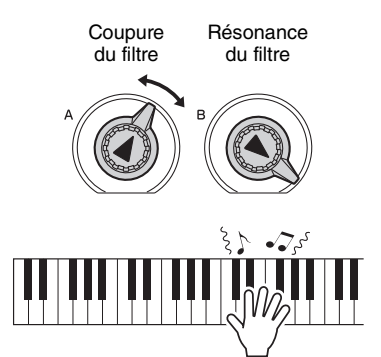

# **AVIS**

*• La sélection d'une autre sonorité entraîne le remplacement des réglages (sauf en ce qui concerne ULTRA-WIDE STEREO ; [page 37](#page-36-2)) définis via les boutons par les valeurs par défaut de la nouvelle sonorité choisie. Si vous utilisez les boutons pour créer un son que vous souhaitez conserver, prenez soin de stocker les réglages correspondants dans la mémoire de registration [\(page 32\)](#page-30-1) avant de sélectionner une sonorité différente.* 

# *NOTE*

- La rotation d'un bouton vers la droite alors que le volume est réglé sur un niveau élevé peut provoquer une distorsion du son. Le cas échéant, diminuez le volume.
- Les réglages des paramètres ULTRA-WIDE STEREO et PAN effectués via les boutons ne peuvent pas être stockés dans la mémoire de registration.

<span id="page-21-2"></span><span id="page-21-0"></span>**Cet instrument est doté d'une fonction d'accompagnement automatique qui reproduit les « styles » (accompagnement de rythme + basse + accord) adaptés à la musique que vous jouez. Vous pouvez choisir parmi un vaste choix de styles couvrant un large éventail de genres musicaux.** 

# <span id="page-21-4"></span>1 **Appuyez sur la touche [STYLE], puis utilisez le cadran pour sélectionner le style de votre choix.**

La liste des styles figure sur le panneau avant, ainsi que dans la Liste des données fournie à part ([page 9\)](#page-8-3).

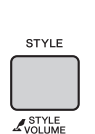

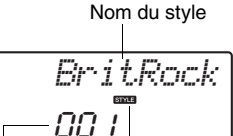

<span id="page-21-8"></span>Numéro du style STYLE Cette icône apparaît dès que le nom et le numéro du style s'affichent.

# <span id="page-21-7"></span><span id="page-21-3"></span>2 **Appuyez sur la touche [ACMP ON/OFF] pour activer l'accompagnement automatique.**

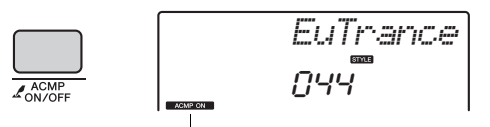

Cette icône apparaît lorsque l'accompagnement automatique est activé.

Cette opération transforme la partie du clavier située à gauche du point de partage (54 : F#2) en « plage de l'accompagnement automatique », exclusivement affectée à la définition des accords.

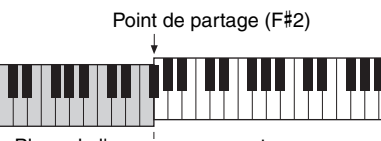

<span id="page-21-12"></span> $\mathsf{\mathsf{L}}$  Plage de l'accompagnement automatique

3 **Appuyez sur la touche [SYNC START] (Début synchronisé) pour activer la fonction correspondante.**

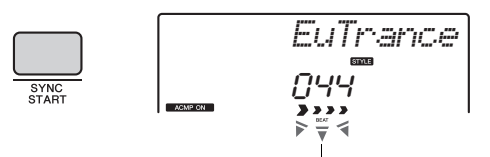

Clignote lorsque la fonction Sync Start est activée.

# <span id="page-21-6"></span>4 **Jouez un accord dans la plage de l'accompagnement automatique pour lancer la reproduction.**

Jouez une mélodie de la main droite et des accords de la main gauche.

<span id="page-21-11"></span>Pour obtenir des informations détaillées sur les accords, reportez-vous à la liste des accords [\(page 44\)](#page-43-1) ou utilisez la fonction Chord Dictionary (Dictionnaire d'accords) [\(page 45\)](#page-44-1).

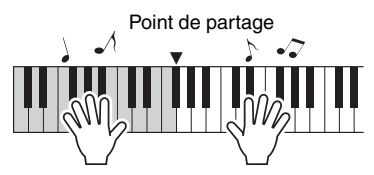

5 **Appuyez sur la touche [START/STOP] pour arrêter la reproduction.**

<span id="page-21-9"></span>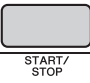

Vous pouvez ajouter à la reproduction du style une introduction, une coda ou des variations rythmiques en utilisant les sections disponibles. Pour plus de détails, reportez-vous à la [page 40](#page-39-2).

# <span id="page-21-1"></span>Utilisation de la base de données musicale

Si vous rencontrez des difficultés pour identifier et sélectionner le style et la sonorité recherchés, n'hésitez pas à vous servir de cette fonctionnalité. Il vous suffit de sélectionner votre genre de musique préféré dans la base de données musicale pour appeler les réglages les mieux adaptés à celui-ci.

#### <span id="page-21-5"></span>1 **Appuyez sur la touche [MUSIC DATABASE].** L'accompagnement automatique et le début

synchronisé sont alors automatiquement activés. Nom de la base de données musicale

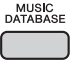

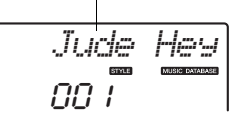

- 2 **Utilisez le cadran pour sélectionner la base de données musicale souhaitée.**  Cette opération appelle les réglages de panneau tels que la sonorité et le style enregistrés dans la base de données musicale choisie. La liste des bases de données musicales figure dans la Liste des données ([page 9\)](#page-8-3).
- <span id="page-21-10"></span>3 **Jouez au clavier comme indiqué aux étapes 4–5 ci-dessus.**

<span id="page-22-6"></span><span id="page-22-1"></span><span id="page-22-0"></span>**Testez les fonctions de type DJ en vous appuyant sur la reproduction de motifs : apprenez à alterner les touches dans la section à main gauche du clavier tout en manipulant les boutons afin de produire des variations de son dynamiques.**

<span id="page-22-4"></span>1 **Appuyez sur la touche [PATTERN] et utilisez le cadran pour sélectionner le motif souhaité.**

<span id="page-22-5"></span>La fonction ACMP (Accompagnement) est activée et le clavier divisé en deux sections : une pour l'accompagnement [\(page 23\)](#page-21-7) et l'autre pour la mélodie.

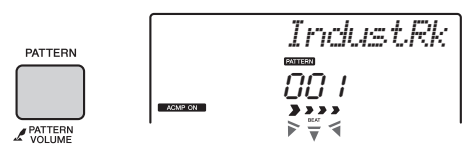

<span id="page-22-7"></span>2 **Appuyez sur la touche [START/STOP] ou sur une touche quelconque à gauche du point de partage ([page 43](#page-42-2)) pour lancer la reproduction du motif.** 

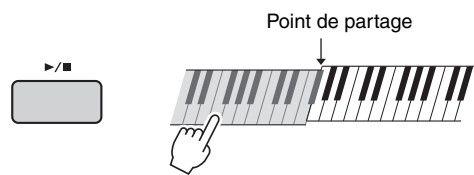

La reproduction du motif vous offre la possibilité de créer une multitude de variations de son grâce à l'exécution des opérations décrites ci-après.

<span id="page-22-10"></span><span id="page-22-3"></span> **Activation/désactivation de pistes individuelles à l'aide des touches [TRACK CONTROL]** 

<span id="page-22-2"></span>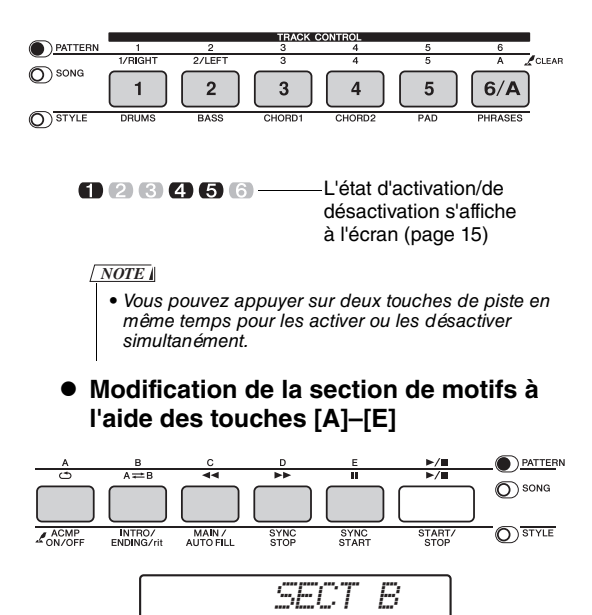

<span id="page-22-11"></span> **Transposition de la reproduction en appuyant sur une note quelconque à gauche du point de partage [\(page 43\)](#page-42-2)** Contrairement aux styles, seule la note fondamentale peut être définie ici et pas le type d'accord.

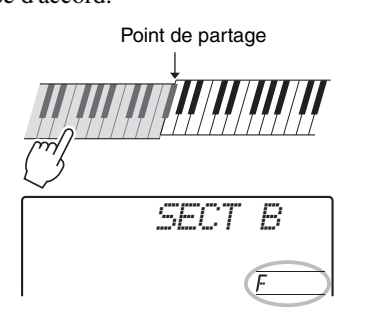

 **Modification du son à l'aide des boutons** Appuyez plusieurs fois sur la touche [ASSIGN] afin de sélectionner l'élément « 4 STYLE FILTER » (Filtre de style), puis faites tourner les boutons A et B.

<span id="page-22-9"></span>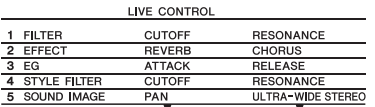

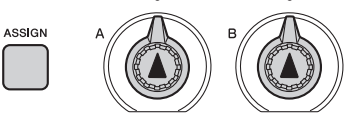

 **Application de la fonction Arpeggio à la section à main droite**

Appuyez sur la touche [ARPEGGIO] pour activer l'arpège, puis jouez les notes dans la section à main droite du clavier.

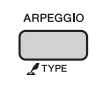

*NOTE*

- Lorsque vous sélectionnez un numéro de sonorité compris entre 260 et 269, vous devez jouer une note à gauche du point de partage, dans la mesure où l'arpège s'applique uniquement à la sonorité partagée.
- <span id="page-22-8"></span>3 **Appuyez sur la touche [START/STOP] pour arrêter la reproduction.**

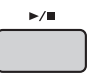

# <span id="page-23-11"></span><span id="page-23-0"></span>**Vous pouvez simplement goûter au plaisir d'écouter les morceaux internes ou utiliser ceux-ci en combinaison avec n'importe quelle fonction (Lesson (Leçon), par exemple).**

# <span id="page-23-10"></span>**Catégorie des morceaux**

Les morceaux sont organisés selon les catégories répertoriées ci-dessous.

# SONG

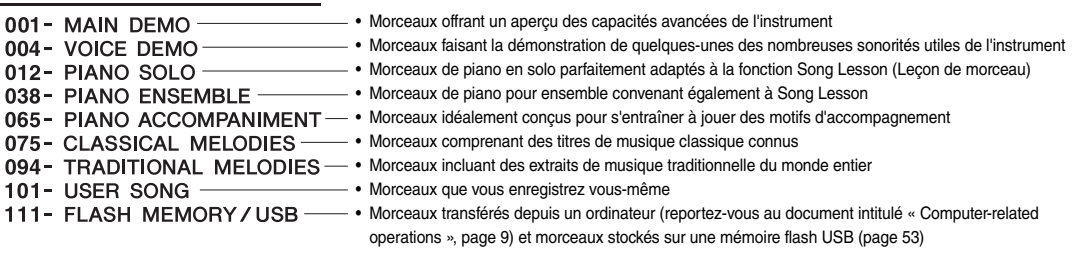

# <span id="page-23-12"></span><span id="page-23-3"></span><span id="page-23-1"></span>Écoute d'un morceau de démonstration

Appuyez sur la touche [DEMO] pour reproduire les morceaux en séquence. La reproduction est répétée en continu à partir du premier morceau (001).

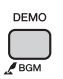

Pour arrêter la reproduction, appuyez sur la touche [DEMO/BGM].

# <span id="page-23-9"></span><span id="page-23-7"></span><span id="page-23-2"></span>Sélection et reproduction d'un morceau

<span id="page-23-8"></span><span id="page-23-4"></span>1 **Appuyez sur la touche [SONG], puis utilisez le cadran pour sélectionner le morceau souhaité.** 

Reportez-vous à la Liste des morceaux qui figure dans la Liste des données [\(page 9](#page-8-3)).

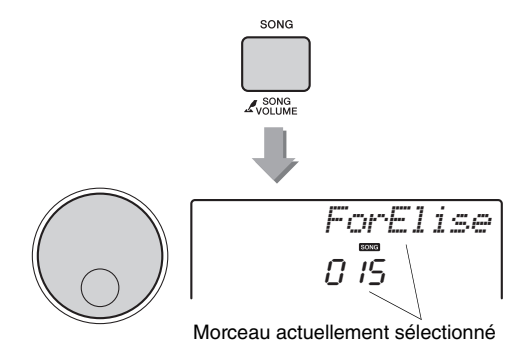

# <span id="page-23-6"></span><span id="page-23-5"></span>2 Appuyez sur la touche [ ► / **■** ] (Début/ **Arrêt) pour lancer la reproduction.**

Pour arrêter la reproduction, appuyez de nouveau sur la touche [►/■] (Début/Arrêt).

 $\blacktriangleright$ /m

*ForElise*0 TS

Les marques fléchées clignotent en mesure avec le temps.

# <span id="page-24-8"></span><span id="page-24-5"></span><span id="page-24-3"></span><span id="page-24-0"></span>Opérations d'avance rapide, de retour rapide et de pause liées aux morceaux

Ces fonctions de l'instrument sont identiques aux commandes d'un lecteur audio. Elles vous permettent de procéder respectivement à une avance rapide  $[\rightarrow \rightarrow]$ , à un retour rapide  $[\rightarrow \rightarrow]$  ou à une pause momentanée [  $\blacksquare$  ] au cours de la reproduction du morceau.

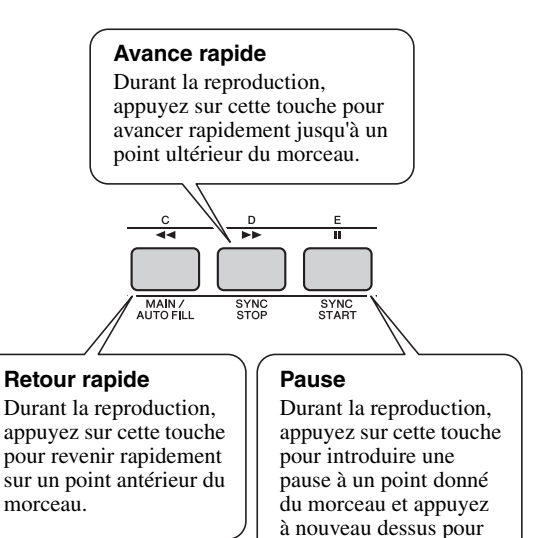

reprendre l'exécution à partir de l'endroit où elle a été interrompue.

#### *NOTE*

• Lorsque la répétition d'un segment A-B est définie, les fonctions de retour rapide et d'avance rapide s'appliquent uniquement à la plage comprise entre A et B.

# <span id="page-24-7"></span><span id="page-24-1"></span>A-B Repeat (Répétition A-B)

Vous avez la possibilité de configurer la reproduction répétée d'une section spécifique du morceau en réglant le point A (point de début) et le point B (point de fin) du segment en question par incréments d'une mesure.

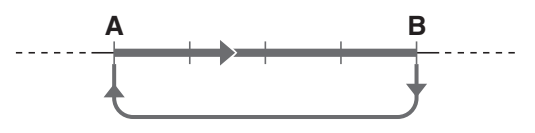

1 **Lancez la reproduction du morceau [\(page 25](#page-23-6)).**

<span id="page-24-6"></span>2 **Lorsque la reproduction atteint le point que vous souhaitez spécifier comme point de début, appuyez sur la touche [ ] (A-B REPEAT) pour définir le point A.**

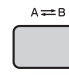

3 **Lorsque la reproduction atteint le point que vous souhaitez spécifier comme point de fin, appuyez à nouveau sur la touche [ ] (A-B REPEAT) afin de définir le point B.** 

La partie A-B spécifiée dans le morceau est désormais reproduite de façon répétée.

4 **Pour annuler la reproduction répétée,**  appuyez sur la touche [A=B] (A-B **REPEAT).**

Pour arrêter la reproduction, appuyez sur la touche [START/STOP].

*NOTE*

• Si vous souhaitez définir le point de début « A » en tout début de morceau, appuyez sur la touche [ $A \rightleftharpoons B$ ] (A-B REPEAT) avant de lancer la reproduction du morceau.

# <span id="page-24-4"></span><span id="page-24-2"></span>Activation et désactivation des pistes

Chaque « piste » d'un morceau est destinée à reproduire une partie spécifique : mélodie, percussions, accompagnement, etc. Vous pouvez assourdir les différentes pistes afin d'interpréter vous-même la partie assourdie.

Chaque fois que vous appuyez sur la touche correspondant à la piste souhaitée, celle-ci est tour à tour activée et désactivée.

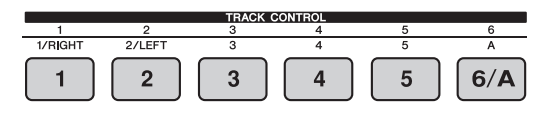

Numéro de piste activé : la piste est reproduite.

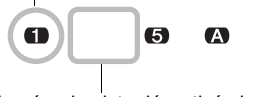

Numéro de piste désactivé : la piste est assourdie ou ne contient pas de données.

*NOTE*

• Vous pouvez appuyer sur deux touches de piste en même temps pour les activer ou les désactiver simultanément.

<span id="page-25-3"></span><span id="page-25-0"></span>**Vous avez la possibilité d'utiliser le morceau sélectionné pour les besoins d'une leçon pour main droite, pour main gauche ou pour les deux mains à la fois. Essayez de vous entraîner à l'aide de ces trois types d'application de la fonction Song Lesson tout en vous référant aux partitions musicales du Song Book [\(page 9](#page-8-5)).**

# <span id="page-25-1"></span>Trois types de Song Lesson disponibles

# **Lesson 1 (Leçon 1)—Listen (Écoute)**

Dans cette leçon, il n'est nul besoin de jouer au clavier. La mélodie et les accords modèles de la partie que vous avez sélectionnée retentissent automatiquement. Écoutez-les avec attention et retenez-les bien.

<span id="page-25-6"></span><span id="page-25-5"></span>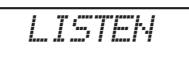

# **Lesson 2 (Leçon 2)—Timing (Synchronisation)**

Dans ce mode, appliquez-vous simplement à jouer les notes en respectant le rythme. Les notes correctes, affichées à l'écran, retentiront même si vous n'appuyez pas sur les bonnes touches.

<span id="page-25-7"></span>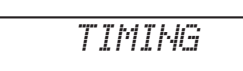

# **Lesson 3 (Leçon 3)—Waiting (Attente)**

Au cours de cette leçon, essayez de jouer correctement les notes qui s'affichent à l'écran. La reproduction du morceau est suspendue tant que vous ne jouez pas la note correcte, et le tempo de la reproduction varie pour s'adapter à votre vitesse d'exécution.

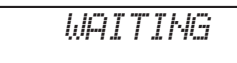

# *NOTE*

• Si vous souhaitez conserver un tempo de reproduction régulier pendant le déroulement de la fonction Lesson 3: Waiting, réglez le paramètre Your Tempo (Votre tempo) ([page 50\)](#page-49-1) sur OFF (Désactivé).

# <span id="page-25-4"></span><span id="page-25-2"></span>Entraînement à l'aide de la fonction Song Lesson

1 **Sélectionnez le morceau souhaité pour votre leçon ([page 25](#page-23-8)).** 

*NOTE*

• La fonction Song Lesson peut également être appliquée aux morceaux transférés à partir d'un ordinateur (format SMF 0 uniquement) ([page 25\)](#page-23-7), mais pas aux morceaux utilisateur.

# 2 **Désactivez la partie sur laquelle vous voulez vous entraîner.**

Dans le cas d'une leçon pour main droite, appuyez sur la touche [1/RIGHT] (1/Droite) pour désactiver la partie à main droite. De la même manière, pour pratiquer une leçon pour main gauche, appuyez sur la touche [2/LEFT] (2/Gauche) pour désactiver la partie à main gauche. Enfin, s'il s'agit d'une leçon pour les deux mains, vous devrez désactiver les deux parties simultanément.

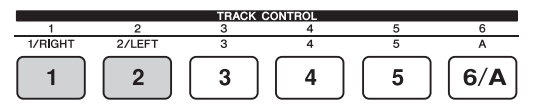

Si vous appuyez de manière répétée sur les touches [1/RIGHT] et [2/LEFT], les différentes parties basculent entre l'état d'activation et de désactivation, et vous pouvez le voir à l'écran.

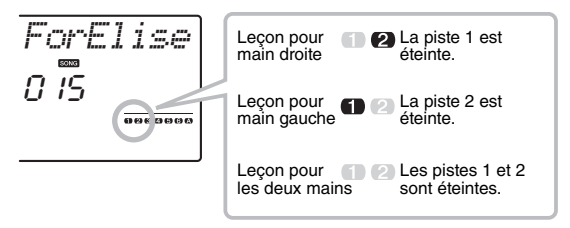

#### *NOTE*

• Les morceaux 075–100 prennent uniquement en charge les leçons à main droite.

# <span id="page-26-1"></span>3 **Appuyez sur la touche [LESSON] pour lancer la reproduction de la leçon.**

En cours de reproduction, le fait d'appuyer à plusieurs reprises sur la touche [LESSON] fait basculer le numéro de la leçon comme suit : 1: LISTEN  $\rightarrow$  2: TIMING  $\rightarrow$  3: WAITING  $\rightarrow$  off  $\rightarrow$ 1… Par conséquent, appuyez sur cette touche autant de fois que nécessaire jusqu'à ce que vous fassiez apparaître à l'écran le numéro de leçon souhaité.

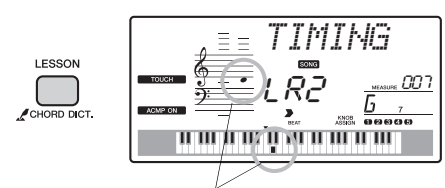

La partition et les positions des touches que vous devez jouer s'affichent à l'écran.

Pour arrêter la reproduction de la leçon, appuyez sur la touche [START/STOP].

Même en cours de reproduction, vous avez la possibilité de modifier le numéro de la leçon en appuyant sur la touche [LESSON].

# 4 **Lorsque la reproduction de la leçon arrive à son terme, vérifiez votre évaluation à l'écran.**

<span id="page-26-6"></span><span id="page-26-2"></span>La manière dont vous vous êtes acquitté des leçons « 2 Timing » et « 3 Waiting » est évaluée en fonction de quatre niveaux : OK, Good (Bien), Very Good (Très bien) ou Excellent.

# **Évaluation de votre performance**

<span id="page-26-4"></span><span id="page-26-3"></span>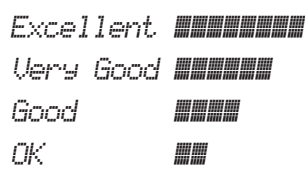

Lorsque la leçon a été entièrement exécutée, votre performance est évaluée selon 4 niveaux : OK, Good (Bien), Very Good (Très bien) ou Excellent. « Excellent! » est la note la plus élevée.

Une fois que l'écran d'évaluation disparaît, la leçon reprend depuis le début.

# <span id="page-26-5"></span><span id="page-26-0"></span>La perfection par l'entraînement — fonction Repeat & Learn

Si vous souhaitez vous entraîner à exécuter une section difficile ou que vous avez mal interprétée, vous pouvez recourir à la fonction Repeat & Learn (Répétition et apprentissage).

# **Appuyez sur la touche [ ] (REPEAT & LEARN) durant la reproduction de la leçon.**

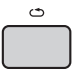

Vous reculez de quatre mesures dans le morceau, puis la reproduction du morceau redémarre après un décompte d'une mesure. L'exécution des quatre mesures est alors répétée avec un décompte d'une mesure.

Pour quitter cet état, appuyez à nouveau sur cette touche.

*NOTE*

• Vous pouvez modifier le nombre de mesures du retour arrière effectué par la fonction Repeat & Learn en appuyant sur une des touches numériques [1]–[9] pendant la reproduction répétée.

<span id="page-27-4"></span><span id="page-27-0"></span>**Vous pouvez enregistrer jusqu'à dix de vos performances en tant que morceaux utilisateur, et les reproduire ultérieurement sur l'instrument.** 

# <span id="page-27-6"></span><span id="page-27-1"></span>Structure des pistes d'un morceau

# **Pistes de mélodie [1]–[5]**

Ces pistes enregistrent la performance de la mélodie interprétée dans la section à main droite du clavier.

# **Piste d'accompagnement [A]**

Cette piste enregistre la progression d'accords (pour le style) ou le changement de touches (pour le motif).

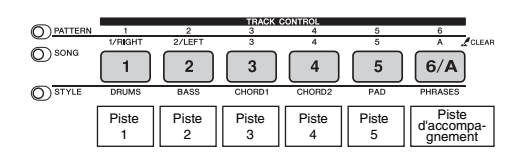

# <span id="page-27-2"></span>Enregistrement rapide

Cette opération est particulièrement utile lorsque vous cherchez à enregistrer un nouveau morceau à partir de zéro.

Effectuez les réglages de votre choix, **notamment la sélection de la sonorité principale.**

# 2 **Procédez aux réglages souhaités pour votre performance.**

- Pour enregistrer exclusivement la performance de la mélodie, appuyez sur la touche [SONG].
- Pour enregistrer la performance à l'aide d'un style, appuyez sur la touche [STYLE].
- <span id="page-27-3"></span>• Pour enregistrer la performance à l'aide d'un motif, appuyez sur la touche [PATTERN].

# 3 **Appuyez sur la touche [REC] pour passer en mode Record Ready (Prêt à enregistrer).**

En l'absence de sélection préalable d'un morceau utilisateur, cette opération sélectionne comme morceau de destination de l'enregistrement le morceau utilisateur non enregistré portant le numéro le moins élevé (entre 101 et 110).

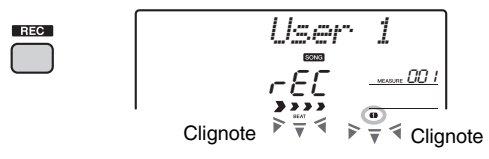

Pour quitter cet état, appuyez à nouveau sur la touche [REC].

# *NOTE*

<span id="page-27-5"></span>• L'état d'activation/de désactivation de la fonction ACMP ne peut pas être modifié une fois que la touche [REC] a été activée.

# 4 **Lancez l'enregistrement.**

- Lorsque vous appuyez sur la touche [SONG] à l'étape 2, vous pouvez jouer n'importe quelle note pour lancer l'enregistrement.
- Lorsque vous sélectionnez un style à l'étape 2, il vous suffit d'interpréter un accord dans la section d'accompagnement automatique pour lancer l'enregistrement ainsi que la reproduction du style. Vous pouvez également appuyer sur la touche [START/STOP] pour démarrer l'enregistrement en reproduisant uniquement la partie rythmique d'un style.
- Lorsque vous sélectionnez un motif à l'étape 2, jouez une note dans la section d'accompagnement du clavier ou appuyez sur la touche [START/STOP] pour lancer l'enregistrement avec la reproduction du motif.

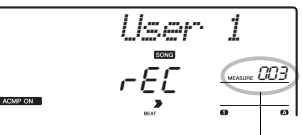

Numéro de la mesure actuelle

La mesure actuelle apparaît à l'écran pendant l'enregistrement.

# 5 **Appuyez sur la touche [START/STOP] ou [REC] pour arrêter l'enregistrement.**

En cas d'exécution d'un style, vous pouvez également arrêter l'enregistrement en appuyant sur la touche [ENDING] (Coda), puis attendre la fin de la reproduction.

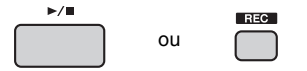

À la fin de l'enregistrement, la mention « Writing! » (Écriture en cours) apparaît pour indiquer que les données enregistrées sont en cours de stockage, puis les numéros des pistes enregistrées affichés sur l'écran s'allument.

- *N'essayez jamais de mettre l'instrument hors tension lorsque le message « Writing! » est affiché à l'écran. Cela risquerait d'endommager la mémoire flash interne et d'entraîner la perte de données.*
- 6 **Appuyez sur la touche [START/STOP] pour reproduire le morceau enregistré.**

# <span id="page-28-0"></span>Enregistrement sur une piste spécifique

Cette opération est particulièrement utile lorsque vous souhaitez ajouter des performances à un morceau déjà enregistré.

1 **Appuyez sur la touche [SONG], puis sélectionnez le morceau utilisateur (101–110) cible de l'enregistrement.** 

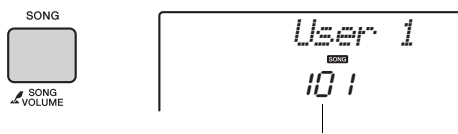

Numéro du morceau

- 2 **Maintenez la touche [REC] enfoncée et appuyez sur la touche correspondant à la piste souhaitée pour basculer en mode Record Ready.** 
	- **Pour enregistrer uniquement la mélodie :**  Tout en maintenant la touche [REC] enfoncée, appuyez sur une des touches [1]–[5].

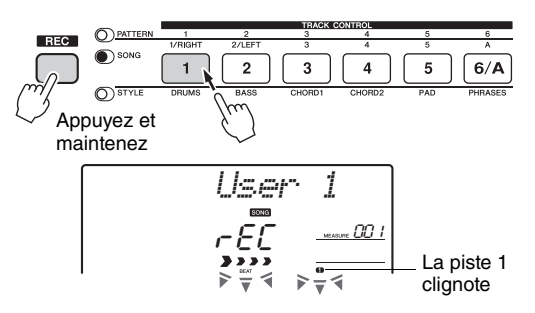

# **Pour enregistrer uniquement la reproduction du style :**

Appuyez sur la touche [STYLE], sélectionnez le style souhaité, puis maintenez la touche [REC] enfoncée tout en appuyant simultanément sur la touche [6/A]. La fonction ACMP est alors automatiquement activée.

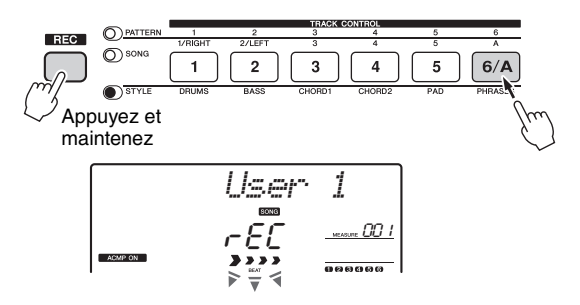

 **Pour enregistrer uniquement la reproduction du motif :**

Appuyez sur la touche [Pattern] et sélectionnez le motif souhaité. Appuyez sur la touche [6/A] tout en maintenant la touche [REC] enfoncée. La fonction ACMP est alors automatiquement activée.

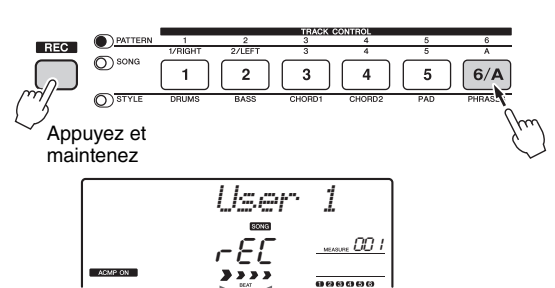

3 **Exécutez les mêmes opérations qu'aux étapes 4 à 6 ([page 30](#page-27-2)) de la section « Enregistrement rapide ».** 

### *NOTE*

• En cas de saturation de la mémoire en cours d'enregistrement, un message d'avertissement s'affiche et l'enregistrement est automatiquement interrompu. Dans ce cas, supprimez des données inutiles à l'aide des fonctions d'effacement [\(page 32](#page-29-0)), puis recommencez l'enregistrement.

# **Contraintes liées à l'enregistrement**

- L'état d'activation/de désactivation de la fonction ACMP ne peut pas être modifié.
- Il est impossible de basculer entre la reproduction du style et celle du motif.
- Le numéro du motif peut être modifié mais pas le numéro du style.
- Lors de l'utilisation d'un style ou d'un motif, les paramètres suivants ne peuvent pas être modifiés : Reverb Type (Type de réverbération), Chorus Type (Type de chœur), Time Signature, Style Number (Numéro du style) et Style/ Pattern Volume (Volume du style/motif).
- Il est impossible d'enregistrer une performance qui fait appel à une sonorité partagée.

# <span id="page-29-0"></span>Effacement d'un morceau utilisateur

Vous avez la possibilité d'effacer toutes les pistes d'un morceau utilisateur.

- 1 **Appuyez sur la touche [SONG], puis sélectionnez le morceau utilisateur (101–110) à effacer.**
- 2 **Appuyez sur la touche de piste [1] pendant plus d'une seconde tout en maintenant la touche de piste [A] enfoncée.**

Un message de confirmation apparaît à l'écran.

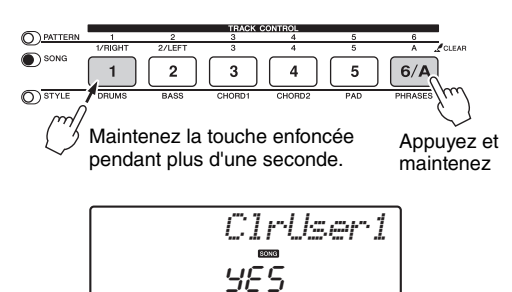

# 3 **Appuyez sur la touche [+].**

Un message de confirmation apparaît à l'écran. Pour annuler l'opération, appuyez sur la touche [-].

# 4 **Appuyez sur la touche [+] pour effacer le morceau.**

Un message d'effacement en cours apparaît brièvement à l'écran.

# <span id="page-29-1"></span>Suppression d'une piste spécifique d'un morceau utilisateur

Cette fonction vous permet de supprimer des pistes individuelles d'un morceau utilisateur.

- 1 **Appuyez sur la touche [SONG] et sélectionnez le morceau utilisateur de votre choix (101–110).**
- 2 **Appuyez pendant plus d'une seconde sur la touche de piste que vous souhaitez supprimer ([1]–[5] et [A]).**

Un message de confirmation apparaît à l'écran.

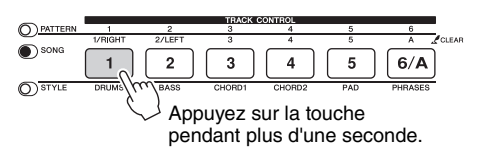

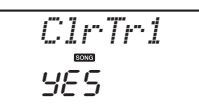

# 3 **Appuyez sur la touche [+].**

Un message de confirmation apparaît à l'écran. Pour annuler l'opération, appuyez sur la touche [-].

# 4 **Appuyez sur la touche [+] pour effacer la piste.**

Un message d'effacement en cours apparaît brièvement à l'écran.

<span id="page-30-6"></span><span id="page-30-5"></span><span id="page-30-0"></span>**Cet instrument dispose d'une fonction Registration Memory qui vous permet de mémoriser vos réglages préférés en vue de les rappeler aisément chaque fois que nécessaire. Il est possible de sauvegarder 32 configurations complètes au total (8 banques de quatre configurations chacune).**

# <span id="page-30-1"></span>Mémorisation des réglages de panneau dans la mémoire de registration

- 1 **Effectuez les réglages souhaités, notamment pour la sonorité, le style et le motif.**
- <span id="page-30-3"></span>2 **Appuyez sur la touche [MEMORY/BANK] (Mémoire/Banque), puis relâchez-la pour appeler un numéro de banque à l'écran.**

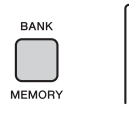

*Bank* $\frac{1}{2}$ 

Numéro de banque

3 **Utilisez le cadran ou les touches numériques [1]–[8] pour sélectionner un numéro de banque.**

#### *NOTE*

• Les données ne peuvent pas être enregistrées dans la mémoire de registration pendant la reproduction du morceau.

4 **Maintenez la touche [MEMORY/BANK] enfoncée et appuyez simultanément sur une des touches [1]–[4] pour mémoriser les réglages de panneau actuellement sélectionnés.**

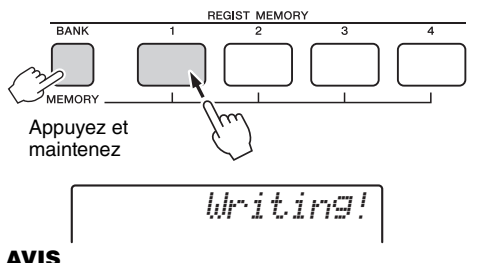

#### *• Si vous sélectionnez un numéro de mémoire de registration qui contient déjà des données, les données existantes seront effacées et remplacées par les nouvelles données.*

*• Ne mettez pas l'instrument hors tension pendant la mémorisation des réglages dans la mémoire de registration. Les données risqueraient en effet d'être perdues ou endommagées.* 

#### *NOTE*

• Les réglages de panneau appropriés correspondant aux différents motifs sont préprogrammés dans les banques 1–3. Pour plus de détails, reportez-vous à la [page 34](#page-33-4).

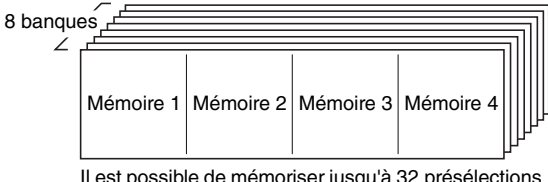

#### Il est possible de mémoriser jusqu'à 32 présélections (huit banques de quatre éléments chacune).

# <span id="page-30-4"></span><span id="page-30-2"></span>Rappel des réglages de panneau depuis la mémoire de registration

- 1 **Appuyez sur la touche [MEMORY/ BANK], puis relâchez-la pour appeler un numéro de banque à l'écran.**
- 2 **Utilisez le cadran ou les touches numériques [1]–[8] pour sélectionner un numéro de banque.**
- 3 **Appuyez sur une des touches [1]–[4] pour appeler les réglages de panneau que vous avez mis en mémoire.**  Le numéro de la mémoire REGIST MEMORY

rappelée apparaît à l'écran pendant quelques secondes.

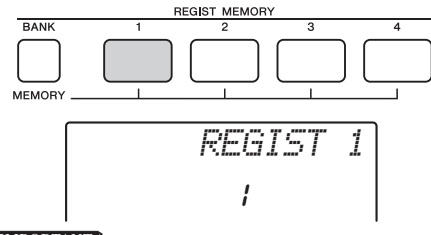

#### *IMPORTANT*

*• En cas de rappel des réglages de panneau depuis la mémoire de registration, veillez à appuyer sur la touche [STYLE] ou [PATTERN] correspondant au mode utilisé lors de la mémorisation des réglages de panneau. Cette mesure est indispensable dans la mesure où l'état du mode utilisé (Style ou Pattern) n'est pas mémorisé dans la mémoire de registration, ce qui signifie que le mode en question ne pourra pas*  être appelé même si vous appuyez sur la touche<br>REGISTRATION MEMORY.

#### **Paramètres susceptibles d'être mémorisés dans la mémoire de registration**

- **Réglages du style\***
- Style Number, ACMP on/off, Style Volume (Volume du style), Track on/off **Réglages du motif\*\***
- Pattern Number (Numéro de motif), Pattern Volume (Volume du motif),  $\bullet$  Réglages de la sonorité
	- **Réglages de la sonorité principale :** numéro de sonorité et totalité des réglages des fonctions connexes
	- **Réglages de la sonorité en duo :** activation/désactivation de la sonorité en duo et totalité des réglages des fonctions connexes
- **Réglages de la sonorité partagée :** activation/désactivation de la sonorité partagée et totalité des réglages des fonctions connexes **Réglages de l'effet**
- Reverb Type (Type de réverbération), Chorus Type (Type de chœur) **Réglages de l'arpège**
- Activation/désactivation de l'arpège et totalité des réglages des fonctions
- **e** Réglages de l'harmonie Activation/désactivation de l'harmonie et totalité des réglages des fonctions<br>connexes<br>● **Autres réglages**

Transpose (Transposition), Pitch Bend Range (Plage de variation de ton), numéro de combinaison d'effets liée aux boutons, Split Point, Tempo

Disponible uniquement en cas de sélection d'un style Disponible uniquement en cas de sélection d'un motif

# <span id="page-31-12"></span><span id="page-31-3"></span><span id="page-31-1"></span><span id="page-31-0"></span>Paramètres de sauvegarde **Initialization (Initialisation)**

Les données répertoriées ci-dessous sont conservées même après la mise hors tension de l'instrument et peuvent être transférées puis enregistrées sur un ordinateur à l'aide de la fonction Musicsoft Downloader sous forme de fichier de sauvegarde unique. Pour obtenir des instructions, reportez-vous au document « Computer-related Operations » ([page 9\)](#page-8-4).

- Données de morceau utilisateur [\(page 30\)](#page-27-0)
- Données de style transférées à partir d'un ordinateur et chargées sur les numéros de style 187–191 ([page 57](#page-56-1))
- Données de mémoire de registration ([page 32](#page-30-0))
- <span id="page-31-13"></span><span id="page-31-10"></span><span id="page-31-7"></span><span id="page-31-6"></span>• Réglages des fonctions [\(page 48](#page-47-3)) : Tuning (Accordage), Split Point, Touch Sensitivity, Style Volume, Song Volume, Pattern Volume, Metronome Volume, Grade (Évaluation), Demo Group (Groupe de démonstrations), Demo Play (Reproduction de démonstration), Demo Cancel (Annuler la démonstration), Master EQ Type (Type d'égaliseur principal), Your Tempo on/off (Activation/désactivation de votre tempo), Auto Power Off, Battery Select (Sélection de pile), Language (Langue)

Outre les données de sauvegarde énumérées ci-dessus, la totalité des données de style (y compris les données qui n'ont pas été chargées) et les données de morceau sont conservées même si vous mettez l'instrument hors tension.

<span id="page-31-5"></span>Pour initialiser les données de sauvegarde, exécutez la fonction « Backup Clear » (Effacer les données sauvegardées) expliquée ci-après.

Pour initialiser les données transférées depuis un ordinateur (à l'exclusion des données de sauvegarde), exécutez la fonction « Flash Clear » (Effacer mémoire flash) expliquée ci-après.

<span id="page-31-9"></span><span id="page-31-4"></span><span id="page-31-2"></span>Cette fonction efface les données de sauvegarde décrites plus haut ainsi que les données de morceau/ style et restaure tous les réglages par défaut. Exécutez l'une des deux procédures détaillées ci-dessous, selon les besoins.

# **Backup Clear**

Cette opération permet de réinitialiser les données de sauvegarde.

Appuyez sur l'interrupteur  $\phi$  (Veille/Marche) pour mettre l'instrument sous tension tout en maintenant enfoncée la touche blanche la plus haute du clavier.

<span id="page-31-11"></span>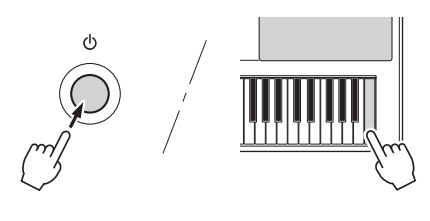

# <span id="page-31-8"></span>**Flash Clear**

Cette opération efface tous les morceaux et les styles qui ont été transférés à partir d'un ordinateur. Notez que les données de style chargées sur les numéros de style 187–191 sont conservées.

Mettez l'instrument sous tension en appuyant sur l'interrupteur [ **b** ] (Veille/Marche) tout en maintenant enfoncées la touche blanche et les trois touches noires les plus hautes du clavier.

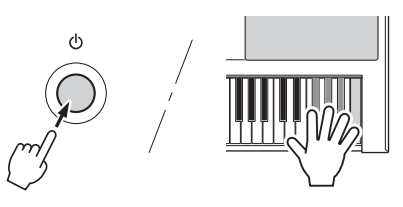

# **AVIS**

*• Gardez à l'esprit que cette opération entraîne également la suppression des données que vous avez achetées. Par conséquent, assurez-vous de sauvegarder toutes les données importantes en les transférant sur un ordinateur à l'aide du logiciel Musicsoft Downloader (MSD). Pour plus de détails, reportez-vous au document « Computer-related Operations » [\(page 9\)](#page-8-4).* 

# <span id="page-32-7"></span><span id="page-32-2"></span><span id="page-32-1"></span><span id="page-32-0"></span>Sélection d'un type de réverbération

L'effet Reverb (Réverbération) vous permet de jouer de l'instrument en reproduisant l'ambiance somptueuse d'une salle de concert.

Bien que la sélection d'un style ou d'un morceau appelle le type de réverbération optimal pour la sonorité utilisée, vous avez la possibilité de sélectionner manuellement un autre type de réverbération.

# 1 **Appuyez sur la touche [FUNCTION].**

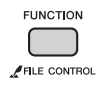

# 2 **Utilisez les touches CATEGORY [+] et [-] pour appeler l'élément « Reverb » (fonction 034).**

La mention « Reverb » apparaît à l'écran pendant quelques secondes, suivie du type de réverbération actuellement sélectionné.

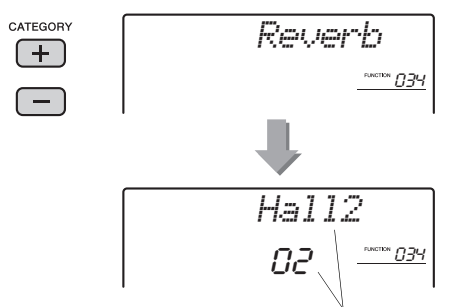

Type de réverbération actuellement sélectionné

#### *NOTE*

• Certains morceaux et styles utilisent des types de réverbération qui ne peuvent pas être sélectionnés à l'aide des commandes du panneau. Lorsqu'un tel morceau ou style est reproduit, la mention « - - - » apparaît à l'écran.

# 3 **Faites tourner le cadran pour sélectionner un type de réverbération.**

Jouez au clavier pour vérifier le son produit. Pour plus d'informations sur les types de réverbération disponibles, reportez-vous à la Liste des types d'effets qui figure dans la Liste des données [\(page 9](#page-8-3)).

# <span id="page-32-5"></span>**Réglage de la profondeur de réverbération**

Vous pouvez régler de manière individuelle la profondeur de réverbération appliquée à la sonorité principale, à la sonorité en duo et à la sonorité partagée à l'aide des opérations décrites ci-dessus. Pour plus de détails sur l'élément de l'étape 2, reportez-vous à la Liste des fonctions à la [page 48.](#page-47-4)

# <span id="page-32-6"></span><span id="page-32-3"></span>Sélection d'un type de chœur

L'effet Chorus (Chœur) crée un son épais, semblable à celui de nombreuses sonorités identiques jouées à l'unisson. Bien que la sélection d'un style ou d'un morceau appelle le type de chœur optimal pour la sonorité utilisée, vous avez la possibilité de sélectionner manuellement un autre type de chœur.

# 1 **Appuyez sur la touche [FUNCTION].**

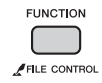

# 2 **Utilisez les touches CATEGORY [+] et [-] pour appeler l'élément « Chorus » (fonction 035).**

La mention « Chorus » apparaît à l'écran pendant quelques secondes, suivie du type de chœur actuellement sélectionné.

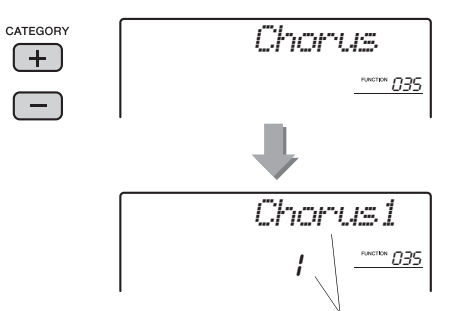

Type de chœur actuellement sélectionné

#### *NOTE*

• Certains morceaux et styles utilisent des types de chœur qui ne peuvent pas être sélectionnés à l'aide des commandes du panneau. Lorsqu'un tel morceau ou style est reproduit, la mention « - - - » apparaît à l'écran.

# 3 **Faites tourner le cadran pour sélectionner un type de chœur.**

Jouez au clavier pour vérifier le son produit. Pour plus d'informations sur les types de chœur disponibles, reportez-vous à la Liste des types d'effets qui figure dans la Liste des données [\(page 9](#page-8-3)).

# <span id="page-32-4"></span>**Réglage de la profondeur de chœur**

Vous pouvez régler de manière individuelle la profondeur de chœur appliquée à la sonorité principale, à la sonorité en duo et à la sonorité partagée à l'aide des opérations décrites ci-dessus. Pour plus de détails sur l'élément de l'étape 2, reportez-vous à la Liste des fonctions à la [page 48](#page-47-4).

# <span id="page-33-10"></span><span id="page-33-6"></span><span id="page-33-0"></span>Commandes de hauteur tonale — Transpose (Transposition)

Vous pouvez faire glisser la hauteur de ton générale de l'instrument vers le haut ou le bas d'une octave maximum par incréments d'un demi-ton, sauf pour les sonorités de kits de batteries.

1 **Appuyez sur la touche [FUNCTION].**

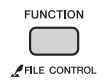

2 **Utilisez les touches CATEGORY [+] et [-] pour appeler l'élément «Transpos » (fonction 004).**

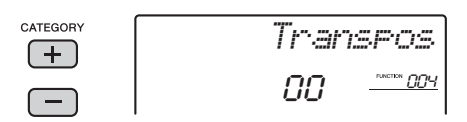

3 **Utilisez le cadran pour régler l'élément Transpose sur une valeur comprise entre -12 et +12.** 

# <span id="page-33-11"></span><span id="page-33-1"></span>Commandes de hauteur tonale — Tuning (Accordage)

Vous pouvez faire glisser l'accordage général de l'instrument vers le haut ou le bas entre 427 Hz et 453 Hz par incréments de 0,2 Hz, sauf pour les sonorités de kits de batteries. La valeur par défaut est 440,0 Hz.

1 **Appuyez sur la touche [FUNCTION].**

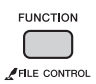

2 **Utilisez les touches CATEGORY [+] et [-] pour appeler l'élément «Tuning ».**

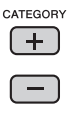

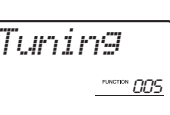

3 **Utilisez le cadran pour définir la valeur de Tuning.** 

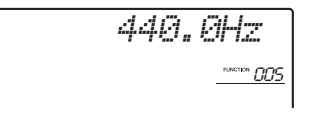

# <span id="page-33-8"></span><span id="page-33-5"></span><span id="page-33-2"></span>Commandes de hauteur tonale — molette PITCH BEND

La molette PITCH BEND permet d'ajouter des variations de hauteur de ton uniformes aux notes que vous jouez au clavier. Tournez-la vers le haut ou le bas pour augmenter ou diminuer la hauteur de ton, respectivement.

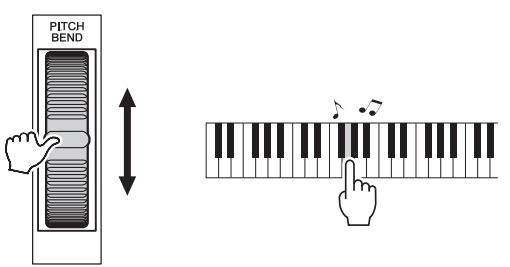

<span id="page-33-9"></span>Vous pouvez modifier le degré de variation de ton produite par la molette. Reportez-vous à l'élément « Pitch Bend Range » dans la Liste des fonctions [\(page 48\)](#page-47-4).

# <span id="page-33-4"></span><span id="page-33-3"></span>Rappel de réglages de panneau optimisés

Vous avez la possibilité d'appeler des réglages de panneau idéalement optimisés et parfaitement adaptés au morceau, au style ou au motif actuellement sélectionné, en appuyant sur une simple touche. Si vous ne savez pas identifier les réglages les mieux adaptés, par exemple, à la sonorité sélectionnée, vous aurez tout intérêt à recourir aux fonctions décrites ci-après.

#### <span id="page-33-7"></span> **Pour appeler les réglages pour un morceau ou un style (One Touch Setting (Présélection immédiate)) :**

Sélectionnez le numéro de sonorité « 000 OTS ». Dans cette condition, la sélection d'un style ou d'un morceau appelle les réglages de panneau optimisés qui correspondent le mieux au style ou au morceau actuellement sélectionné.

 **Pour appeler les réglages pour un motif :** Appuyez sur la touche [PATTERN], puis utilisez la fonction Registration Memory [\(page 31\)](#page-30-4). Les réglages de panneau adaptés aux différents motifs sont fournis par défaut, tel qu'indiqué dans la liste ci-dessous.

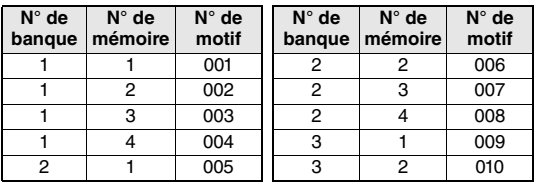

La mise en mémoire de vos propres réglages de panneau entraîne le remplacement, par écrasement, des réglages ci-dessus. Pour rétablir ces derniers, exécutez l'opération d'initialisation [\(page 32\)](#page-31-4).

# <span id="page-34-5"></span><span id="page-34-3"></span><span id="page-34-0"></span>Modification de la sensibilité au toucher du clavier

Le clavier de cet instrument est doté d'une fonction Touch Response (Réponse au toucher), qui vous permet de contrôler de manière dynamique et expressive le niveau des sonorités en fonction de la force de votre jeu au clavier.

# 1 **Appuyez sur la touche [FUNCTION].**

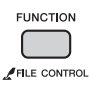

<span id="page-34-2"></span>2 **Appuyez sur la touche CATEGORY [+] ou [-] autant de fois que nécessaire pour afficher l'élément «TouchSns » (fonction 008).** 

La mention « TouchSns » apparaît quelques secondes à l'écran, suivie de la valeur de sensibilité au toucher actuellement sélectionnée.

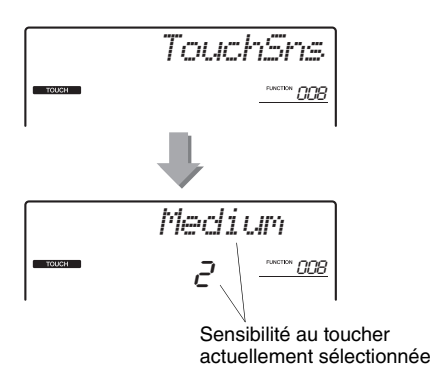

# 3 **Utilisez le cadran pour définir la sensibilité au toucher sur une valeur comprise entre 1 et 4.**

Lorsque le réglage est compris entre «  $1 \times$  et «  $3 \times$ , les valeurs élevées produisent une variation de volume plus importante et plus aisée à obtenir en réponse à la dynamique du clavier (autrement dit, une sensibilité plus grande). Si la sensibilité est définie sur « 4 » (désactivation), toutes les notes seront jouées au même volume, quelle que soit votre force de frappe au clavier.

## *NOTE*

• La valeur par défaut de la sensibilité au toucher est de « 2 ».

# <span id="page-34-4"></span><span id="page-34-1"></span>Sélection d'un réglage de l'égaliseur à même d'optimiser le son

Cinq réglages d'égaliseur (EQ) principal sont disponibles pour vous offrir le meilleur son possible lors de l'écoute via différents systèmes de reproduction : les haut-parleurs internes de l'instrument, le casque ou un système d'enceintes externes.

# 1 **Appuyez sur la touche [FUNCTION].**

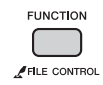

2 **Appuyez sur la touche CATEGORY [+] ou [-] autant de fois que nécessaire pour afficher l'élément « MasterEQ » (Égaliseur principal) (fonction 036).** 

La mention « MasterEQ » s'affiche à l'écran pendant quelques secondes, suivie du type d'égaliseur principal actuellement sélectionné.

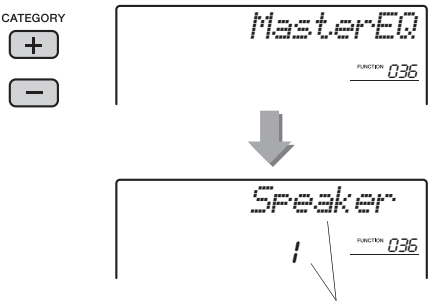

<span id="page-34-6"></span>Type d'égaliseur actuellement sélectionné

# 3 **Utilisez le cadran pour sélectionner le type d'égaliseur principal de votre choix.**

Les valeurs 1 et 2 conviennent le mieux à l'écoute via les haut-parleurs intégrés de l'instrument, le réglage 3 est particulièrement recommandé pour le casque et les valeurs 4 et 5 sont idéales pour l'audition via des enceintes externes.

## *NOTE*

• Comparé aux autres types d'égaliseur principal, le réglage « Boost » produit un son plus incisif, mais risque également de provoquer une distorsion, selon la sonorité et le style sélectionnés.

# <span id="page-35-6"></span><span id="page-35-4"></span><span id="page-35-1"></span><span id="page-35-0"></span>Sélection d'une sonorité en duo

1 **Maintenez la touche [DUAL] enfoncée pendant plus d'une seconde afin d'appeler l'élément « D.Voice » (Sonorité en duo).** 

La mention « D.Voice » s'affiche pendant quelques secondes à l'écran, suivie de la sonorité en duo actuellement sélectionnée.

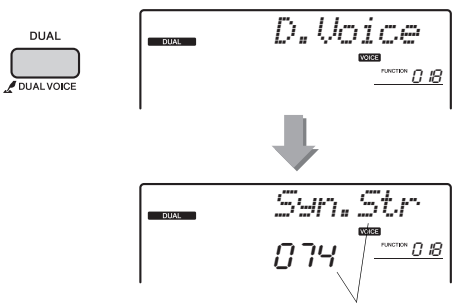

<span id="page-35-7"></span>Sonorité en duo actuellement sélectionnée

# 2 **Faites tourner le cadran pour sélectionner la sonorité en duo souhaitée.**

# <span id="page-35-5"></span><span id="page-35-2"></span>Sélection d'une sonorité partagée

1 **Maintenez la touche [SPLIT] enfoncée pendant plus d'une seconde afin d'appeler l'élément « S.Voice » (Sonorité partagée).** 

La mention « S.Voice » s'affiche pendant quelques secondes à l'écran, suivie de la sonorité partagée actuellement sélectionnée.

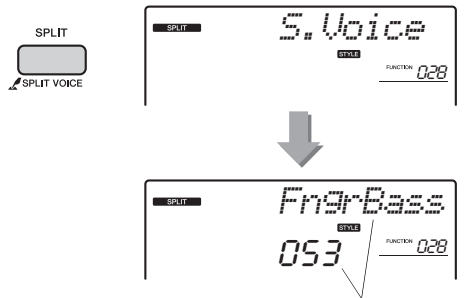

Sonorité partagée actuellement sélectionnée

# 2 **Faites tourner le cadran pour sélectionner la sonorité partagée souhaitée.**

# <span id="page-35-3"></span>Édition de sonorités

Vous avez la possibilité, pour les différentes sonorités principales, en duo et partagées, d'éditer des paramètres tels que le volume, l'octave ou la profondeur de réverbération et de chœur afin de créer de nouveaux sons personnalisés, parfaitement adaptés à vos besoins musicaux.

# 1 **Appuyez sur la touche [FUNCTION].**

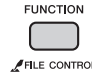

2 **Utilisez les touches CATEGORY [+] et [-] pour appeler l'élément souhaité.** 

Les paramètres liés aux sonorités sont respectivement signalés par la mention « M.\*\*\*\*\*\* » pour Main Voice, « D.\*\*\*\*\*\* » pour Dual Voice et « S.\*\*\*\*\*\* » pour Split Voice. Reportez-vous à la Liste des fonctions à la [page 48](#page-47-4) pour plus d'informations sur ces différents paramètres.

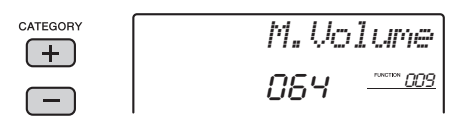

3 **Faites tourner le cadran afin de définir la valeur souhaitée.** 

Vérifiez le son produit en jouant au clavier.

- 4 **Répétez les étapes 2 et 3 ci-dessus pour éditer différents paramètres.**
- 5 **Si nécessaire, vous pouvez mémoriser les réglages dans la mémoire de registration ([page 31\)](#page-30-5).**

Les réglages liés aux sonorités sont réinitialisés chaque fois qu'une nouvelle sonorité est sélectionnée. Si vous souhaitez stocker les sons créés en vue de les rappeler ultérieurement, mémorisez les réglages dans la mémoire de registration.

# <span id="page-36-1"></span><span id="page-36-0"></span>**Cette section décrit les différents paramètres attribuables aux boutons ([page 21](#page-20-3)).**

# <span id="page-36-12"></span>**FILTER**

Les effets de filtre façonnent le son en autorisant le passage d'une plage spécifique de fréquences uniquement et/ou en produisant une crête de résonance sur la fréquence de coupure du filtre. Les effets de filtre peuvent servir à créer une plage de sons de type synthétiseur.

### *NOTE*

- Ces effets s'appliquent exclusivement aux sonorités
- principales et en duo jouées au clavier.
- <span id="page-36-8"></span>• Les effets de filtre peuvent parfois provoquer une distorsion sur les basses fréquences.

# <span id="page-36-3"></span>**Bouton A : CUTOFF (Coupure)**

Règle la fréquence de coupure du filtre et, par conséquent, la clarté du son. La rotation du bouton A vers la gauche rend le son plus tamisé ou obscur, tandis que sa rotation vers la droite clarifie le son.

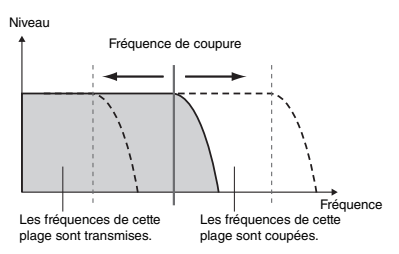

# <span id="page-36-15"></span><span id="page-36-4"></span>**Bouton B : RESONANCE**

Règle le degré de résonance appliqué à la fréquence de coupure du filtre. La rotation du bouton vers la droite augmente la résonance de manière à accentuer les fréquences autour de la fréquence de coupure, « renforçant » ainsi l'effet perçu du filtre.

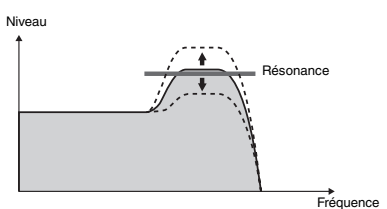

# <span id="page-36-9"></span>x **EFFECT (Effet)**

# <span id="page-36-16"></span>**Bouton A : REVERB**

Reproduit l'ambiance acoustique d'une salle de concert ou d'une boîte de nuit. La rotation de ce bouton vers la droite augmente la profondeur de la réverbération.

# <span id="page-36-7"></span>**Bouton B : CHORUS**

Produit un effet « d'instruments multiples » en couche. La rotation de ce bouton vers la droite augmente la profondeur du chœur.

# *NOTE*

# <span id="page-36-10"></span><span id="page-36-6"></span>c **EG (Générateur d'enveloppe)**

<span id="page-36-11"></span>Les effets EG déterminent les modalités de variation du niveau du son au fil du temps. Vous pouvez accélérer l'attaque pour obtenir un son plus percutant ou la ralentir pour produire un son proche du violon, par exemple. Vous pouvez également allonger ou raccourcir le maintien afin de l'adapter au mieux à votre musique.

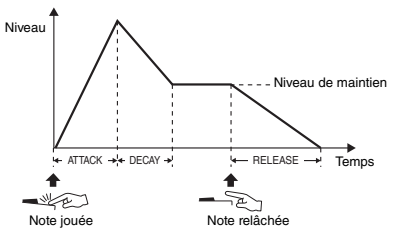

# <span id="page-36-19"></span><span id="page-36-5"></span>**Bouton A : ATTACK (Attaque)**

Règle le temps d'attaque (temps nécessaire au son pour atteindre son niveau maximal lorsqu'une touche est jouée). La rotation de ce bouton vers la droite allonge le temps d'attaque, et diminue, de ce fait, la vitesse d'attaque.

# <span id="page-36-20"></span><span id="page-36-14"></span>**Bouton B : RELEASE (Relâchement)**

Règle le temps de relâchement (temps nécessaire à l'atténuation du son jusqu'à sa disparition totale dès lors qu'une touche est relâchée). La rotation de ce bouton vers la droite augmente le temps de relâchement, et produit ainsi un maintien prolongé.

# *NOTE*

• Ces effets s'appliquent exclusivement aux sonorités principales et en duo jouées au clavier.

# <span id="page-36-18"></span>**4** STYLE FILTER (Filtre de style)

Ce paramètre est identique à «  $\blacksquare$  FILTER ». Ces effets s'appliquent uniquement à la reproduction du style ou du motif.

# <span id="page-36-17"></span>**5** SOUND IMAGE (Image sonore)

# <span id="page-36-13"></span>**Bouton A : PAN (Balayage panoramique)**

Déplace la position de balayage panoramique stéréo du son tout entier vers la droite ou la gauche, selon la position du bouton.

# <span id="page-36-21"></span><span id="page-36-2"></span>**Bouton B : ULTRA-WIDE STEREO (Effet stéréo amplifié)**

Permet de jouer au clavier en produisant un effet de son spacieux et dynamique, qui vous donne l'impression que le son est émis à partir de hautparleurs externes. Vous avez même la possibilité d'apprécier différentes variations sonores en changeant le type d'effet amplifié dans les réglages des fonctions ([page 49\)](#page-48-2).

<sup>•</sup> Ces effets s'appliquent exclusivement aux sonorités principales et en duo jouées au clavier.

Le tableau ci-dessous présente une série d'idées judicieuses d'utilisation des différents effets attribuables aux boutons.

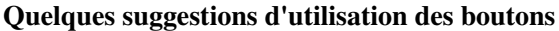

<span id="page-37-4"></span><span id="page-37-3"></span><span id="page-37-2"></span><span id="page-37-1"></span><span id="page-37-0"></span>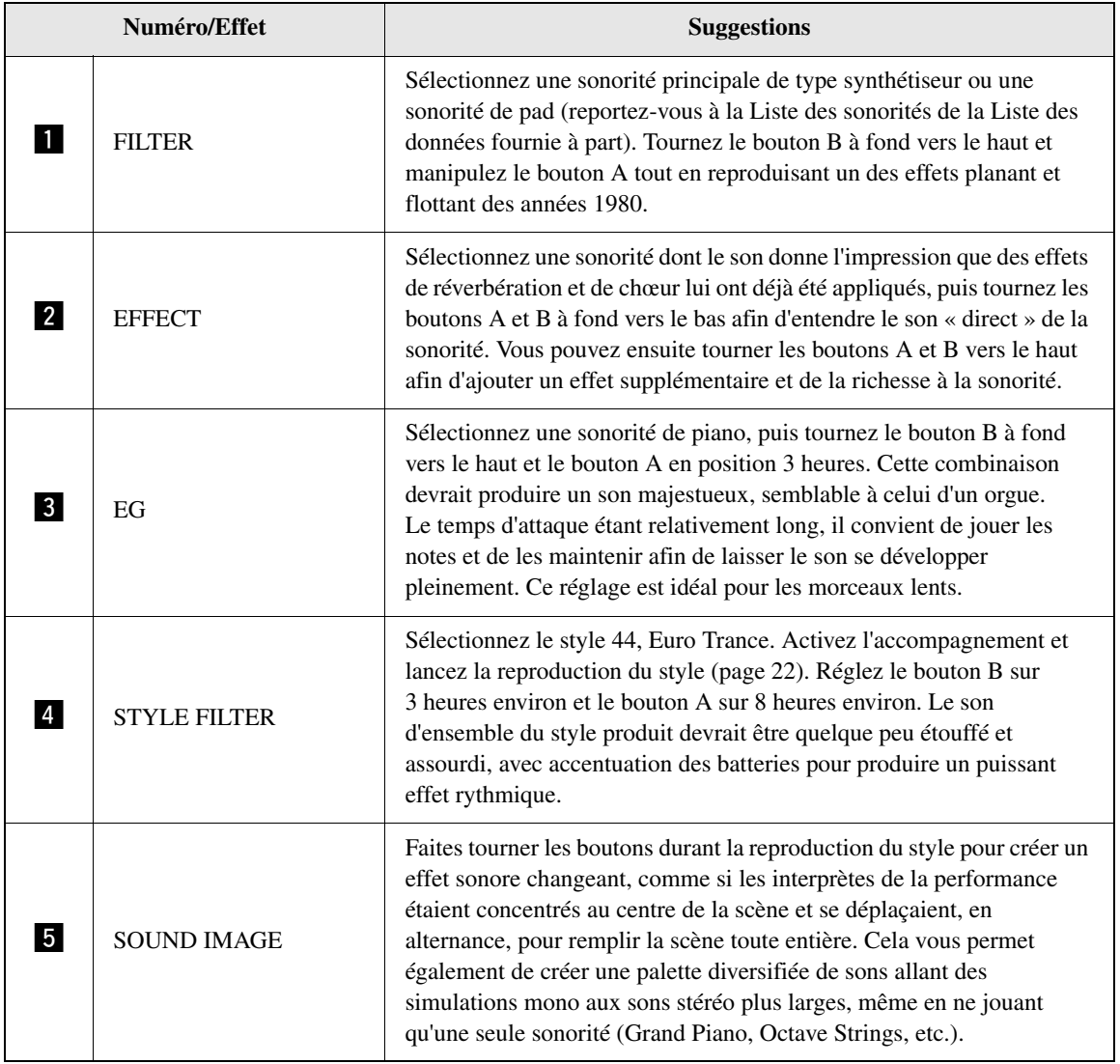

<span id="page-38-4"></span><span id="page-38-3"></span><span id="page-38-1"></span><span id="page-38-0"></span>Synchronisation de l'arpège sur la reproduction du morceau, du style ou du motif — Arpeggio Quantize (Quantification de l'arpège)

Lorsque vous jouez au clavier pour déclencher un arpège [\(page 20\)](#page-19-5) en accompagnement de la reproduction du morceau, du style ou du motif, vous devez interpréter les notes en respectant le rythme afin que l'arpège soit exécuté en parfaite synchronisation avec les autres pistes de reproduction. Cependant, il peut arriver que votre rythme soit légèrement en avance ou en retard par rapport au temps (ou les deux à la fois). La fonction « Arpeggio Quantize » disponible sur cet instrument corrige les imperfections de rythme, même imperceptibles, en fonction des réglages ci-dessous, puis reproduit l'arpège de manière appropriée.

- Synchronisation sur les noires
- Synchronisation sur les croches
- Aucune synchronisation sur la reproduction du style ou du morceau

Bien que la valeur de la fonction Arpeggio Quantize soit préprogrammée pour les différents types d'arpège, vous pouvez la modifier manuellement.

# 1 **Appuyez sur la touche [FUNCTION].**

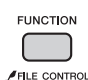

2 **Utilisez les touches CATEGORY [+] et [-] pour appeler l'élément « Quantize » (Quantification) (fonction 042).**

La mention « Quantize » apparaît à l'écran pendant quelques secondes, suivie de la valeur de quantification de l'arpège actuellement sélectionnée.

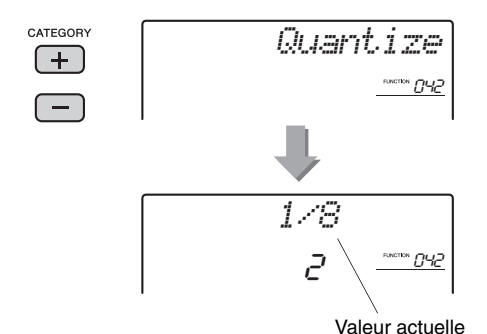

- 3 **Faites tourner le cadran afin de sélectionner une valeur parmi les réglages « OFF », « 1/8 » et « 1/16 ».** 
	- 1/8 Synchronisation sur les noires
	- 1/16 Synchronisation sur les croches
	- OFF Aucune synchronisation sur la reproduction du style ou du morceau

# <span id="page-38-5"></span><span id="page-38-2"></span>Maintien de la reproduction de l'arpège à l'aide du sélecteur au pied

Vous pouvez régler l'instrument de manière à maintenir la reproduction de l'arpège après le relâchement des notes, en appuyant sur un sélecteur au pied connecté à la prise SUSTAIN.

# 1 **Appuyez sur la touche [FUNCTION].**

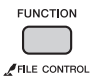

2 **Utilisez les touches CATEGORY [+] et [-] pour appeler l'élément « Pdl Func » (Fonction de pédale) (fonction 043).**

La mention « Pdl Func » apparaît à l'écran pendant quelques secondes, suivie du réglage actuellement sélectionné.

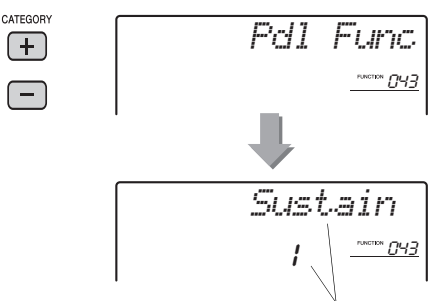

Réglage actuellement sélectionné

# 3 **Faites tourner le cadran afin de sélectionner « Arp Hold » (Maintien de l'arpège).**

<span id="page-38-6"></span>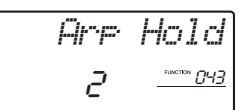

Pour rétablir la fonction de sustain du sélecteur au pied, sélectionnez « Sustain ». Si vous préférez utiliser simultanément les deux fonctions de maintien et de sustain, optez pour « Hold+Sus ».

# 4 **Essayez de jouer l'arpège à l'aide du sélecteur au pied.**

Appuyez sur les notes pour déclencher l'arpège, puis enfoncez le sélecteur au pied. La reproduction de l'arpège continue, même après que les notes ont été relâchées. Pour arrêter la reproduction de l'arpège, relâchez le sélecteur au pied.

# <span id="page-39-11"></span><span id="page-39-3"></span><span id="page-39-0"></span>Styles (accompagnement automatique) et motifs

# <span id="page-39-2"></span><span id="page-39-1"></span>Variations de style — Sections

Chaque style comporte plusieurs « sections », qui vous permettent de faire varier l'arrangement de l'accompagnement en fonction du morceau que vous jouez.

<span id="page-39-10"></span><span id="page-39-9"></span><span id="page-39-8"></span><span id="page-39-7"></span><span id="page-39-5"></span>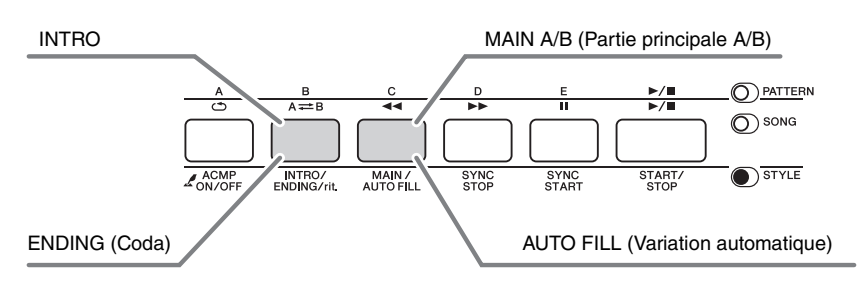

# <span id="page-39-6"></span>**INTRO**

Cette section est utilisée en début de morceau. À la fin de l'introduction, la reproduction du style passe directement à la section principale. La longueur de l'introduction (en mesures) varie en fonction du style sélectionné.

# **MAIN**

Cette section est utilisée pour jouer la partie principale du morceau. La reproduction de la section principale se répète indéfiniment jusqu'à ce que vous appuyiez sur la touche d'une autre section. Il existe deux variations (A et B) et le son de la reproduction du style change de façon harmonique en réponse aux accords joués de la main gauche.

# **AUTO FILL**

Cette section est automatiquement ajoutée avant le passage à la partie principale A ou B.

# **ENDING**

Cette fonction est utilisée pour conclure le morceau. À la fin de la coda, la reproduction du style s'arrête automatiquement. La longueur de la coda (en mesures) varie en fonction du style sélectionné.

- 1 **Appuyez sur la touche [STYLE], puis faites tourner le cadran afin de sélectionner un style.**
- 2 **Appuyez sur la touche [ACMP ON/OFF] afin d'activer la fonction ACMP.**

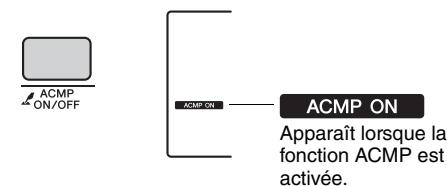

3 **Appuyez sur la touche [SYNC START] pour activer la fonction correspondante.**

<span id="page-39-4"></span>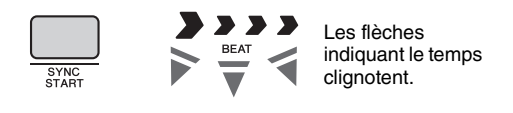

# <span id="page-39-12"></span>● Synchro Start

Lorsque la fonction Synchro Start est activée, la reproduction de style débute dès que vous jouez un accord dans la plage d'accompagnement du clavier. Pour désactiver la fonction Synchro Start, appuyez sur la touche [SYNC START].

4 **Appuyez sur la touche [MAIN/AUTO FILL] (Partie principale/Variation automatique) afin de sélectionner Main A ou Main B.** 

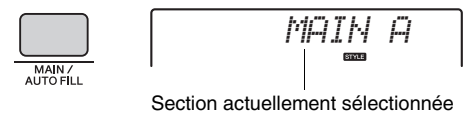

# 5 **Appuyez sur la touche [INTRO/ENDING/rit.].**

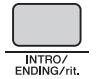

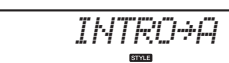

À présent, vous êtes prêt à démarrer la reproduction du style à partir de la section Intro.

6 **Interprétez un accord de la main gauche afin de lancer la reproduction de l'intro.** 

Dans cet exemple, interprétez un accord en C majeur (comme illustré ci-dessous). Pour plus d'informations sur la saisie d'accords, reportezvous à la section « Accords » à la [page 44.](#page-43-0)

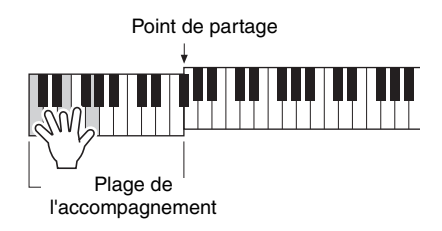

# 7 **À la fin de l'intro, jouez au clavier en fonction de l'avancement du morceau que vous interprétez.**

Exécutez des accords à l'aide de la main gauche tout en interprétant des mélodies de la main droite, puis appuyez sur la touche [MAIN/AUTO FILL] selon les besoins. La sélection de la section bascule sur Fill-in (Variation rythmique), puis sur Main A ou Main B.

<span id="page-40-3"></span>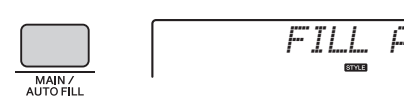

<span id="page-40-2"></span>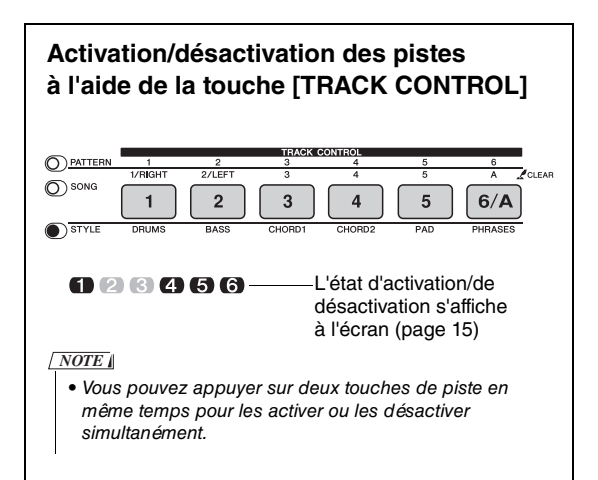

# 8 **Appuyez sur la touche [INTRO/ENDING/rit.].**

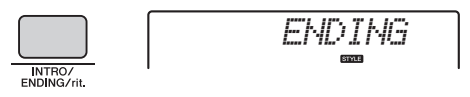

La section bascule sur la coda. Au terme de la coda, la reproduction du style s'arrête automatiquement. Vous pouvez ralentir progressivement la coda (ritardando) en appuyant à nouveau sur la touche [INTRO/ENDING/rit.] durant la reproduction de la coda.

# <span id="page-40-1"></span><span id="page-40-0"></span>Synchro Stop (Arrêt synchronisé)

Lorsque vous appuyez sur la touche [SYNC/STOP] pour activer cette fonction, le style n'est exécuté que si vous interprétez des accords dans la plage d'accompagnement du clavier. Le relâchement de toutes les notes entraîne l'arrêt de la reproduction du style. Cette option facilite l'ajout de ruptures rythmiques au fur et à mesure de votre performance, simplement en retirant votre main de la plage d'accompagnement automatique du clavier.

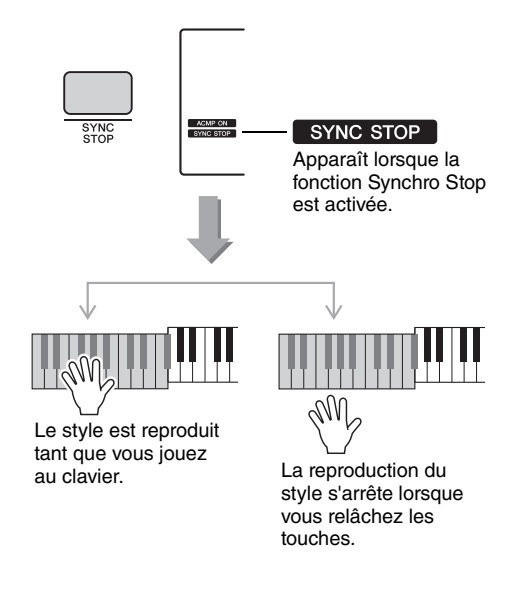

# <span id="page-41-6"></span><span id="page-41-0"></span>Variations de motifs — Sections

À l'instar des styles, les motifs comportent plusieurs sections, ce qui vous permet d'ajouter des variations dynamiques à la performance. Cinq sections (A–E) sont disponibles.

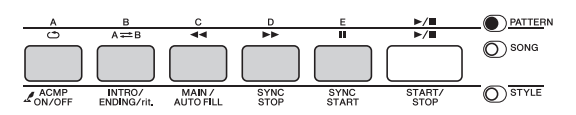

Cependant, contrairement aux styles, les motifs ne disposent pas de section dédiée en début ou en fin de morceau, comme les introductions ou les codas. Les sections A–E sont répétées jusqu'à ce que la reproduction soit interrompue manuellement.

# <span id="page-41-11"></span><span id="page-41-1"></span>Modification du tempo

Vous pouvez jouer les styles ou les motifs sur le tempo de votre choix, qu'il soit lent ou rapide.

<span id="page-41-4"></span>1 **Appuyez sur la touche [TEMPO/TAP] pour appeler la valeur de tempo à l'écran.**

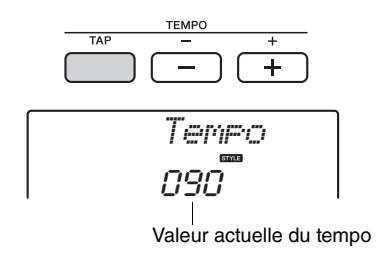

# <span id="page-41-5"></span>2 **Faites tourner le cadran pour définir un numéro de tempo compris entre 011 et 280.**

Appuyez simultanément sur les touches [+] et [-] pour réinitialiser instantanément le tempo du style, du motif ou du morceau actuellement sélectionné sur sa valeur par défaut. Vous pouvez modifier le tempo pendant la reproduction en appuyant deux fois sur la touche [TEMPO/TAP] au tempo souhaité.

#### *NOTE*

• L'opération ci-dessus s'applique également au tempo de la reproduction du morceau ou de l'arpège.

# <span id="page-41-10"></span><span id="page-41-8"></span><span id="page-41-2"></span>Démarrage par tapotement

Vous pouvez lancer la reproduction du style ou du morceau simplement en tapotant sur la touche [TEMPO/TAP] au tempo de votre choix, quatre fois pour un type de mesure à 4 temps (4/4, etc.), et trois fois pour un type de mesure à 3 temps (3/3, etc.).

<span id="page-41-9"></span>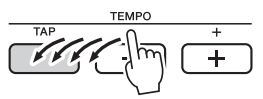

# <span id="page-41-7"></span><span id="page-41-3"></span>Réglage du volume du style ou du motif

Vous pouvez régler la balance de volume entre la reproduction du style ou du motif et la performance au clavier.

1 **Appuyez sur la touche [FUNCTION].** 

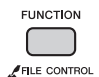

2 **Utilisez les touches CATEGORY [+] et [-] pour appeler l'élément « StyleVol » (Volume du style) (fonction 001) ou « PatrnVol » (fonction 003).**

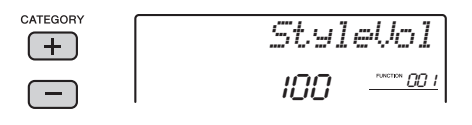

3 **Faites tourner le cadran pour régler le volume sur une valeur comprise entre 000 et 127.** 

# <span id="page-42-4"></span><span id="page-42-2"></span><span id="page-42-0"></span>Détermination du point de partage

Le point du clavier qui sépare la section à main gauche de la section à main droite est appelé « point de partage ».

Lorsqu'un style est sélectionné et que la fonction ACMP activée, les notes jouées à gauche du point de partage servent à spécifier l'accord pour la reproduction du style. Si un motif est sélectionné, la note jouée à gauche du point de partage définit la touche utilisée pour la reproduction du motif. Si la fonction Split est activée, les notes interprétées dans la plage située à gauche du point de partage permettront de reproduire la sonorité partagée.

Le point de partage initial par défaut est réglé sur la touche 54 (touche F#2), mais vous pouvez définir une autre touche.

# 1 **Appuyez sur la touche [FUNCTION].**

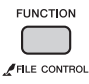

# 2 **Utilisez les touches CATEGORY [+] et [-] pour appeler l'élément « SplitPnt » (Point de partage) (fonction 007).**

Vous avez également la possibilité d'appeler cet écran en appuyant sur la touche [STYLE], puis en maintenant la touche [ACMP] enfoncée pendant plus d'une seconde.

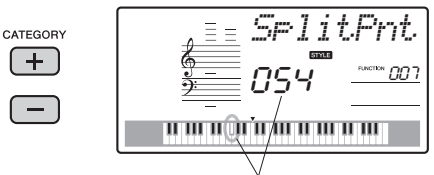

Point de partage

3 **Faites tourner le cadran pour définir le point de partage sur une touche comprise entre 036 (C1) et 096 (C6).**

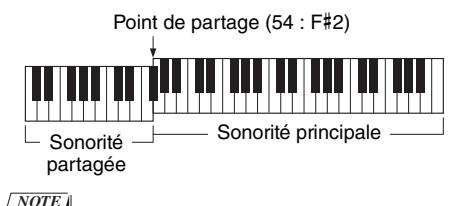

- Le point de partage ainsi réglé est appliqué à la fois aux styles, aux motifs et aux sonorités.
- Le point de partage ne peut pas être modifié pendant la reproduction d'une leçon.

# <span id="page-42-3"></span><span id="page-42-1"></span>Interprétation d'accords sans reproduction du style

Appuyez successivement sur la touche [STYLE] puis sur la touche [ACMP ON/OFF] afin d'activer l'accompagnement automatique (l'icône ACMP ON s'affiche). Jouez ensuite un accord dans la section à main gauche du clavier (en ayant préalablement désactivé la fonction SYNC START). L'accord retentit alors sans reproduction du style. Cette opération est appelée « Stop Accompaniment » (Arrêt de l'accompagnement). L'accord ainsi spécifié s'affiche à l'écran et affecte la fonction Harmony [\(page 19](#page-18-2)).

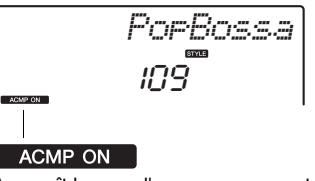

Apparaît lorsque l'accompagnement automatique est activé

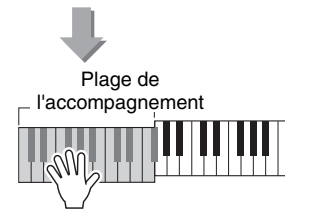

# <span id="page-43-1"></span><span id="page-43-0"></span>Types d'accords pour la reproduction du style

Pour les utilisateurs novices en la matière, ce tableau présente les accords les plus courants. Dans la mesure où il existe un grand nombre d'accords utiles et variés, qui sont utilisés en musique de multiples façons, mieux vaut se reporter aux recueils d'accords disponibles dans le commerce pour obtenir de plus amples informations à ce sujet.  $\star$  indique la note fondamentale.

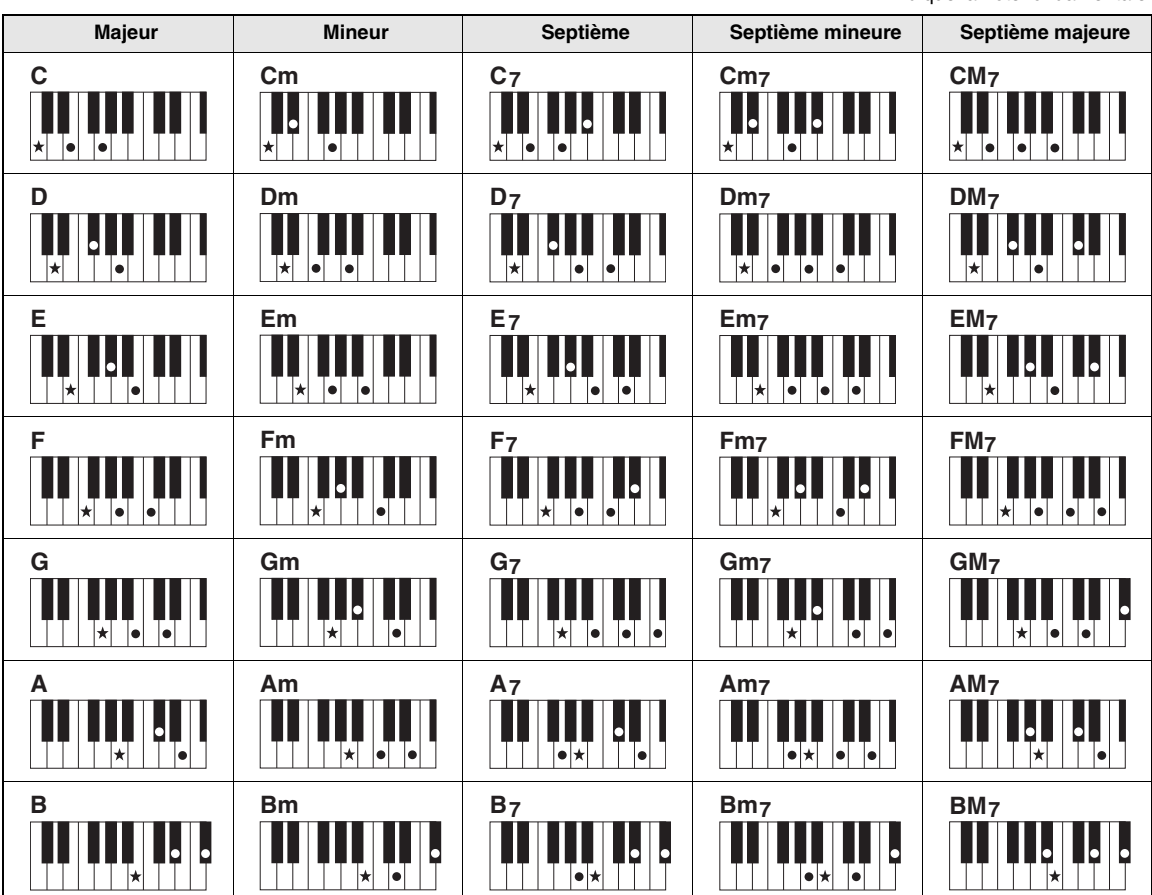

• Il est possible d'utiliser des inversions, y compris en position de « note fondamentale », sauf dans les cas suivants : m7, m7b5, 6, m6, sus4, aug, dim7, 7b5, 6(9), sus2.

- L'inversion des accords 7sus4 et m7(11) ne sera pas reconnue si les notes sont omises.
- Lorsque vous jouez un accord non reconnu par l'instrument, rien ne s'affiche à l'écran. Dans ce cas, seules les parties rythmiques et de basse sont reproduites.

# **Easy Chords (Accords faciles)**

Cette méthode vous permet de jouer facilement des accords dans la plage d'accompagnement du clavier en utilisant seulement un, deux ou trois doigts.

**Pour la note fondamentale en « C »**

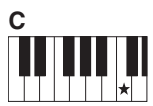

**Pour jouer un accord majeur** Appuyez sur la note fondamentale  $(*)$  de l'accord.

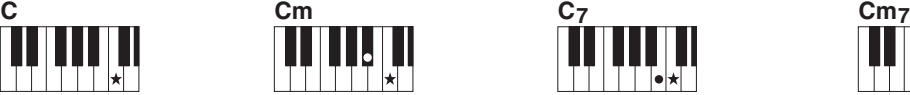

**Pour jouer un accord mineur**

Appuyez sur la note fondamentale de l'accord en même temps que sur la touche noire la plus proche placée à gauche de celle-ci.

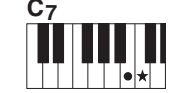

**Pour jouer un accord de septième**

Appuyez simultanément sur la note fondamentale et la touche blanche de gauche la plus proche de celle-ci.

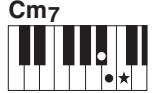

**Pour jouer un accord mineur de septième**

Appuyez simultanément sur la note fondamentale de l'accord et les premières touches blanche et noire situées à gauche de celle-ci (soit sur trois touches en même temps).

# <span id="page-44-2"></span><span id="page-44-1"></span><span id="page-44-0"></span>Recherche d'accords à l'aide du dictionnaire d'accords

La fonction Dictionary peut vous être fort utile lorsque vous connaissez le nom d'un accord et souhaitez apprendre à le jouer rapidement.

1 **Appuyez sur la touche [CHORD DICT] (Dictionnaire d'accords) et maintenez-la enfoncée pendant plusieurs secondes afin d'appeler l'élément « Dict ».** 

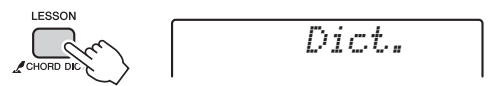

Maintenez la touche enfoncée pendant plus d'une seconde.

Cette opération entraîne la division du clavier en trois plages distinctes, illustrées ci-dessous.

- La plage située à droite de la section « ROOT  $\blacktriangleright$  » (Note fondamentale) :
	- Cette plage vous permet de spécifier la note fondamentale de l'accord, mais ne produit aucun son.
- La plage comprise entre « CHORD TYPE  $\blacktriangleright$  » (Type d'accord) et « ROOT » :

Cette plage vous permet de spécifier le type d'accord, mais ne produit aucun son.

• La plage située à gauche de la section « CHORD  $TYPE \triangleright$  »:

Cette plage vous permet de jouer et de vérifier l'accord spécifié dans les deux plages ci-dessus.

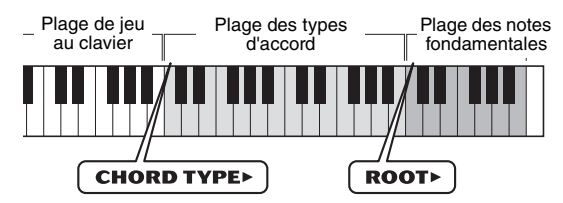

# 2 **À titre d'exemple, nous allons apprendre à jouer l'accord GM7 (septième majeure G).**

2-1. Appuyez sur la touche « G » dans la section du clavier située à droite de « ROOT », afin d'afficher « G » comme note fondamentale.

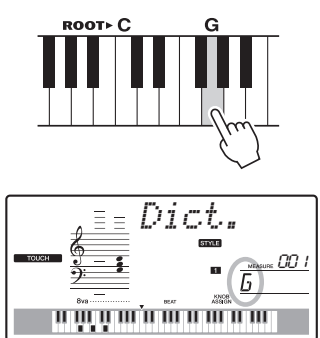

2-2. Appuyez sur la touche « M7 » dans la section située entre « CHORD TYPE  $\blacktriangleright$  » et « ROOT ».

Les notes que vous devez jouer pour exécuter l'accord spécifié (note fondamentale et type d'accord) s'affichent à l'écran de manière fort commode, à la fois sous forme de notation et sur le schéma représentant le clavier.

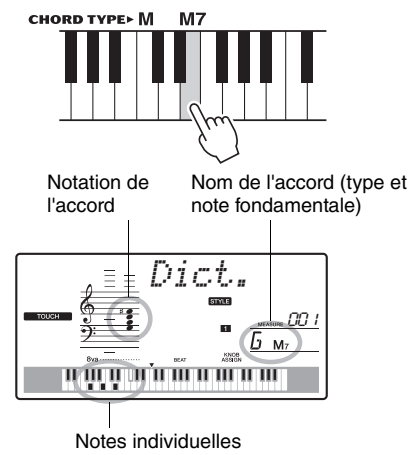

de l'accord (clavier)

Pour appeler les inversions possibles de l'accord, appuyez sur les touches [+]/[-].

#### *NOTE*

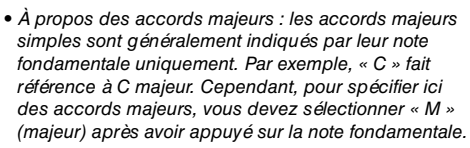

# 3 **Essayez de jouer un accord dans la plage située à gauche de « CHORD TYPE » en vérifiant les indications fournies par la notation et le schéma du clavier qui s'affichent à l'écran.**

Lorsque vous avez correctement interprété l'accord, un carillon de cloche vous annonce que vous avez réussi et le nom de l'accord clignote à l'écran.

# **Spécification de la seule touche affectée à la reproduction du motif**

Notez que vous devez uniquement spécifier la note fondamentale de l'accord pour enclencher la reproduction du motif, sans indication du type d'accord comme dans le cas de la reproduction du style.

# <span id="page-45-4"></span><span id="page-45-1"></span><span id="page-45-0"></span>Reproduction avec la fonction BGM (Musique de fond)

Par défaut, l'activation de la touche [DEMO/BGM] entraîne la reproduction répétée de quelques morceaux internes uniquement. Vous pouvez modifier ce réglage afin de reproduire, par exemple, tous les morceaux internes ou tous les morceaux transférés vers l'instrument à partir d'un ordinateur, de manière à utiliser l'instrument comme une source de musique de fond. Cinq réglages de groupe de reproduction sont disponibles. Il vous suffit de sélectionner celui qui vous convient le mieux.

# 1 **Maintenez la touche [DEMO/BGM] enfoncée pendant plus d'une seconde.**

L'élément « DemoGrp » apparaît quelques secondes à l'écran, suivi de la cible de la reproduction répétée actuellement sélectionnée.

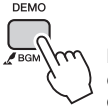

Maintenez la touche enfoncée pendant plus d'une seconde.

# 2 **Faites tourner le cadran pour sélectionner un groupe de reproductions répétées dans le tableau ci-dessous.**

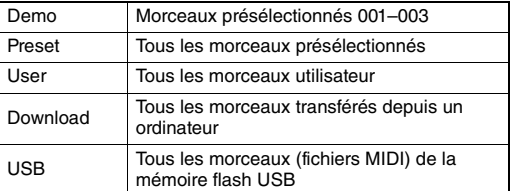

# 3 **Appuyez sur la touche [DEMO] pour démarrer la reproduction.**

Pour arrêter la reproduction, appuyez à nouveau sur la touche [DEMO].

# <span id="page-45-3"></span><span id="page-45-2"></span>Reproduction aléatoire de morceaux

Vous pouvez modifier l'ordre de la reproduction répétée des morceaux via la touche [DEMO/BGM] entre ordre numérique et ordre aléatoire.

# 1 **Appuyez sur la touche [FUNCTION].**

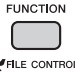

# 2 **Appuyez plusieurs fois sur les touches CATEGORY [+] et [-] pour appeler l'élément « PlayMode » (Mode de reproduction) (fonction 059).**

La mention « PlayMode » apparaît quelques secondes à l'écran, suivie du mode de reproduction actuellement sélectionné, à savoir « Normal » ou « Random » (Aléatoire).

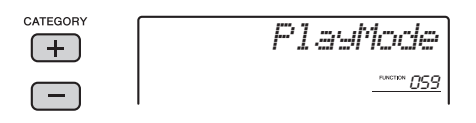

Lorsque la fonction DemoGrp est réglée sur « Demo », il est impossible de régler ce paramètre.

# 3 **Faites tourner le cadran afin de sélectionner « Random ».**  Pour revenir à l'ordre numérique, sélectionnez « Normal ».

# 4 **Appuyez sur la touche [DEMO] pour démarrer la reproduction.**

Pour arrêter la reproduction, appuyez à nouveau sur la touche [DEMO].

# <span id="page-46-0"></span>Réglage du tempo du morceau

Cette opération est la même que pour les styles et les motifs. Reportez-vous à la [page 42.](#page-41-1)

# <span id="page-46-1"></span>Démarrage par tapotement

Cette opération est la même que pour les styles et les motifs. Reportez-vous à la [page 42.](#page-41-2)

# <span id="page-46-4"></span><span id="page-46-2"></span>Volume du morceau

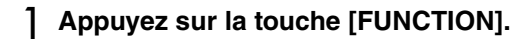

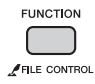

2 **Appuyez plusieurs fois sur les touches CATEGORY [+] et [-] pour appeler l'élément « SongVol » (Volume du morceau).**

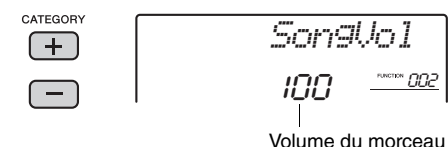

3 **Faites tourner le cadran pour régler le volume du morceau sur une valeur comprise entre 000 et 127.** 

*NOTE*

• Le volume du morceau peut être réglé lors de la sélection de ce dernier.

# <span id="page-46-6"></span><span id="page-46-5"></span><span id="page-46-3"></span>Réglage de la sonorité de la mélodie des morceaux présélectionnés

Vous pouvez modifier temporairement la sonorité de la mélodie du morceau présélectionné actuellement sélectionné en la remplaçant par la sonorité de votre choix.

1 **Appuyez sur la touche [SONG], sélectionnez le morceau présélectionné de votre choix et démarrez la reproduction.** 

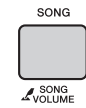

2 **Appuyez sur la touche [VOICE], puis faites tourner le cadran afin de sélectionner la sonorité souhaitée.** 

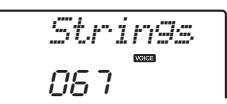

3 **Maintenez la touche [VOICE] enfoncée pendant plus d'une seconde.** 

La mention « SONG MELODY VOICE » (Sonorité de la mélodie du morceau) apparaît à l'écran pendant quelques secondes pour indiquer que la sonorité sélectionnée à l'étape 2 remplace désormais la sonorité d'origine de la mélodie.

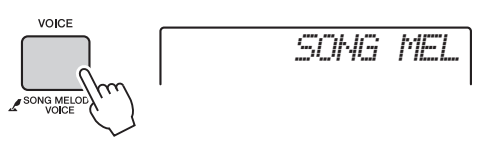

Maintenez la touche enfoncée pendant plus d'une seconde.

<span id="page-47-5"></span><span id="page-47-3"></span><span id="page-47-0"></span>**Les « fonctions » permettent d'accéder à un vaste choix de paramètres détaillés de l'instrument, tels que Tuning, Split Point, Voice ou Effect. Examinez quelques instants la Liste des fonctions (pages [48–](#page-47-4)[50](#page-49-2)). Lorsque vous aurez identifié la fonction que vous souhaitez modifier, suivez les instructions ci-dessous.**

<span id="page-47-1"></span>Procédure de base à utiliser dans l'écran des fonctions

- 1 **Repérez l'élément souhaité dans la Liste des fonctions aux pages [48](#page-47-4)–[50.](#page-49-2)**
- <span id="page-47-2"></span>2 **Appuyez sur la touche [FUNCTION].**

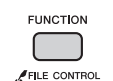

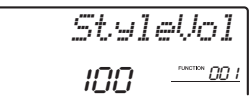

3 **Appuyez plusieurs fois sur les touches CATEGORY [+] et [-] pour afficher l'élément souhaité.** 

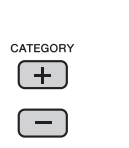

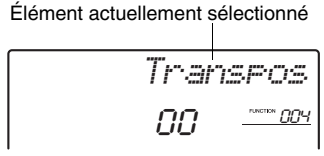

# 4 **Utilisez le cadran, les touches [+] et [-] ou les touches numériques [0]–[9] pour régler la valeur de la fonction sélectionnée.**

Pour restaurer la valeur par défaut, appuyez simultanément sur les touches [+] et [-]. Dans le cas de la fonction MIDI Initial Send (Envoi initial MIDI) uniquement, la touche [+] lance l'exécution de la fonction, tandis que la touche [-] l'annule.

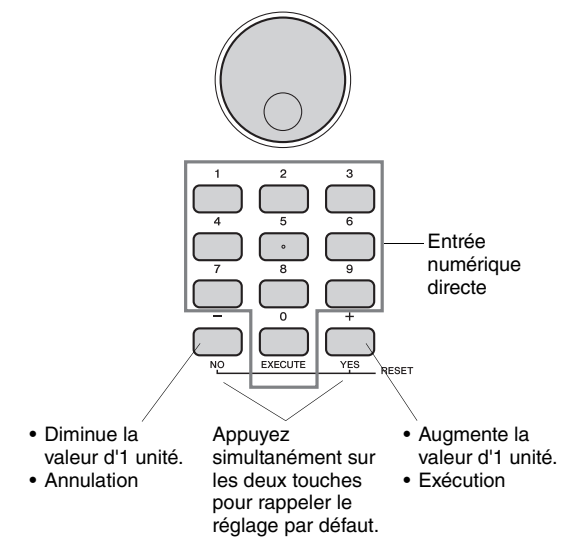

Certains réglages de fonction sont conservés même après la mise hors tension de l'instrument et peuvent être transférés vers l'ordinateur sous forme de données de sauvegarde [\(page 32\)](#page-31-3).

<span id="page-47-6"></span><span id="page-47-4"></span>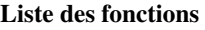

<span id="page-47-17"></span><span id="page-47-16"></span><span id="page-47-15"></span><span id="page-47-14"></span><span id="page-47-13"></span><span id="page-47-12"></span><span id="page-47-11"></span><span id="page-47-10"></span><span id="page-47-9"></span><span id="page-47-8"></span><span id="page-47-7"></span>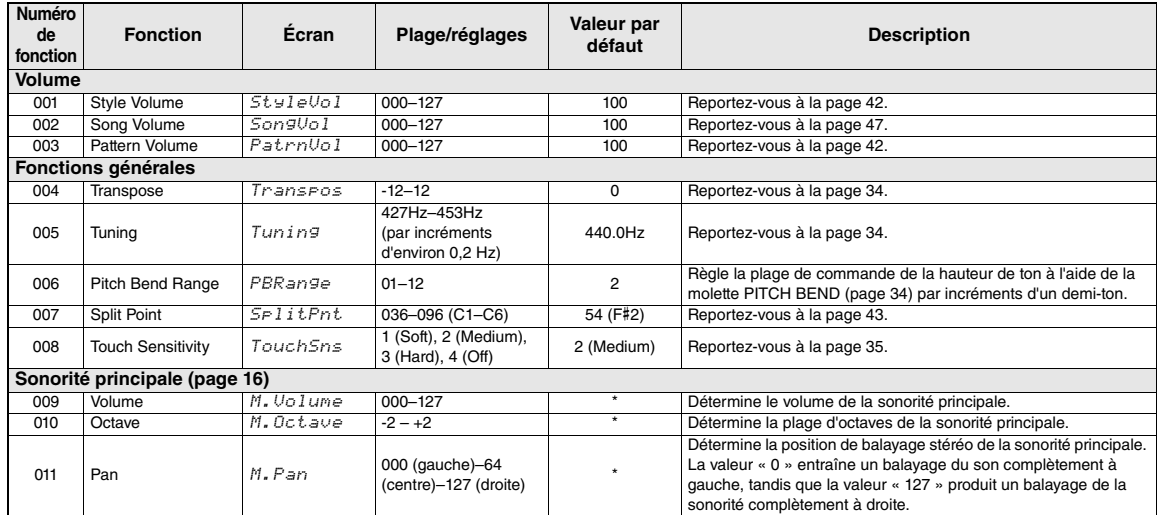

<span id="page-48-24"></span><span id="page-48-23"></span><span id="page-48-22"></span><span id="page-48-21"></span><span id="page-48-20"></span><span id="page-48-19"></span><span id="page-48-18"></span><span id="page-48-17"></span><span id="page-48-16"></span><span id="page-48-15"></span><span id="page-48-14"></span><span id="page-48-13"></span><span id="page-48-12"></span><span id="page-48-11"></span><span id="page-48-10"></span><span id="page-48-9"></span><span id="page-48-8"></span><span id="page-48-7"></span><span id="page-48-6"></span><span id="page-48-5"></span><span id="page-48-4"></span><span id="page-48-3"></span><span id="page-48-2"></span><span id="page-48-1"></span><span id="page-48-0"></span>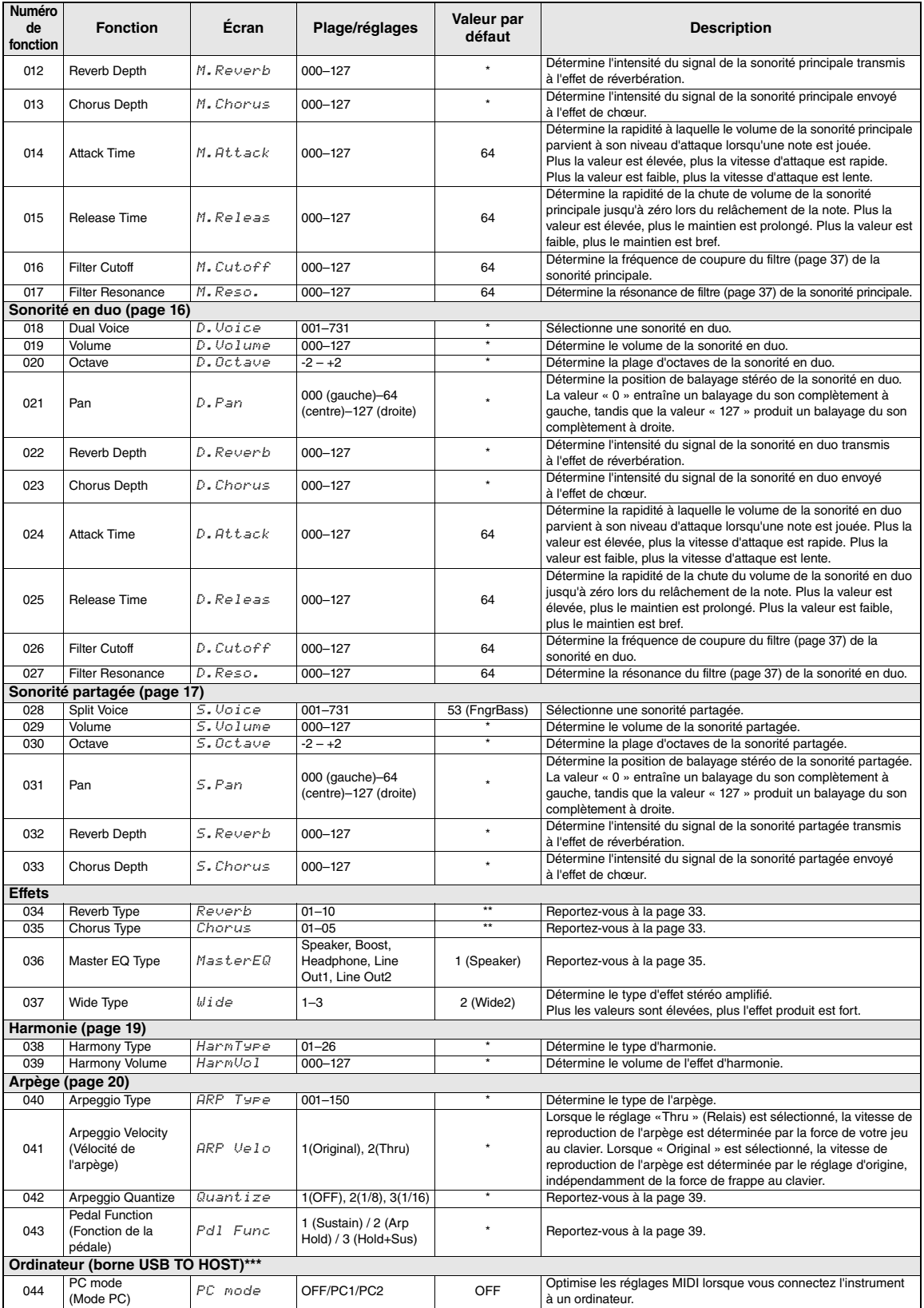

<span id="page-49-20"></span><span id="page-49-19"></span><span id="page-49-18"></span><span id="page-49-17"></span><span id="page-49-16"></span><span id="page-49-13"></span><span id="page-49-12"></span><span id="page-49-10"></span><span id="page-49-4"></span><span id="page-49-3"></span>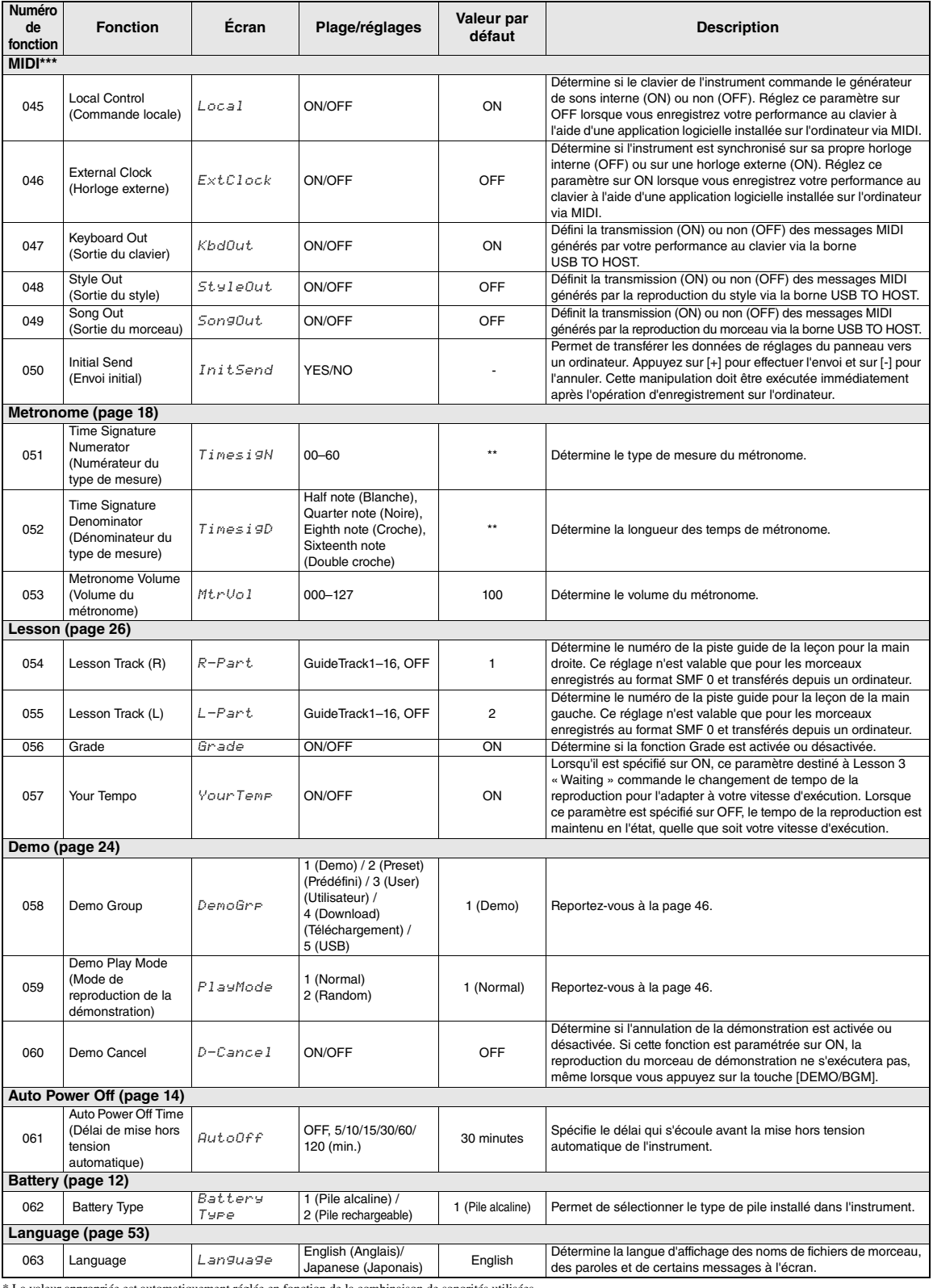

<span id="page-49-21"></span><span id="page-49-15"></span><span id="page-49-14"></span><span id="page-49-11"></span><span id="page-49-9"></span><span id="page-49-8"></span><span id="page-49-7"></span><span id="page-49-6"></span><span id="page-49-5"></span><span id="page-49-2"></span><span id="page-49-1"></span><span id="page-49-0"></span>\* La valeur appropriée est automatiquement réglée en fonction de la combinaison de sonorités utilisées.<br>\*\* La valeur appropriée est automatiquement réglée en fonction du morceau, du style ou du moitf utilisé.<br>\*\*\* Pour plus

<span id="page-50-1"></span><span id="page-50-0"></span>**Le branchement d'un périphérique de mémoire flash USB à la borne [USB TO DEVICE] vous offre la possibilité de sauvegarder les données créées sur l'instrument, telles que les morceaux utilisateur et les réglages de paramètre. Vous pourrez ainsi rappeler sur l'instrument les données sauvegardées pour une utilisation ultérieure.** 

#### *IMPORTANT*

*• Il est conseillé d'utiliser un adaptateur secteur lors de l'exécution des opérations liées à la mémoire flash USB car la puissance des piles n'est pas suffisamment fiable pour être garantie jusqu'à la fin de ces opérations cruciales. Lorsque vous essayez d'exécuter certaines fonctions, l'indication « Use Adaptor » (Utiliser l'adaptateur) s'affiche parfois à l'écran et la fonction sélectionnée ne peut plus s'exécuter.*

# <span id="page-50-2"></span>**Précautions à prendre en cas d'utilisation de la borne [USB TO DEVICE]**

Cet instrument est équipé d'une borne [USB TO DEVICE] intégrée. Lorsque vous y connectez un périphérique USB, prenez garde de manipuler celui-ci avec soin. Pour cela, il est important de respecter les recommandations suivantes.

#### *NOTE*

• Pour plus d'informations sur la manipulation des périphériques USB, reportez-vous au mode d'emploi du périphérique en question.

#### **Périphériques USB compatibles**

L'instrument ne prend pas nécessairement en charge tous les périphériques USB disponibles dans le commerce. Yamaha ne peut garantir le bon fonctionnement des périphériques USB que vous achetez. Avant tout achat d'un périphérique USB en vue d'une utilisation avec cet instrument, veuillez visiter la page web suivante :

<http://download.yamaha.com/>

#### *NOTE*

• Il est impossible d'utiliser d'autres périphériques USB (clavier ou souris d'ordinateur, par exemple).

#### <span id="page-50-3"></span>**Connexion d'une mémoire flash USB**

- Lorsque vous connectez un périphérique USB à la borne [USB TO DEVICE], assurez-vous que le connecteur du périphérique est adapté et qu'il est branché dans le bon sens.
- En cas de connexion d'un câble USB, assurez-vous d'utiliser un câble de moins de 3 mètres de long.
- Bien que l'instrument prenne en charge la norme USB 1.1, vous pouvez connecter et utiliser un périphérique de stockage USB 2.0. Notez toutefois que la vitesse de transfert obtenue est celle de la norme USB 1.1.

# <span id="page-50-4"></span>**Utilisation de la mémoire flash USB**

En reliant l'instrument à une mémoire flash USB, vous pouvez à la fois sauvegarder les données créées sur le périphérique connecté et lire des données à partir de ce dernier.

#### **Nombre de mémoires flash USB pouvant être utilisées**

Vous ne pouvez connecter qu'une seule mémoire flash USB à la borne [USB TO DEVICE].

#### **Formatage de la mémoire flash USB**

Lors de la connexion d'une mémoire flash USB, un message peut apparaître à l'écran pour vous inviter à formater le support. Dans ce cas, exécutez l'opération de formatage ([page 53\)](#page-52-0).

# **AVIS**

*• Le formatage écrase toutes les données existantes. Assurez-vous que la mémoire flash USB que vous formatez ne contient aucune donnée importante.* 

#### **Pour protéger vos données (protection en écriture)**

Pour éviter d'effacer par inadvertance des données importantes, activez la protection en écriture disponible sur la mémoire flash USB utilisée. Si vous enregistrez des données sur la mémoire flash USB, veillez à désactiver la protection en écriture.

#### **Connexion et retrait d'un périphérique de stockage USB**

Avant de retirer la mémoire flash USB de la borne [USB TO DEVICE], assurez-vous que l'instrument n'est pas en train d'accéder à des données qui y sont stockées (par exemple, lors d'opérations de sauvegarde ou de suppression de données). **AVIS**

*• Évitez de connecter/déconnecter la mémoire flash USB trop souvent. Cela risque en effet de « geler » ou de suspendre le fonctionnement de l'instrument. Lorsque l'instrument lit des données (par exemple, lors des opérations de sauvegarde, de suppression, de chargement ou de formatage) ou procède au montage du périphérique de stockage USB (peu après sa connexion), vous ne devez EN AUCUN CAS débrancher la mémoire flash USB ou mettre hors tension les appareils concernés. Vous risqueriez d'endommager les données d'un des périphériques, voire des deux.*

# <span id="page-51-0"></span>Connexion d'une mémoire flash USB

1 **Reliez une mémoire flash USB à la borne USB TO DEVICE, en prenant soin de l'insérer dans le bon sens.** 

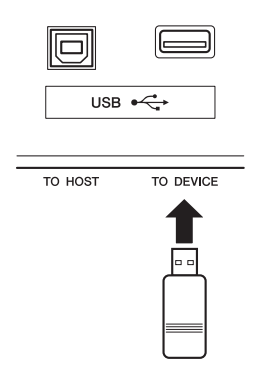

# 2 **Patientez jusqu'à ce que l'indication « USB » apparaisse dans le coin gauche de l'écran.**

L'indication « USB » confirme que la mémoire USB flash connectée a été correctement montée ou reconnue.

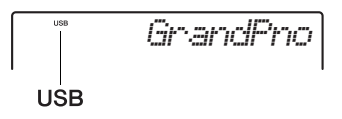

● Si la mention « UnFormat » **(Non formaté) s'affiche, suivie par l'interrogation « Format? » (Formater ?) :**  Ce message indique que la mémoire flash USB connectée n'est pas formatée et ne peut dès lors pas être correctement montée ou reconnue. Exécutez l'opération de formatage en suivant les instructions à partir de l'étape 2 de la [page 53.](#page-52-3)

# 3 **Maintenez la touche [FILE CONTROL] (Commande de fichier) enfoncée pour appeler l'écran File Control correspondant.**

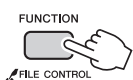

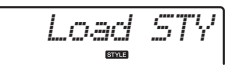

Maintenez la touche enfoncée pendant plus d'une seconde.

# 4 **Faites tourner le cadran pour appeler la fonction File Control souhaitée, puis exécutez celle-ci.**

Pour plus de détails, reportez-vous au tableau ci-dessous.

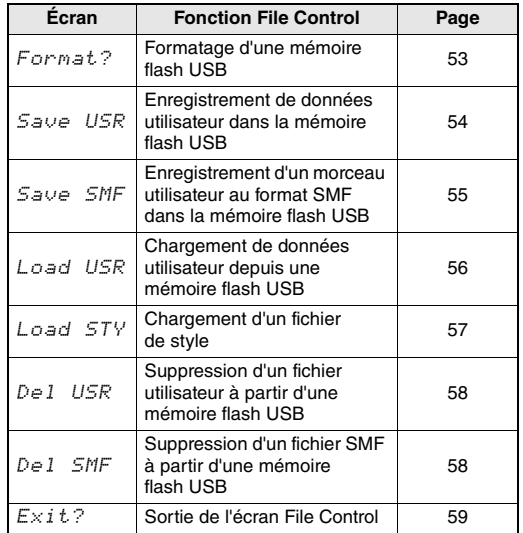

Certains messages peuvent apparaître à l'écran durant les procédures d'exécution de la fonction File Control afin de faciliter le déroulement des opérations. Pour plus de détails, reportez-vous à la Liste des messages à la [page 59](#page-58-1) .

#### *NOTE*

• Aucun son ne sera reproduit si vous jouez au clavier alors que l'écran File Control est affiché, et seules les touches liées aux opérations de la fonction File Control seront actives.

#### *NOTE*

Vous ne pouvez pas appeler l'écran File Control dans les cas suivants :

- Durant la reproduction du style, du motif ou du morceau.
- Lorsque l'indication « USB » n'apparaît pas à l'écran même en cas de connexion d'une mémoire flash USB à la borne [USB TO DEVICE].

# <span id="page-52-4"></span><span id="page-52-0"></span>Formatage d'une mémoire flash USB

L'opération de formatage permet de préparer des mémoires flash USB disponibles dans le commerce en vue de leur utilisation sur cet instrument.

- 1 **Appuyez sur la touche [FILE CONTROL] pendant plus d'une seconde pour appeler l'écran File Control.**
- <span id="page-52-3"></span>2 **Utilisez les touches CATEGORY [+] et [-] pour appeler l'élément « Format? ».**

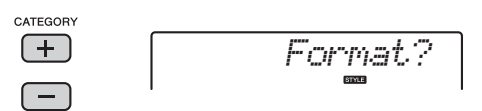

# 3 **Appuyez sur la touche [0/EXECUTE].**

Un message de confirmation s'affiche. Pour annuler l'opération, appuyez sur la touche [-/NO].

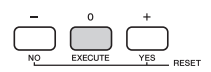

# 4 **Appuyez à nouveau sur la touche [0/EXECUTE] ou sur la touche [+/YES] pour exécuter l'opération de formatage.**

Après quelques instants, un message signalant la fin de l'opération s'affiche à l'écran ; le dossier « USER FILES » est alors créé dans le répertoire racine de la mémoire flash USB.

#### **AVIS**

*• Une fois l'opération de formatage lancée, il est impossible de l'annuler. Ne mettez jamais l'instrument hors tension et ne retirez jamais la mémoire flash USB pendant une telle opération car vous risqueriez de perdre des données.* 

# 5 **Appuyez sur la touche [FILE CONTROL] pour sortir de l'écran File Control.**

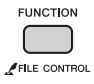

# <span id="page-52-1"></span>**Localisation de l'emplacement des fichiers stockés dans la mémoire flash USB et destinés à la reproduction du morceau [\(page 24](#page-23-9))**

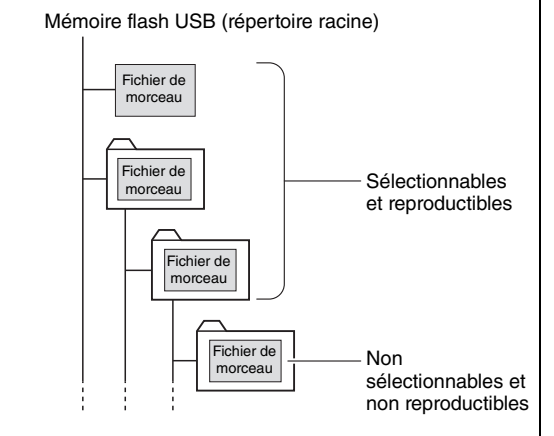

#### *IMPORTANT*

*• Pour pouvoir lire les données copiées sur une mémoire flash USB depuis un ordinateur ou un autre périphérique, les données en question doivent être stockées soit dans le répertoire racine de la mémoire flash USB, soit dans un dossier de premier ou second niveau du répertoire racine. Les données stockées dans les dossiers de troisième niveau créés au sein d'un dossier de second niveau ne peuvent pas être sélectionnées et lues par cet instrument.*

#### *NOTE*

• Si la reproduction d'un morceau externe (créé sur un autre instrument ou sur un ordinateur) produit un son déformé, diminuez le volume du morceau ([page 47\)](#page-46-2) afin de réduire la distorsion, puis réglez le volume principal en conséquence ([page 14](#page-13-8)).

#### <span id="page-52-5"></span><span id="page-52-2"></span>**Langue d'affichage des titres de morceaux**

Les noms de fichier comportant des caractères japonais katakana s'afficheront correctement si la langue d'affichage est réglée sur « Japanese ». Toutes les informations apparaissant à l'écran, à l'exception des noms de fichiers, s'afficheront en anglais même si « Japanese » est sélectionné. Il est impossible d'afficher les caractères Kanji. La langue d'affichage peut également être définie à l'aide de la fonction Language (Langue) [\(page 50\)](#page-49-2).

# <span id="page-53-0"></span>Enregistrement de données utilisateur dans la mémoire flash USB

Les données créées sur l'instrument, qui incluent des données utilisateur, sont les suivantes :

- Les 10 morceaux utilisateur
- Les styles transférés à partir d'un ordinateur puis chargés sur les numéros de style 187–191
- Tous les réglages de la mémoire de registration

Les données utilisateur peuvent être sauvegardées dans la mémoire flash USB sous un fichier utilisateur unique « User file » (.usr).

#### *NOTE*

• L'extension « .usr » du fichier utilisateur ne s'affiche pas sur l'écran de l'instrument. Vérifiez l'extension de ce fichier sur l'écran de l'ordinateur lors de la connexion de la mémoire flash USB à ce dernier.

1 **Appuyez sur la touche [FILE CONTROL] pendant plus d'une seconde pour appeler l'écran File Control.** 

2 **Utilisez les touches CATEGORY [+] et [-] pour appeler l'élément « Save USR » (Enregistrer le fichier USR).**

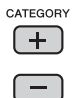

<span id="page-53-1"></span>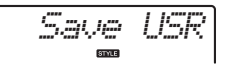

# 3 **Appuyez sur la touche [0/EXECUTE].**

Le nom de fichier cible, « USER\*\*\* » (\*\*\* : numéro), s'affiche à l'écran. Si vous le souhaitez, vous pouvez faire tourner le cadran pour sélectionner un autre nom de fichier compris entre « USER001 » et « USER100 ».

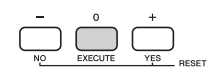

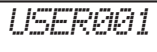

# 4 **Appuyez à nouveau sur la touche [0/EXECUTE].**

Un message de confirmation s'affiche. Pour annuler l'opération, appuyez sur la touche [-/NO].

# **Écrasement de fichiers existants**

Si vous sélectionnez comme fichier utilisateur cible un fichier contenant déjà des données, le message de confirmation « Overwrite? » (Remplacer ?) apparaîtra.

# 5 **Appuyez à nouveau sur la touche [0/EXECUTE] ou sur la touche [+/YES] pour exécuter l'opération d'enregistrement.**

Après quelques instants, un message signalant la fin de l'opération s'affiche à l'écran ; le fichier utilisateur (.usr) est alors stocké dans le dossier « USER FILES » automatiquement créé à cet effet dans la mémoire flash USB.

### **AVIS**

*• Une fois lancée, l'opération Save (Enregistrement) ne peut pas être annulée. Ne mettez jamais l'instrument hors tension et ne retirez jamais la mémoire flash USB pendant une telle opération car vous risqueriez de perdre des données.* 

#### *NOTE*

- Le temps nécessaire à l'exécution de cette opération dépend de l'état de la mémoire flash USB utilisée.
- 6 **Appuyez sur la touche [FILE CONTROL] pour sortir de l'écran File Control.**

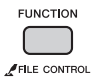

*NOTE*

• Pour rappeler le fichier utilisateur (.usr) sur l'instrument, exécutez l'opération Load (Chargement) ([page 56\)](#page-55-0).

# <span id="page-54-0"></span>Enregistrement d'un morceau utilisateur au format SMF dans la mémoire flash USB

Il est possible de convertir un morceau utilisateur au format SMF 0 (Standard MIDI File) et de le sauvegarder sur une mémoire flash USB.

# <span id="page-54-2"></span>**Format SMF (Standard MIDI File)**

Ce format autorise l'enregistrement de divers événements générés via la performance au clavier, tels que l'activation/désactivation de note ou la sélection de sonorités, sous forme de données MIDI. Deux formats sont disponibles : SMF 0 et SMF 1. Bon nombre de périphériques MIDI sont compatibles avec le format SMF 0 et la plupart des fichiers de morceau (fichiers MIDI) disponibles dans le commerce sont dans ce format.

# 1 **Appuyez sur la touche [FILE CONTROL] pendant plus d'une seconde pour appeler l'écran File Control.**

2 **Utilisez les touches CATEGORY [+] et [-] pour appeler l'élément « Save SMF » (Enregistrer SMF).**

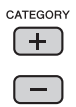

<span id="page-54-1"></span>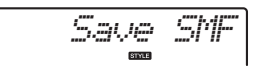

3 **Appuyez sur la touche [0/EXECUTE].**  Le nom de fichier utilisateur cible, « USER\*\*\* » (\*\* : numéro 1–10) s'affiche à l'écran. Si vous le souhaitez, vous pouvez vous servir du cadran pour sélectionner un autre morceau utilisateur cible (USER01–USER10) avant d'appuyer sur la touche [0/EXECUTE].

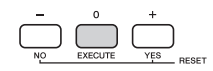

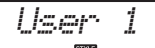

*SONG001*

# 4 **Appuyez à nouveau sur la touche [0/EXECUTE].**

Le nom de fichier cible stocké sur la mémoire flash USB, «  $SONG***$  » (\*\*\* : numéro 1–100), s'affiche à l'écran. Si vous le souhaitez, vous pouvez faire tourner le cadran pour sélectionner un autre fichier.

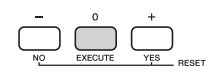

#### 5 **Appuyez à nouveau sur la touche [0/EXECUTE].**  Un message de confirmation s'affiche. Pour

annuler l'opération, appuyez sur la touche [-/NO].

# **Écrasement de fichiers existants**

Si vous sélectionnez un fichier qui contient déjà des données, un message de confirmation de l'écrasement apparaîtra.

# 6 **Appuyez à nouveau sur la touche [0/EXECUTE] ou sur la touche [+/YES] pour exécuter l'opération d'enregistrement.**

Après quelques instants, un message signalant la fin de l'opération s'affiche à l'écran ; le morceau utilisateur est alors enregistré au format SMF 0 dans un dossier « USER FILES »

automatiquement créé à cet effet dans la mémoire flash USB.

# **AVIS**

*• Une fois lancée, l'opération Save ne peut pas être annulée. Ne mettez jamais l'instrument hors tension et ne retirez jamais la mémoire flash USB pendant une telle opération car vous risqueriez de perdre des données.* 

*NOTE*

• Le temps nécessaire à l'exécution de cette opération dépend de l'état de la mémoire flash USB utilisée.

# 7 **Appuyez sur la touche [FILE CONTROL] pour sortir de l'écran File Control.**

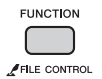

# <span id="page-55-0"></span>Chargement de données utilisateur depuis une mémoire flash USB

Il est possible de charger sur l'instrument des données utilisateur ([page 54](#page-53-0)) enregistrées sous forme de fichier utilisateur (.usr) dans la mémoire flash USB.

#### **AVIS**

- *Le chargement d'un fichier utilisateur remplace par écrasement les données existantes, y compris les 10 morceaux utilisateur, les données de style chargées sur les numéros de style 187–191 et tous les réglages de la mémoire de régistration. Pensez dès lors à sauvegarder toutes les données importantes sur une mémoire flash USB distincte avant de charger un fichier utilisateur.*
- 1 **Appuyez sur la touche [FILE CONTROL] pendant plus d'une seconde pour appeler l'écran File Control.**
- 2 **Utilisez les touches CATEGORY [+] et [-] pour appeler l'élément « Load USR » (Charger le fichier USR).**

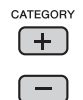

<span id="page-55-1"></span>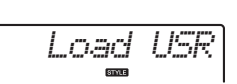

# 3 **Appuyez sur la touche [0/EXECUTE].**

L'indication « USER \*\*\* » (\*\*\* : numéro) apparaît à l'écran en tant que nom du fichier utilisateur stocké dans la mémoire flash USB. Si vous le souhaitez, vous pouvez faire tourner le cadran pour sélectionner un autre fichier utilisateur.

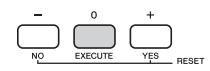

*USER001*

Notez que le fichier utilisateur doit être sauvegardé dans le dossier USERFILES de la mémoire flash USB. Les fichiers enregistrés en dehors de ce dossier ne sont pas reconnus.

# 4 **Appuyez à nouveau sur la touche [0/EXECUTE].**

Un message de confirmation s'affiche. Pour annuler l'opération, appuyez sur la touche [-/NO]. 5 **Appuyez à nouveau sur la touche [0/ EXECUTE] ou sur la touche [+/YES] pour exécuter l'opération Load.** 

Au bout d'un moment, un message s'affiche pour indiquer que l'opération est terminée.

- *Une fois l'opération Load lancée, il est impossible de l'annuler. Ne mettez jamais l'instrument hors tension et ne retirez jamais la mémoire flash USB pendant une telle opération car vous risqueriez de perdre des données.*
- 6 **Appuyez sur la touche [FILE CONTROL] pour sortir de l'écran File Control.**
- 7 **Vérifiez les données chargées en appelant le morceau utilisateur, un des styles 187–191 et des réglages de la mémoire de registration.**

# <span id="page-56-2"></span><span id="page-56-1"></span><span id="page-56-0"></span>Chargement d'un fichier de style

Vous pouvez charger des données de style créées sur un autre instrument ou un ordinateur sur les numéros de style 187–191 et les reproduire comme des styles internes présélectionnés. Les deux opérations de chargement suivantes sont disponibles :

- Chargement d'un fichier de style (.sty) enregistré dans le répertoire racine de la mémoire flash USB
- Chargement d'un fichier de style (.sty) transféré depuis un ordinateur via l'application Musicsoft Downloader et stocké dans la mémoire interne de l'instrument.

#### *NOTE*

• Pour obtenir des instructions pour le transfert d'un fichier de style depuis un ordinateur via l'application Musicsoft Downloader, reportez-vous au document « Computer-related Operations » [\(page 9](#page-8-4)). Une fois les données de style transférées, chargez-les sur un des numéros de style 187–191 afin de pouvoir les reproduire.

#### **AVIS**

- *Le chargement d'un fichier de style remplace par écrasement toutes les données existantes du numéro de style de destination. Pensez dès lors à sauvegarder toutes les données importantes sur une mémoire flash USB distincte avant de procéder au chargement.*
- 1 **Appuyez sur la touche [FILE CONTROL] pendant plus d'une seconde pour appeler l'écran File Control.**
- 2 **Utilisez les touches CATEGORY [+] et [-] pour appeler l'élément « Load STY » (Charger le fichier STY).**

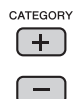

<span id="page-56-3"></span>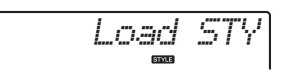

# 3 **Appuyez sur la touche [0/EXECUTE].**

Un nom de fichier de style stocké dans la mémoire flash USB ou la mémoire interne de l'instrument apparaît à l'écran. Si vous le souhaitez, vous pouvez faire tourner le cadran pour sélectionner un autre fichier de style.

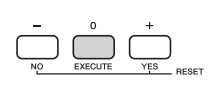

*DiscoFox*FLA

# 4 **Appuyez à nouveau sur la touche [0/EXECUTE].**

Le message « Load To? \*\*\* » (\*\*\* : 187–191) apparaît à l'écran pour vous permettre de sélectionner la destination du chargement. Si vous le souhaitez, vous pouvez faire tourner le cadran pour sélectionner un autre numéro.

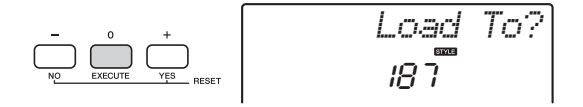

# 5 **Appuyez à nouveau sur la touche [0/EXECUTE].**

Un message de confirmation s'affiche. Pour annuler l'opération, appuyez sur la touche [-/NO].

# 6 **Appuyez à nouveau sur la touche [0/EXECUTE] ou sur la touche [+/YES] pour exécuter l'opération Load.**

Au bout d'un moment, un message s'affiche pour indiquer que l'opération est terminée.

- *Une fois l'opération Load lancée, il est impossible de l'annuler. Ne mettez jamais l'instrument hors tension et ne retirez jamais la mémoire flash USB pendant une telle opération car vous risqueriez de perdre des données.*
- 7 **Appuyez sur la touche [STYLE], puis faites tourner le cadran afin de sélectionner un style parmi les numéros 187–191, puis lancez sa reproduction.**

# <span id="page-57-0"></span>Suppression d'un fichier utilisateur à partir de la mémoire flash USB

Il est possible de supprimer les fichiers utilisateur (.usr) stockés dans le répertoire racine de la mémoire flash USB.

#### *IMPORTANT*

- *Le fichier utilisateur (.usr) à supprimer doit avoir été sauvegardé dans le répertoire racine de la mémoire flash USB. Les fichiers situés en dehors de ce dossier ne sont pas reconnus.*
- 1 **Appuyez sur la touche [FILE CONTROL] pendant plus d'une seconde pour appeler l'écran File Control.**
- 2 **Utilisez les touches CATEGORY [+] et [-] pour appeler l'élément « Del USR » (Supprimer le fichier USR).**

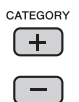

<span id="page-57-3"></span>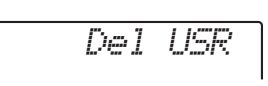

3 **Appuyez sur la touche [0/EXECUTE].**  Le nom du fichier utilisateur stocké dans mémoire flash USB, « USER\*\*\*\* » (\*\*\*\* : numéro), s'affiche à l'écran. Si vous le souhaitez, vous pouvez faire tourner le cadran pour sélectionner

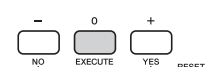

un autre fichier utilisateur.

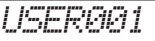

# 4 **Appuyez à nouveau sur la touche [0/EXECUTE].**

Un message de confirmation s'affiche. Pour annuler l'opération, appuyez sur la touche [-/NO].

# 5 **Appuyez à nouveau sur la touche [0/EXECUTE] ou sur la touche [+/YES] pour exécuter l'opération Delete.**

Au bout d'un moment, un message s'affiche pour indiquer que l'opération est terminée. **AVIS**

*• Une fois l'opération de suppression lancée, il est impossible de l'annuler. Ne mettez jamais l'instrument hors tension et ne retirez jamais la mémoire flash USB pendant une telle opération car vous risqueriez de perdre des données.* 

6 **Appuyez sur la touche [FILE CONTROL] pour sortir de l'écran File Control.** 

# <span id="page-57-1"></span>Suppression d'un fichier SMF à partir de la mémoire flash USB

Vous pouvez supprimer un fichier SMF qui a été enregistré dans la mémoire flash USB via l'opération Save SMF ([page 55\)](#page-54-0).

#### *IMPORTANT*

- *Le fichier SMF (.usr) à supprimer doit avoir été sauvegardé dans le répertoire racine de la mémoire flash USB. Les fichiers situés en dehors de ce dossier ne sont pas reconnus. Cette opération peut uniquement être exécutées sur les noms de fichiers au format « SONG\*\*\* » (\*\*\* : numéro).*
- 1 **Appuyez sur la touche [FILE CONTROL] pendant plus d'une seconde pour appeler l'écran File Control.**
- 2 **Utilisez les touches CATEGORY [+] et [-] pour appeler l'élément « Del SMF ».**

<span id="page-57-2"></span>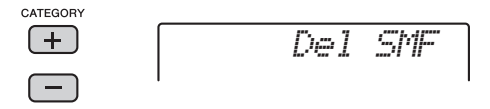

3 **Appuyez sur la touche [0/EXECUTE].**  Le nom du fichier SMF stocké dans mémoire flash USB, « SONG\*\*\* » (\*\*\* : numéro), s'affiche à l'écran. Si vous le souhaitez, vous pouvez faire tourner le cadran pour sélectionner un autre fichier SMF.

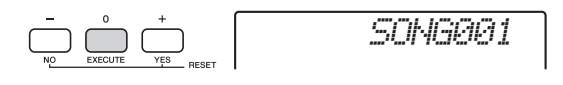

# 4 **Appuyez à nouveau sur la touche [0/EXECUTE].**

Un message de confirmation s'affiche. Pour annuler l'opération, appuyez sur la touche [-/NO].

5 **Appuyez à nouveau sur la touche [0/EXECUTE] ou sur la touche [+/YES] pour exécuter l'opération Delete.** 

Au bout d'un moment, un message s'affiche pour indiquer que l'opération est terminée.

- *Une fois l'opération de suppression lancée, il est impossible de l'annuler. Ne mettez jamais l'instrument hors tension et ne retirez jamais la mémoire flash USB pendant une telle opération car vous risqueriez de perdre des données.*
- 6 **Appuyez sur la touche [FILE CONTROL] pour sortir de l'écran File Control.**

# <span id="page-58-8"></span><span id="page-58-0"></span>Sortie de l'écran File Control

Pour quitter l'écran File Control, appuyez sur la touche [VOICE], [STYLE], [PATTERN], [SONG], [FUNCTION] ou [GRAND PIANO]. Vous pouvez également quitter l'écran File Control de la manière suivante :

1 **Utilisez les touches CATEGORY [+] et [-] pour appeler l'élément « Exit? » (Quitter ?).**

<span id="page-58-7"></span>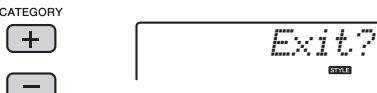

<span id="page-58-14"></span><span id="page-58-13"></span><span id="page-58-12"></span>2 **Appuyez sur la touche [0/EXECUTE] pour sortir de l'écran File Control.** 

<span id="page-58-11"></span><span id="page-58-10"></span><span id="page-58-9"></span><span id="page-58-6"></span><span id="page-58-5"></span><span id="page-58-4"></span><span id="page-58-3"></span><span id="page-58-2"></span><span id="page-58-1"></span>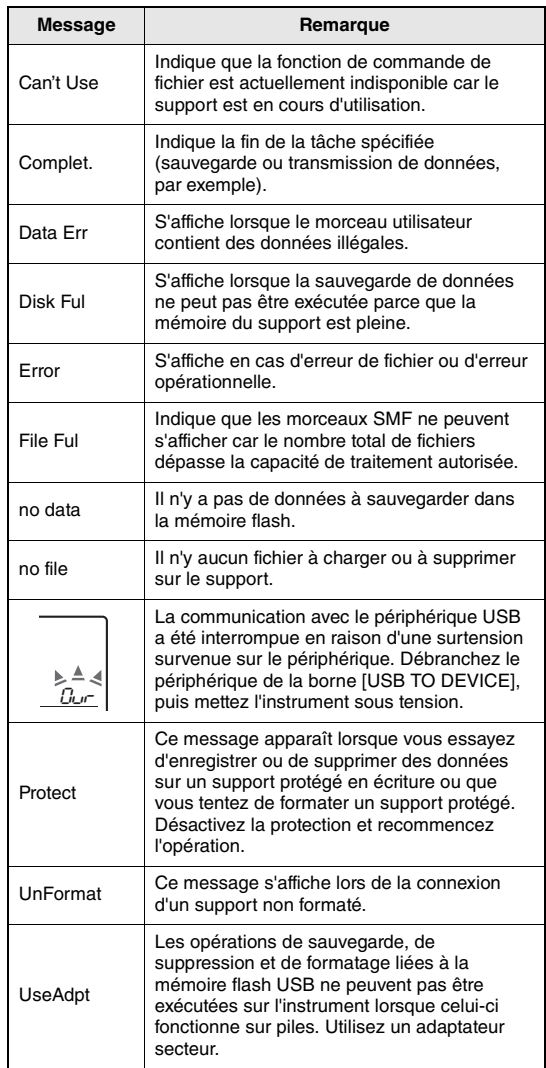

<span id="page-59-2"></span><span id="page-59-1"></span><span id="page-59-0"></span>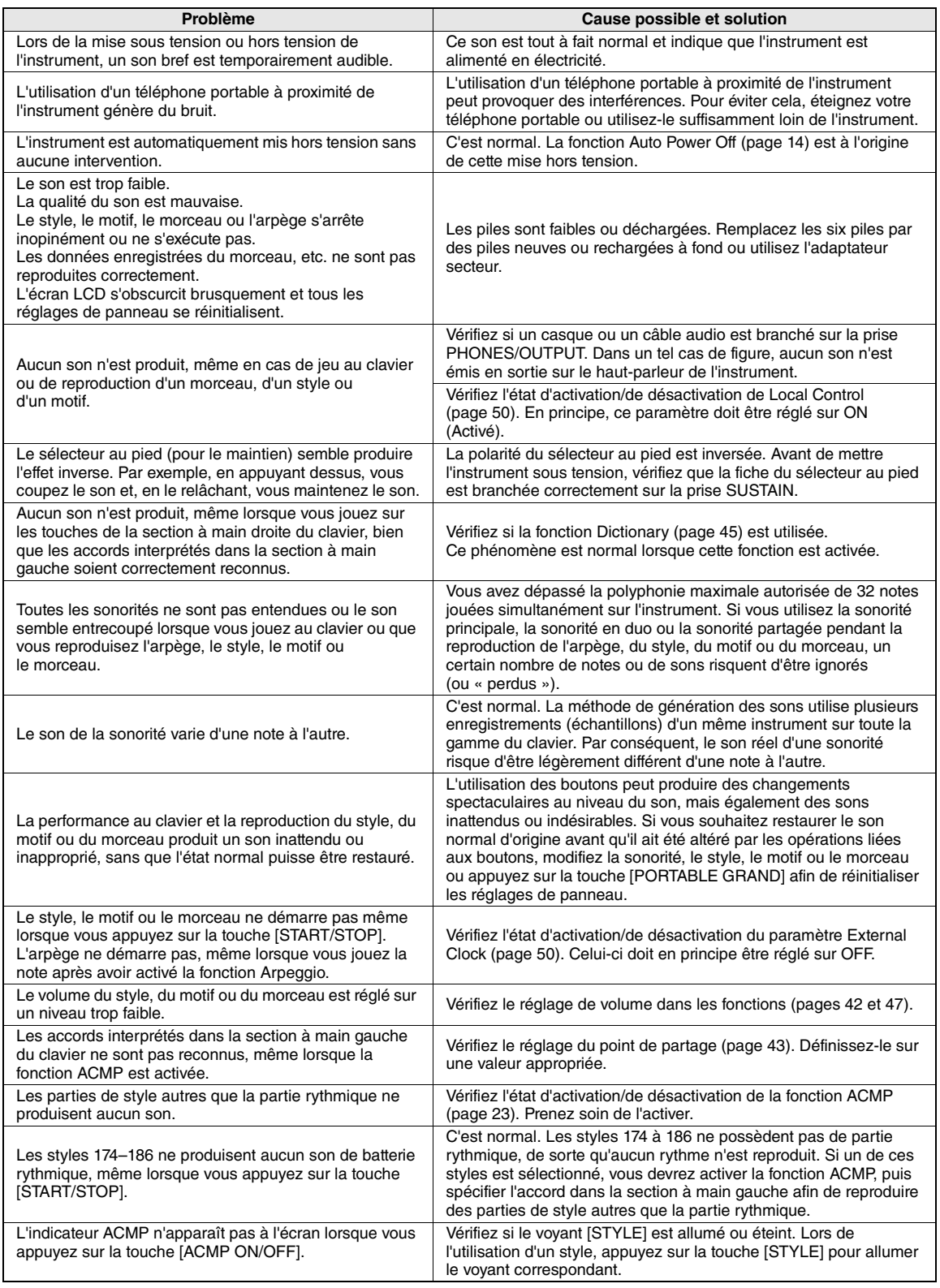

# <span id="page-60-0"></span>Caractéristiques techniques

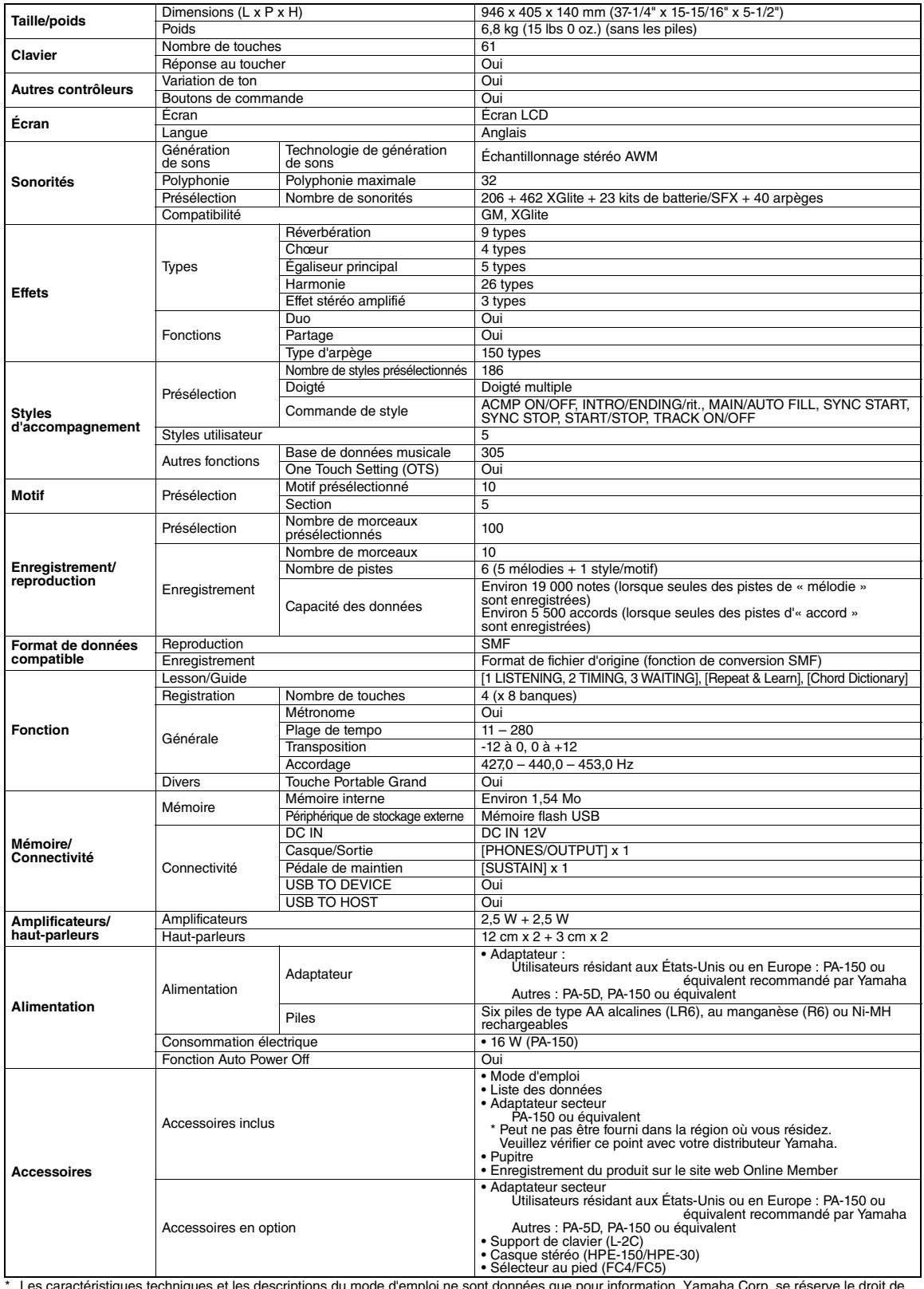

<span id="page-60-1"></span>\* Les caractéristiques techniques et les descriptions du mode d'emploi ne sont données que pour information. Yamaha Corp. se réserve le droit de<br>changer ou modifier les produits et leurs caractéristiques techniques à tout

# <span id="page-61-0"></span>**Index**

# A

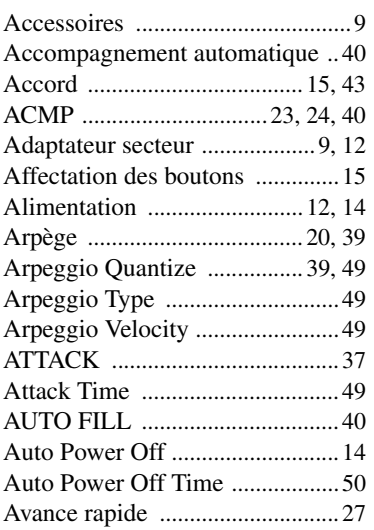

# B

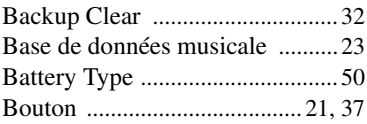

# C

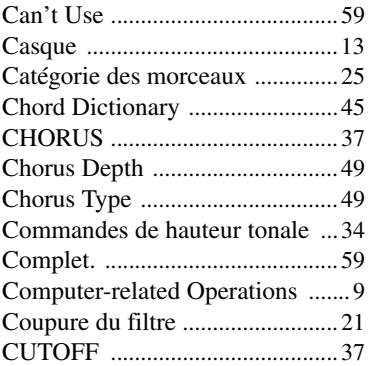

# D

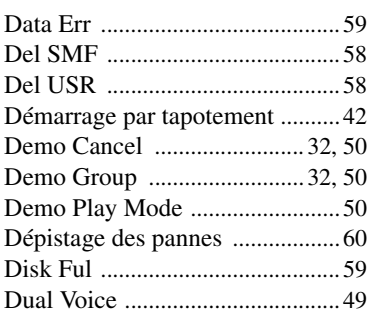

# E

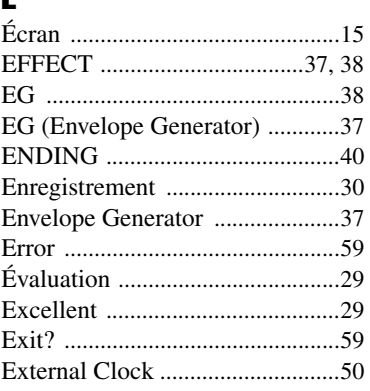

# F

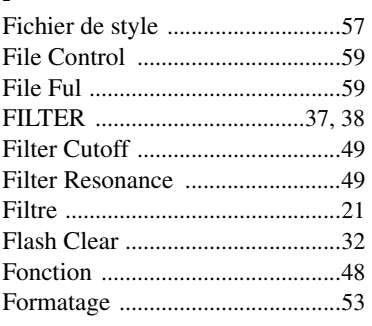

# G

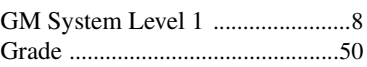

# H

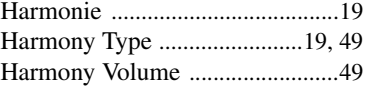

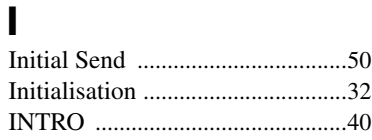

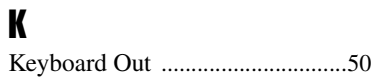

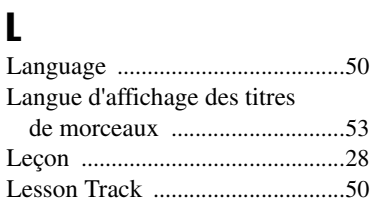

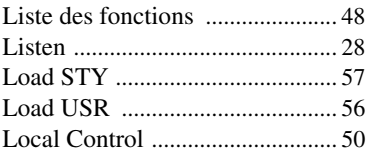

# M

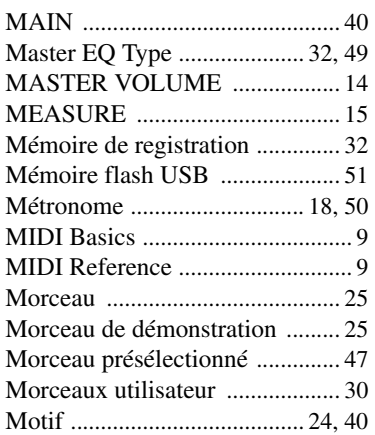

# N

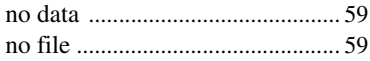

# O

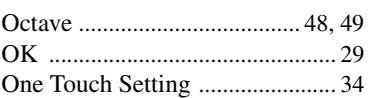

# P

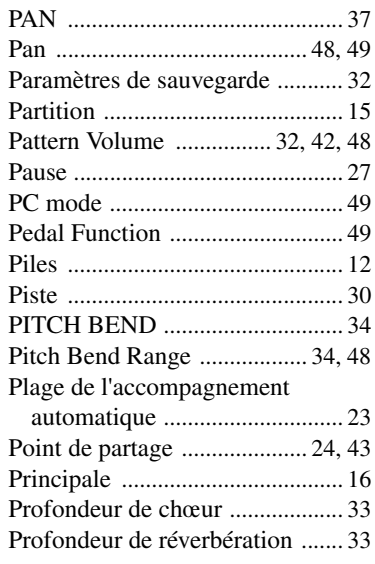

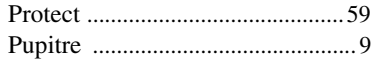

# R

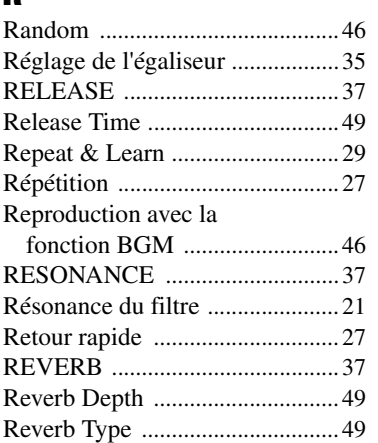

# S

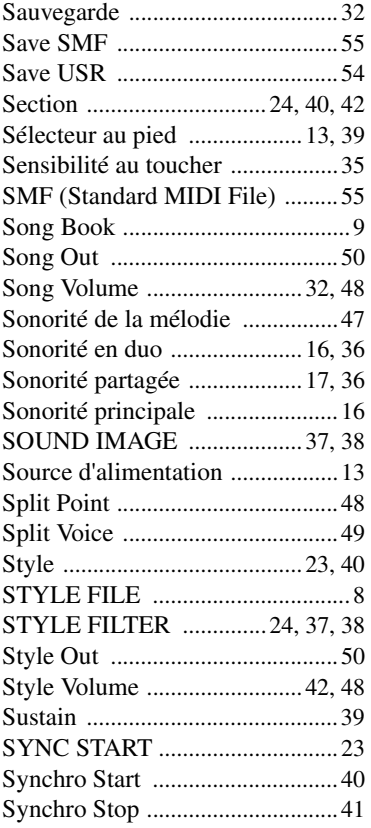

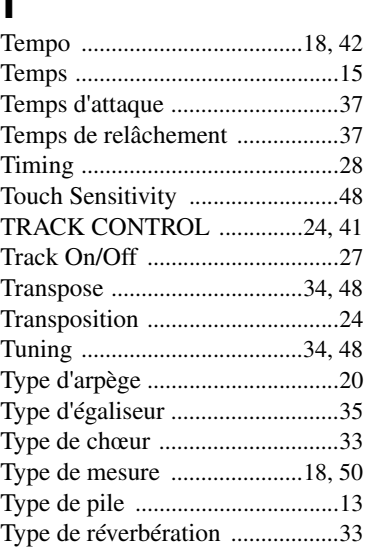

U

 $\mathbf{r}$ 

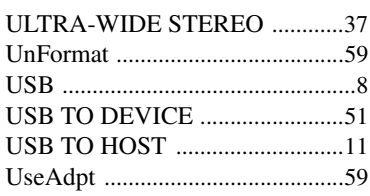

# V

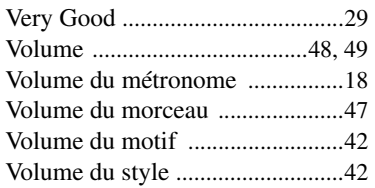

# W

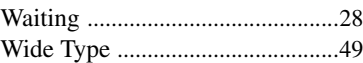

# $\sum_{\mathbf{X}^{\text{d}}}$

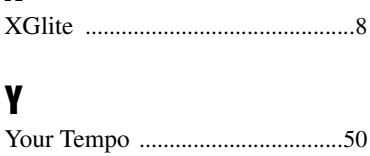

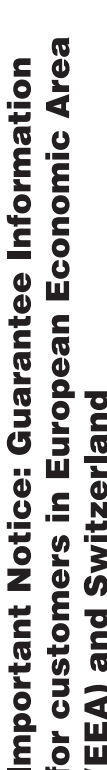

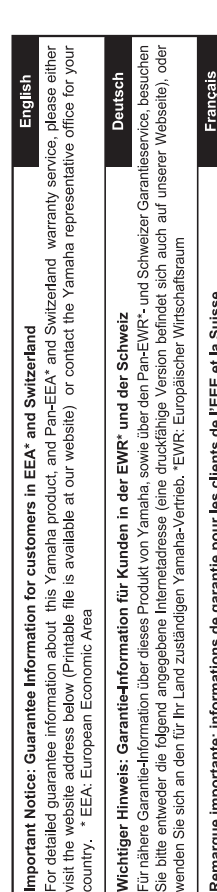

Pour des informations plus détaillées sur la garantie de ce produit Yamaha et sur le service de garantie applicable dans l'ensemble<br>de l'EEE ainsi qu'en Suisse, consultez notre site Web à l'adresse ci-dessous (le fichier i Web) ou contactez directement Yamaha dans votre pays de résidence. \* EEE : Espace Economique Européen Remarque importante: informations de garantie pour les clients de l'EEE et la Suisse

Ь de onderstaande website (u vind een afdrukbaar bestand op onze website) of neemt u contact op met de vertegenwoordiging Voor gedetailleerde garantie-informatie over dit Yamaha-product en de garantieservice in heel de EER\* en Zwitserland, gaat Nederlands Belangrijke mededeling: Garantie-informatie voor klanten in de EER\* en Zwitserland van Yamaha in uw land. \* EER: Europese Economische Ruimte naar

Para una información detallada sobre este producto Yamaha y sobre el soporte de garantía en la zona EEE\* y Suiza, visite la<br>dirección web que se incluye más abajo (la version del archivo para imprimir esta disponible en nu Españo contacto con el representante de Yamaha en su país. \* EEE: Espacio Económico Europeo Aviso importante: información sobre la garantía para los clientes del EEE\* y Suiza

Per informazioni dettagliate sulla garanzia relativa a questo prodotto Yamaha e l'assistenza in garanzia nei paesi EEA\* e in Svizzera, potete consultare il sito Web all'indirizzo riportato di seguito (è disponibile il file in formato stampabile) oppure contattare taliano Avviso importante: informazioni sulla garanzia per i clienti residenti nell'EEA\* e in Svizzera l'ufficio di rappresentanza locale della Yamaha. \* EEA: Area Economica Europea

Para obter uma informação pormenorizada sobre este produto da Yamaha e sobre o serviço de garantia na AEE\* e na Suíça, visite o site a seguir (o arquivo para impressão está disponível no nosso site) ou entre em contato com o escritório de representa-Português Aviso importante: informações sobre as garantias para clientes da AEE\* e da Suíça ção da Yamaha no seu país. \* AEE: Área Econômica Européia

Ελληνικά Σημαντική σημείωση: Πληροφορίες εγγύησης για τους πελάτες στον ΕΟΧ\* και Ελβετία

Για λεπτομερείς πληροφορίες εγγύησης σχετικά με το παρόν προϊόν της Yamaha και την κάλυψη εγγύησης σε όλες τις χώρες του ΕΟΧ και την Ελβετία, επισκεφτείτε την παρακάτω ιστοσελίδα (Εκτυπώσιμη μορφή είναι διαθέσιμη στην ιστοσελίδα μας) ή απευθυνθείτε στην αντιπροσωπεία της Yamaha στη χώρα σας. \* ΕΟΧ: Ευρωπαϊκός Οικονομικός Χώρος

För detaljerad information om denna Yamahaprodukt samt garantiservice i hela EES-området\* och Schweiz kan du antingen besöka nedanstående webbaddress (en utskriftsvänlig fil finns på webbplatsen) eller kontakta Yamahas officiella representant Svenska Viktigt: Garantiinformation för kunder i EES-området\* och Schweiz ditt land. \* EES: Europeiska Ekonomiska Samarbetsområdet

Detaljert garantiinformasjon om dette Yamaha-produktet og garantiservice for hele EØS-områder\* og Sveits kan fås enten ved å<br>besøke nettadressen nedenfor (utskriftsversjon finnes på våre nettsider) eller kontakte kontakte **Norsk** Viktig merknad: Garantiinformasjon for kunder i EØS\* og Sveits bor. \*EØS: Det europeiske økonomiske samarbeidsområdet

De kan finde detaljerede garantioplysninger om dette Yamaha-produkt og den fælles garantiserviceordning for EØO\* (og Schweiz) ved at besøge det websted, der er angivet nedenfor (der findes en fil, som kan udskrives, på vores websted), eller ved at kontakte Dansk Yamahas nationale repræsentationskontor i det land, hvor De bor \* EØO: Det Europæiske Økonomiske Område Vigtig oplysning: Garantioplysninger til kunder i EØO\* og Schweiz

Tämän Yamaha-tuotteen sekä ETA-alueen ja Sveitsin takuuta koskevat yksityiskohtaiset tiedot saatte alla olevasta nettiosoit-Suomi teesta. (Tulostettava tiedosto saatavissa sivustollamme.) Voitte myös ottaa yhteyttä paikalliseen Yamaha-edustajaan. Tärkeä ilmoitus: Takuutiedot Euroopan talousalueen (ETA)\* ja Sveitsin asiakkaille ETA: Euroopan talousalue

# Ważne: Warunki gwarancyjne obowiązujące w EOG\* i Szwajcarii

Polski

Česky

Szwajcarii, należy odwiedzić wskazaną poniżej stronę internetową (Plik gotowy do wydruku znajduje się na naszej stronie internetowej) Aby dowiedzieć się więcej na temat warunków gwarancyjnych tego produktu firmy Yamaha i serwisu gwarancyjnego w całym EOG\* lub skontaktować się z przedstawicielstwem firmy Yamaha w swoim kraju. \* EOG — Europejski Obszar Gospodarczy

# Důležité oznámení: Záruční informace pro zákazníky v EHS\* a ve Švýcarsku

Podrobné záruční informace o tomto produktu Yamaha a záručním servisu v celém EHS\* a ve Švýcarsku naleznete na niže<br>uvedené webové adrese (soubor k tisku je dostupný na našich webových stránkách) nebo se můžete obrátit na Yamaha ve své zemi \* EHS: Evropský hospodářský prostor

Fontos figyelmeztetés: Garancia-információk az EGT\* területén és Svájcban élő vásárlók számára

A jelen Yamaha termékre vonatkozó részletes garancia-információk, valamint az EGT\*-re és Svájcra kiterjedő garanciális szólgáltatás tekintetében keresse fel webhelyünket az alábbi címen (a webhelyen nyomtatható fájlt is talál), vagy pedig lépjen Magyar kapcsolatba az országában működő Yamaha képviseleti irodával. \* EGT: Európai Gazdasági Térség

# Oluline märkus: Garantiiteave Euroopa Majanduspiirkonna (EMP)\* ja Šveitsi klientidele

Eesti keel

Latviešu

Täpsema teabe saamiseks selle Yamaha toote garantii ning kogu Euroopa Majanduspiirkonna ja Šveitsi garantiiteeninduse kohta,<br>külastage palun veebisaiti alljärgneval aadressil (meie saidil on saadaval prinditav fall) või p esinduse poole. \* EMP: Euroopa Majanduspiirkond

Svarīgs paziņojums: garantijas informācija klientiem EEZ\* un Šveicē

apmeklējiet zemāk norādīto tīmekļa vietnes adresi (tīmekļa vietnē ir pieejams drukājams fails) vai sazinieties ar jūsu valsti Lai saņemtu detalizētu garantijas informāciju par šo Yamaha produktu, kā arī garantijas apkalpošanu EEZ\* un Šveicē, lūdzu, apkalpojošo Yamaha pārstāvniecību. \* EEZ: Eiropas Ekonomikas zona

# Dėmesio: informacija dėl garantijos pirkėjams EEE\* ir Šveicarijoje

Jei reikia išsamios informacijos apie šį "Yamaha" produktą ir jo techninę priežiūrą visoje EEE\* ir Šveicarijoje, apsilankykite mūsų svetainėje toliau nurodytu adresu (svetainėje yra spausdintinas failas) arba kreipkitės į "Yamaha" atstovybę savo šaliai. \*EEE - Europos ekonominė erdvė

Lietuvių kalba

Slovenčina

# Dôležité upozornenie: Informácie o záruke pre zákazníkov v EHP\* a Švajčiarsku

Podrobné informácie o záruke týkajúce sa tohto produktu od spoločnosti Yamaha a garančnom servise v EHP\* a Švajčiarsku nájdete na webovej stránke uvedenej nižšie (na našej webovej stránke je k dispozícii súbor na tlač) alebo sa obrátte na zástupcu spoločnosti Yamaha vo svojej krajine. \* EHP: Európsky hospodársky priestor

# Pomembno obvestilo: Informacije o garanciji za kupce v EGP\* in Švici

spletno mesto, ki je navedeno spodaj (natisljiva datoteka je na voljo na našem spletnem mestu), ali se obrnite na Yamahinega Za podrobnejše informacije o tem Yamahinem izdelku ter garancijskem servisu v celotnem EGP in Švici, obiščite predstavnika v svoji državi. \* EGP: Evropski gospodarski prostor

# Важно съобщение: Информация за гаранцията за клиенти в ЕИП\* и Швейцария

Български език

Slovenščina

Limba română

За подробна информация за гаранцията за този продукт на Yamaha и гаранционното оболужаане в паневропейската зона на<br>ЕИП\* и Швейцария или посетете посочения по-долу уеб сайт (на нашия уеб сайт има файл за печат), или се св представителния офис на Yamaha във вашата страна. \* ЕИП: Европейско икономическо пространство

# Pentru informații detaliate privind acest produs Yamaha și serviciul de garanție Pan-SEE\* și Elveția, vizitați site-ul la adresa de Notificare importantă: Informații despre garanție pentru clienții din SEE\* și Elveția

mai jos (fisjerul imprimabil este disponibil pe site-ul nostru) sau contactați biroul reprezentanței Yamaha din țara dumneavoastră<br>\* SEE: Spațiul Economic European

# http://europe.yamaha.com/warranty/

For details of products, please contact your nearest Yamaha representative or the authorized distributor listed below.

Pour plus de détails sur les produits, veuillez-vous adresser à Yamaha ou au distributeur le plus proche de vous figurant dans la liste suivante.

Para obter detalhes de produtos, entre em contato com o representante mais próximo da Yamaha ou com o distribuidor autorizado relacionado a seguir.

#### **NORTH AMERICA**

#### **CANADA**

**Yamaha Canada Music Ltd.** 135 Milner Avenue, Scarborough, Ontario, M1S 3R1, Canada Tel: 416-298-1311

#### **U.S.A.**

**Yamaha Corporation of America**  6600 Orangethorpe Ave., Buena Park, Calif. 90620, U.S.A. Tel: 714-522-9011

**CENTRAL & SOUTH AMERICA**

#### **MEXICO**

**Yamaha de México S.A. de C.V.** Calz. Javier Rojo Gómez #1149, Col. Guadalupe del Moral C.P. 09300, México, D.F., México Tel: 55-5804-0600

#### **BRAZIL**

**Yamaha Musical do Brasil Ltda.** Rua Joaquim Floriano, 913 - 4' andar, Itaim Bibi, CEP 04534-013 Sao Paulo, SP. BRAZIL Tel: 011-3704-1377

#### **ARGENTINA**

**Yamaha Music Latin America, S.A. Sucursal de Argentina** Olga Cossettini 1553, Piso 4 Norte Madero Este-C1107CEK Buenos Aires, Argentina Tel: 011-4119-7000

#### **PANAMA AND OTHER LATIN AMERICAN COUNTRIES/ CARIBBEAN COUNTRIES**

**Yamaha Music Latin America, S.A.** Torre Banco General, Piso 7, Urbanización Marbella, Calle 47 y Aquilino de la Guardia, Ciudad de Panamá, Panamá Tel: +507-269-5311

## **EUROPE**

#### **THE UNITED KINGDOM/IRELAND Yamaha Music Europe GmbH (UK)** Sherbourne Drive, Tilbrook, Milton Keynes, MK7 8BL, England Tel: 01908-366700

**GERMANY Yamaha Music Europe GmbH** Siemensstraße 22-34, 25462 Rellingen, Germany Tel: 04101-3030

**SWITZERLAND/LIECHTENSTEIN Yamaha Music Europe GmbH Branch Switzerland in Zürich** Seefeldstrasse 94, 8008 Zürich, Switzerland Tel: 044-387-8080

#### **AUSTRIA**

**Yamaha Music Europe GmbH Branch Austria** Schleiergasse 20, A-1100 Wien, Austria Tel: 01-60203900

#### **CZECH REPUBLIC/HUNGARY/ ROMANIA/SLOVAKIA/SLOVENIA**

**Yamaha Music Europe GmbH<br><b>Branch Austria (Central Eastern Europe Office)**<br>Schleiergasse 20, A-1100 Wien, Austria<br>Tel: 01-602039025

#### **POLAND/LITHUANIA/LATVIA/ESTONIA Yamaha Music Europe GmbH Branch Sp.z o.o. Oddzial w Polsce**

ul. 17 Stycznia 56, PL-02-146 Warszawa, Poland Tel: 022-500-2925

#### **BULGARIA**

**Dinacord Bulgaria LTD.**  Bul.Iskarsko Schose 7 Targowski Zentar Ewropa 1528 Sofia, Bulgaria Tel: 02-978-20-25

#### **MALTA**

**Olimpus Music Ltd.** The Emporium, Level 3, St. Louis Street Msida MSD06 Tel: 02133-2144

**THE NETHERLANDS/ BELGIUM/LUXEMBOURG**

**Yamaha Music Europe Branch Benelux** Clarissenhof 5-b, 4133 AB Vianen, The Netherlands Tel: 0347-358 040

#### **FRANCE**

**Yamaha Music Europe**  7 rue Ambroise Croizat, Zone d'activités Pariest, 77183 Croissy-Beaubourg, France Tel: 01-64-61-4000

#### **ITALY**

**Yamaha Music Europe GmbH, Branch Italy** Viale Italia 88, 20020 Lainate (Milano), Italy Tel: 02-935-771

#### **SPAIN/PORTUGAL**

**Yamaha Music Europe GmbH Ibérica, Sucursal en España** Ctra. de la Coruna km. 17, 200, 28230 Las Rozas (Madrid), Spain Tel: 91-639-8888

#### **GREECE**

**Philippos Nakas S.A. The Music House** 147 Skiathou Street, 112-55 Athens, Greece Tel: 01-228 2160

#### **SWEDEN**

**Yamaha Music Europe GmbH Germany filial Scandinavia**

J. A. Wettergrens Gata 1, Box 30053 S-400 43 Göteborg, Sweden Tel: 031 89 34 00

#### **DENMARK**

**Yamaha Music Europe GmbH, Tyskland – filial Denmark** Generatorvej 6A, DK-2730 Herlev, Denmark

Tel: 44 92 49 00 **FINLAND**

**F-Musiikki Oy** Kluuvikatu 6, P.O. Box 260, SF-00101 Helsinki, Finland Tel: 09 618511

#### **NORWAY**

**Yamaha Music Europe GmbH Germany -** 

**Norwegian Branch** Grini Næringspark 1, N-1345 Østerås, Norway Tel: 67 16 77 70

#### **ICELAND**

**Skifan HF** Skeifan 17 P.O. Box 8120, IS-128 Reykjavik, Iceland Tel: 525 5000

#### **RUSSIA**

**Yamaha Music (Russia)** Room 37, bld. 7, Kievskaya street, Moscow, 121059, Russia Tel: 495 626 5005

**OTHER EUROPEAN COUNTRIES Yamaha Music Europe GmbH** Siemensstraße 22-34, 25462 Rellingen, Germany Tel: +49-4101-3030

#### **AFRICA**

**Yamaha Corporation, Asia-Pacific Sales & Marketing Group** Nakazawa-cho 10-1, Naka-ku, Hamamatsu, Japan 430-8650 Tel: +81-53-460-2313

#### **MIDDLE EAST**

#### **TURKEY/CYPRUS**

**Yamaha Music Europe GmbH** Siemensstraße 22-34, 25462 Rellingen, Germany Tel: 04101-3030

#### **OTHER COUNTRIES**

**Yamaha Music Gulf FZE** LOB 16-513, P.O.Box 17328, Jubel Ali, Dubai, United Arab Emirates Tel: +971-4-881-5868

Die Einzelheiten zu Produkten sind bei Ihrer unten aufgeführten Niederlassung und bei Yamaha Vertragshändlern in den jeweiligen Bestimmungsländern erhältlich.

Para detalles sobre productos, contacte su tienda Yamaha más cercana o el distribuidor autorizado que se lista debajo.

Подробные сведения об инструменте можно получить у местного представителя корпорации Yamaha или уполномоченного дистрибьютора, указанного в следующем списке.

#### **THE PEOPLE'S REPUBLIC OF CHINA ASIA**

#### **Yamaha Music & Electronics (China) Co.,Ltd.** 2F, Yunhedasha, 1818 Xinzha-lu, Jingan-qu, Shanghai, China Tel: 021-6247-2211

**HONG KONG**

**Tom Lee Music Co., Ltd.**

11/F., Silvercord Tower 1, 30 Canton Road, Tsimshatsui, Kowloon, Hong Kong Tel: 2737-7688

#### **INDIA**

#### **Yamaha Music India Pvt. Ltd.**

Spazedge building, Ground Floor, Tower A, Sector 47, Gurgaon- Sohna Road, Gurgaon, Haryana, India Tel: 0124-485-3300

#### **INDONESIA**

#### **PT. Yamaha Musik Indonesia (Distributor) PT. Nusantik**

Gedung Yamaha Music Center, Jalan Jend. Gatot Subroto Kav. 4, Jakarta 12930, Indonesia Tel: 021-520-2577

#### **KOREA**

**Yamaha Music Korea Ltd.**

8F, 9F, Dongsung Bldg. 158-9 Samsung-Dong, Kangnam-Gu, Seoul, Korea Tel: 02-3467-3300

#### **MALAYSIA**

**Yamaha Music (Malaysia) Sdn., Bhd.** Lot 8, Jalan Perbandaran, 47301 Kelana Jaya, Petaling Jaya, Selangor, Malaysia Tel: 03-78030900

#### **PHILIPPINES**

**Yupangco Music Corporation** 339 Gil J. Puyat Avenue, P.O. Box 885 MCPO, Makati, Metro Manila, Philippines Tel: 819-7551

#### **SINGAPORE**

**Yamaha Music (Asia) PRIVATE LIMITED** Blk 202 Hougang Street 21, #02-00, Singapore 530202, Singapore Tel: 6747-4374

#### **TAIWAN**

**Yamaha KHS Music Co., Ltd.**  3F, #6, Sec.2, Nan Jing E. Rd. Taipei. Taiwan 104, R.O.C. Tel: 02-2511-8688

#### **THAILAND**

**Siam Music Yamaha Co., Ltd.** 4, 6, 15 and 16th floor, Siam Motors Building, 891/1 Rama 1 Road, Wangmai, Pathumwan, Bangkok 10330, Thailand Tel: 02-215-2622

#### **OTHER ASIAN COUNTRIES Yamaha Corporation, Asia-Pacific Sales & Marketing Group**

Nakazawa-cho 10-1, Naka-ku, Hamamatsu, Japan 430-8650 Tel: +81-53-460-2313

# **OCEANIA**

**AUSTRALIA Yamaha Music Australia Pty. Ltd.** Level 1, 99 Queensbridge Street, Southbank, Victoria 3006, Australia Tel: 3-9693-5111

#### **NEW ZEALAND**

**Music Works LTD** P.O.BOX 6246 Wellesley, Auckland 4680, New Zealand Tel: 9-634-0099

#### **COUNTRIES AND TRUST**

**TERRITORIES IN PACIFIC OCEAN Yamaha Corporation, Asia-Pacific Sales & Marketing Group**

Nakazawa-cho 10-1, Naka-ku, Hamamatsu, Japan 430-8650  $Te^1$ :  $+81-53-460-2313$ 

# **& YAMAHA**

Yamaha Global Site **http://www.yamaha.com/**

Yamaha Manual Library **http://www.yamaha.co.jp/manual/**

U.R.G., Digital Musical Instruments Division © 2012 Yamaha Corporation

> 202POTY\*.\*-01A0 Printed in China

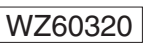